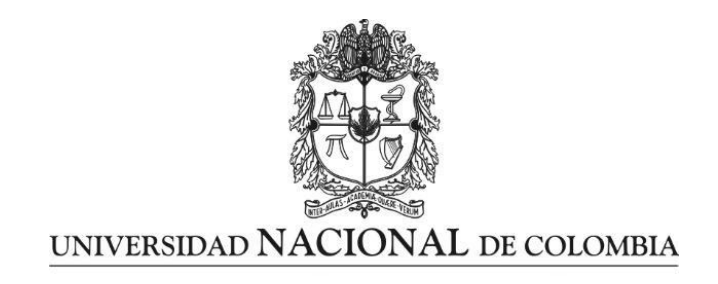

Vicerrectoría de investigación

Dirección de investigación-Sede Bogotá

# **UDD: CINEMÁTICA DEL MOVIMIENTO RECTILÍNEO PARA SORDOS**

**Autora: Martha Cecilia Cortés Ladino**

Universidad Nacional de Colombia

Facultad de Ciencias

Bogotá, Colombia

2016

# **UDD: CINEMÁTICA DEL MOVIMIENTO RECTILÍNEO PARA SORDOS**

**Autora: Martha Cecilia Cortés Ladino**

Trabajo final de maestría presentado como requisito parcial para optar al título de

# **Magister en Enseñanza de las Ciencias Exactas y Naturales**

Director:

Físico, M. Sc. Plinio del Carmen Teherán Sermeño

Líneas de Investigación:

Enseñanza – Aprendizaje, Evaluación y Didáctica de las Ciencias

Grupo Lev Semionovich Výgodski

Universidad Nacional de Colombia

Facultad de Ciencias

Bogotá, Colombia

2016

 **V. ° B. °**

 **Director Trabajo Final**

**Plinio del Carmen Teherán Sermeño**

 **\_\_\_\_\_\_\_\_\_\_\_\_\_\_\_\_\_\_\_\_\_\_\_\_\_\_\_\_\_\_\_\_\_**

 **Departamento de Física**

*A mi hija Paula Andrea y a mi esposo Jonny, quienes con su paciencia me han llevado a alcanzar nuevos triunfos.* 

#### **Agradecimientos**

Ante todo le agradezco a Dios y a la Virgen por haberme dado la oportunidad de realizar esta maestría. A mi familia por su apoyo en esta travesía; a Sandra Janeth Quinche Beltrán, docente de la Secretaria de Educación de Bogotá, por todos sus aportes; al profesor Plinio del Carmen Teherán Sermeño, profesor de Física de la Universidad Nacional de Colombia, quien me guió por el camino de la enseñanza con tecnologías de la información y la comunicación; a Cristian Barón Cañón, intérprete de lengua de señas colombiana de la unidad didáctica digital; a mis estudiantes, en especial a los sordos, quienes inspiraron la realización de este proyecto.

Agradezco también a Natalia Ardila de INSOR y a Martha Lucia Rincón Bustos, coordinadora académica de la Maestría en Discapacidad e Inclusión Social de la Universidad Nacional, quienes con su consejo y orientación contribuyeron a la realización de éste proyecto, así como aquellos que de una u otra forma colaboraron en su realización.

#### **Resumen**

Se diseñó una Unidad Didáctica Digital en plataforma CourseSites de Blackboard adaptada a las necesidades de estudiantes sordos para la enseñanza de la Cinemática del Movimiento Rectilíneo. La plataforma permitió realizar adecuaciones relacionadas con las necesidades de la población a la cual se dirigió. Se crearon cinco videos sobre el tema, los cuales fueron traducidos a lengua de señas colombiana para cumplir con el objetivo de ofrecer material visual con un lenguaje acorde al nivel de los estudiantes. Para la explicación del fenómeno, se empleó el Simulador PhET, el programa Google Earth y presentaciones hechas en Power Point. Para la realización de los videos, fue necesario diseñar un guión que estableciera los momentos en el relato en los que se debían hacer los cambios de las aplicaciones utilizadas.

**Palabras clave:** Movimiento rectilíneo-Estudiantes sordos- Unidad didáctica digital-Crear videos- Lengua de señas colombiana- Intérprete.

#### **Abstract**

A Digital Didactic Unit was designed using the web platform Coursites of Balckboard. The didactic unit was adapted considering deaf student's needs related to the teaching of the Kinematics of straight-line movement. The platform allowed to develop appropriate adaptations considering the needs of the population object of the present study. Five videos related to the topic and translated to Colombian Sign Language were included, addressing to the use of visual resources and adequate language according to the level of students. A guideline to establish the times in which a change of application was necessary was written to record the videos. PhET and Google Earth simulators and Power Points Presentations were used to explain the phenomenon to the students. A written register was not taken by the teacher during the class.

**Keywords:** Straight-line movement- Deaf students- Digital Didactic Unit-Colombian Sign Language -to create videos -Interpreter**.**

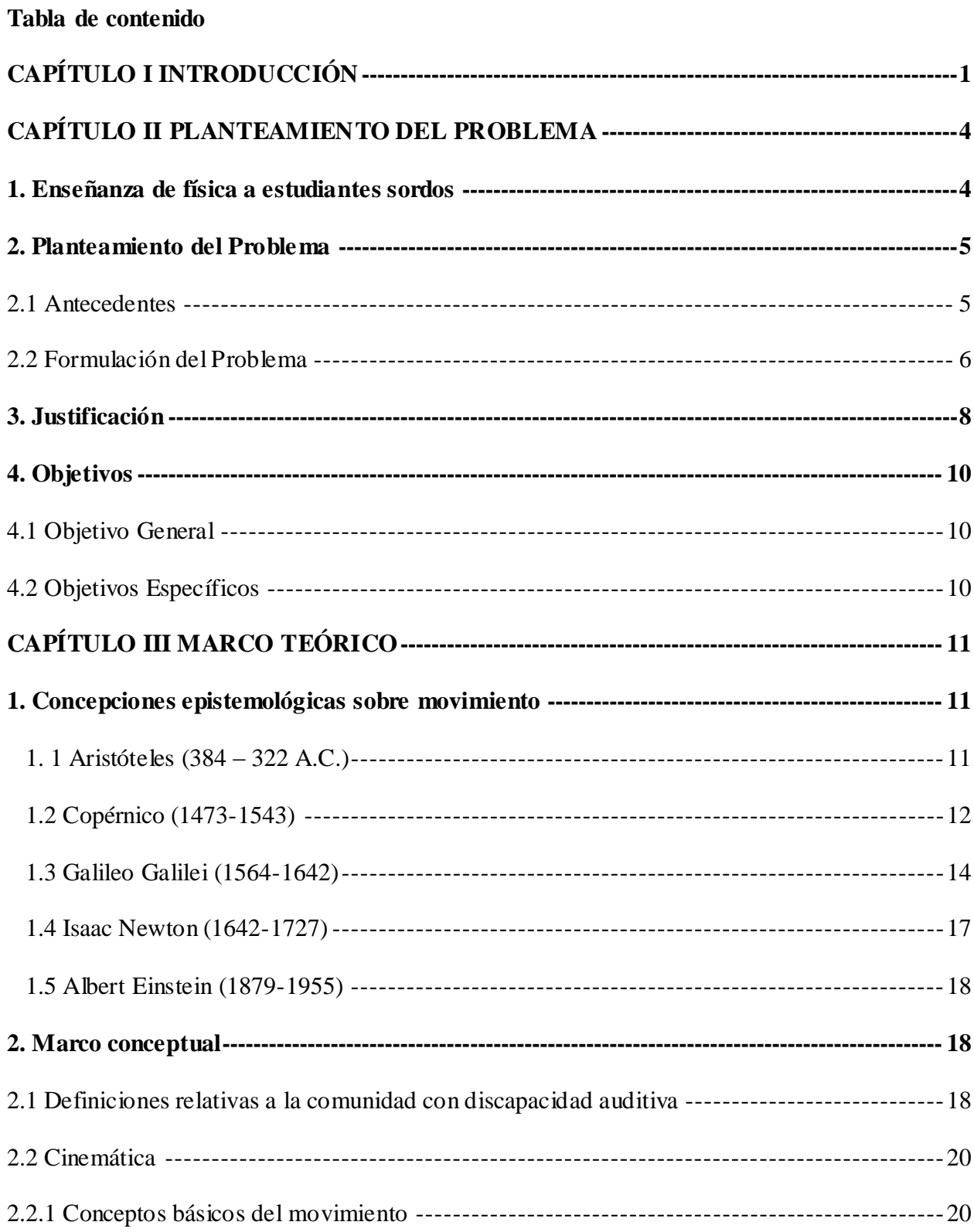

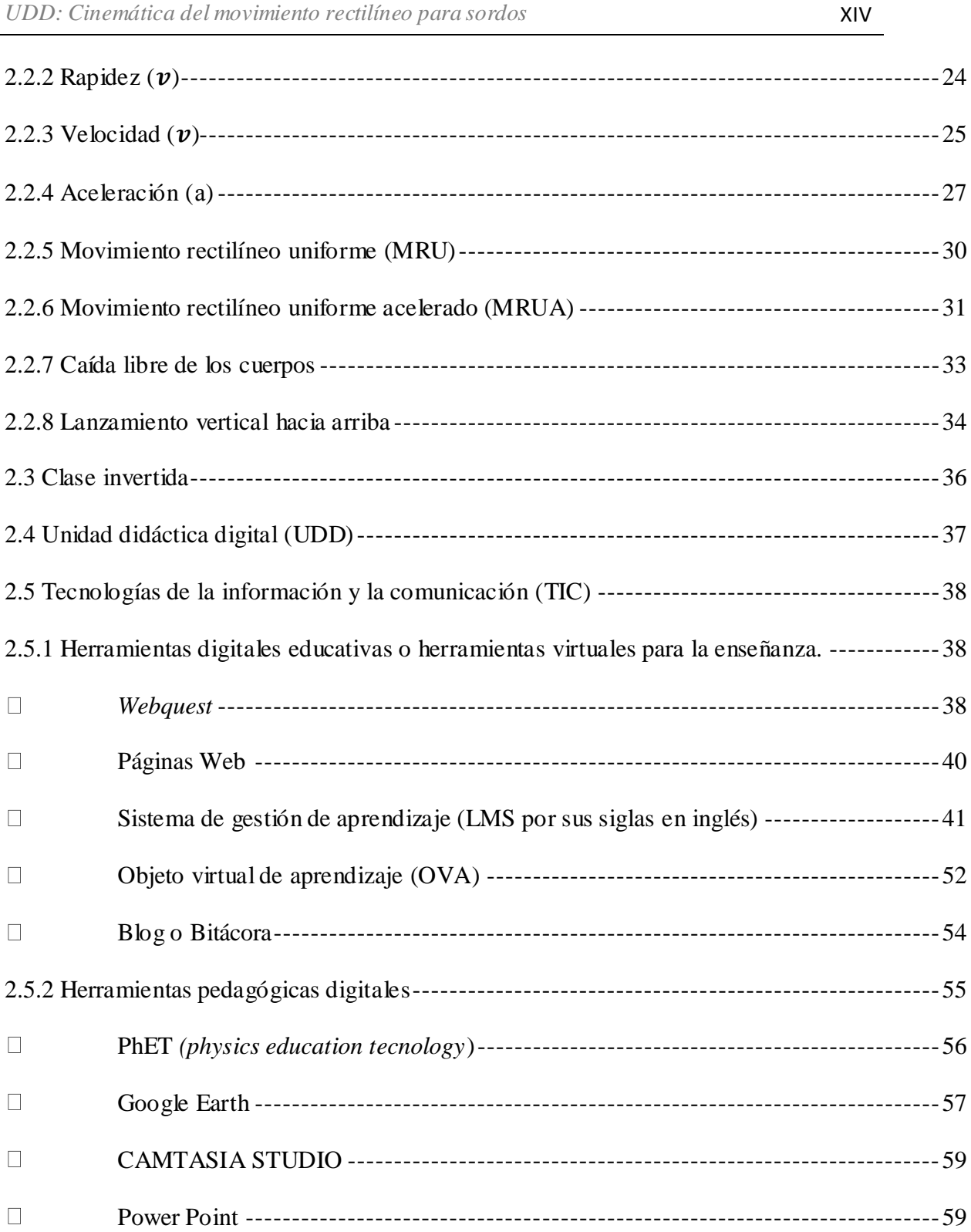

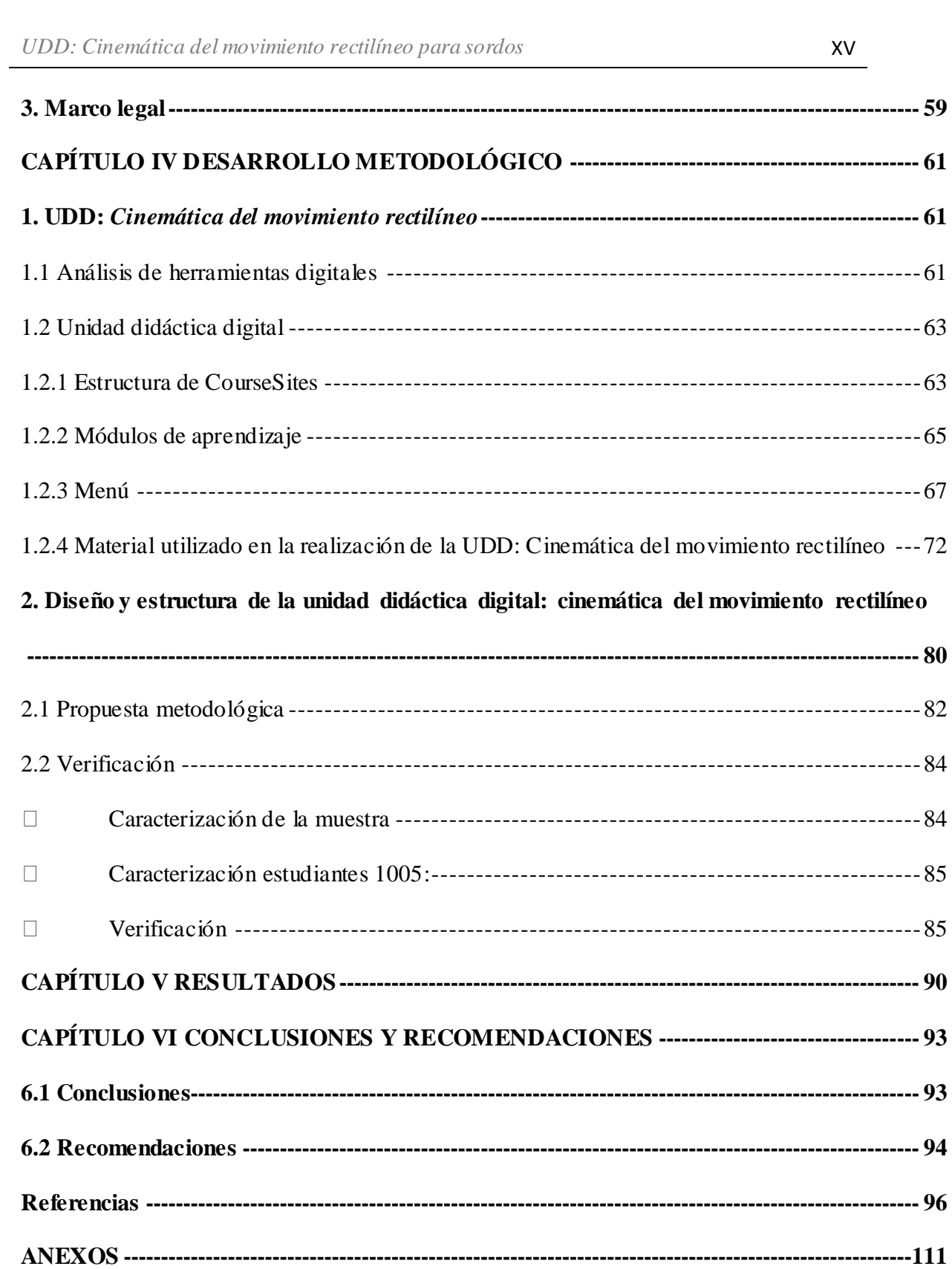

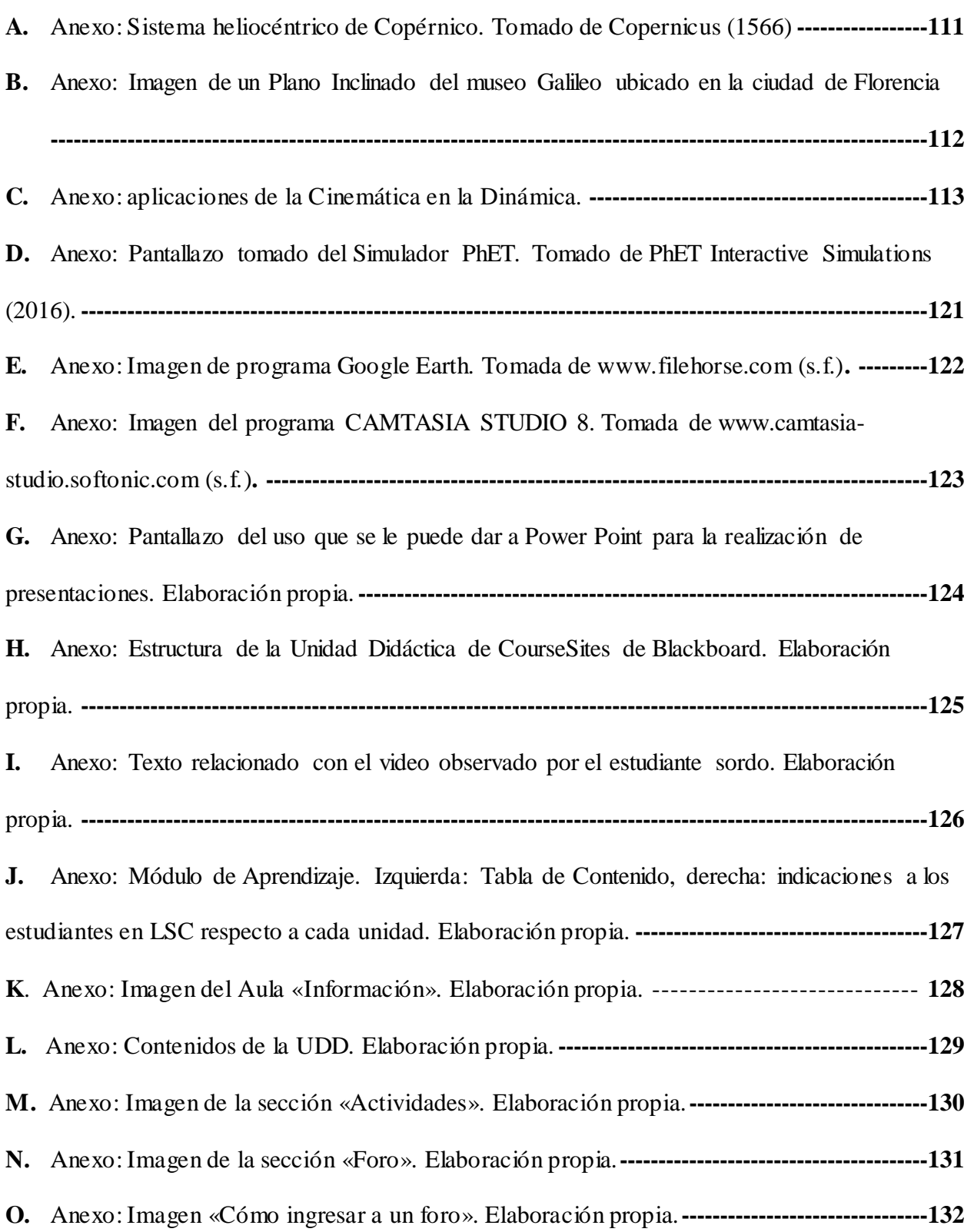

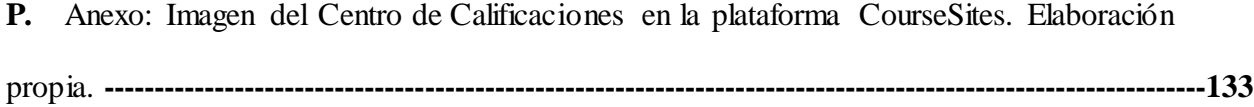

# **Lista de figuras**

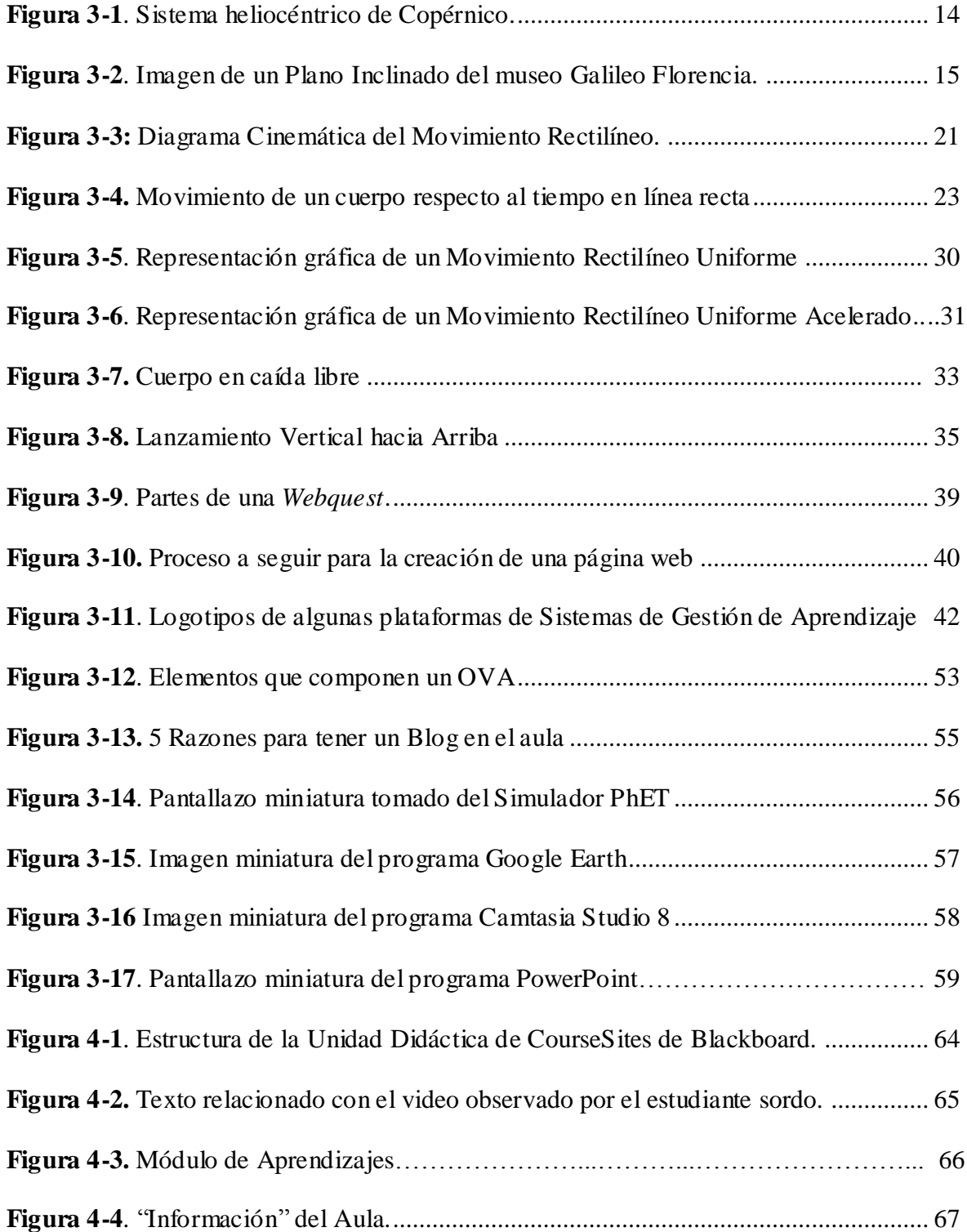

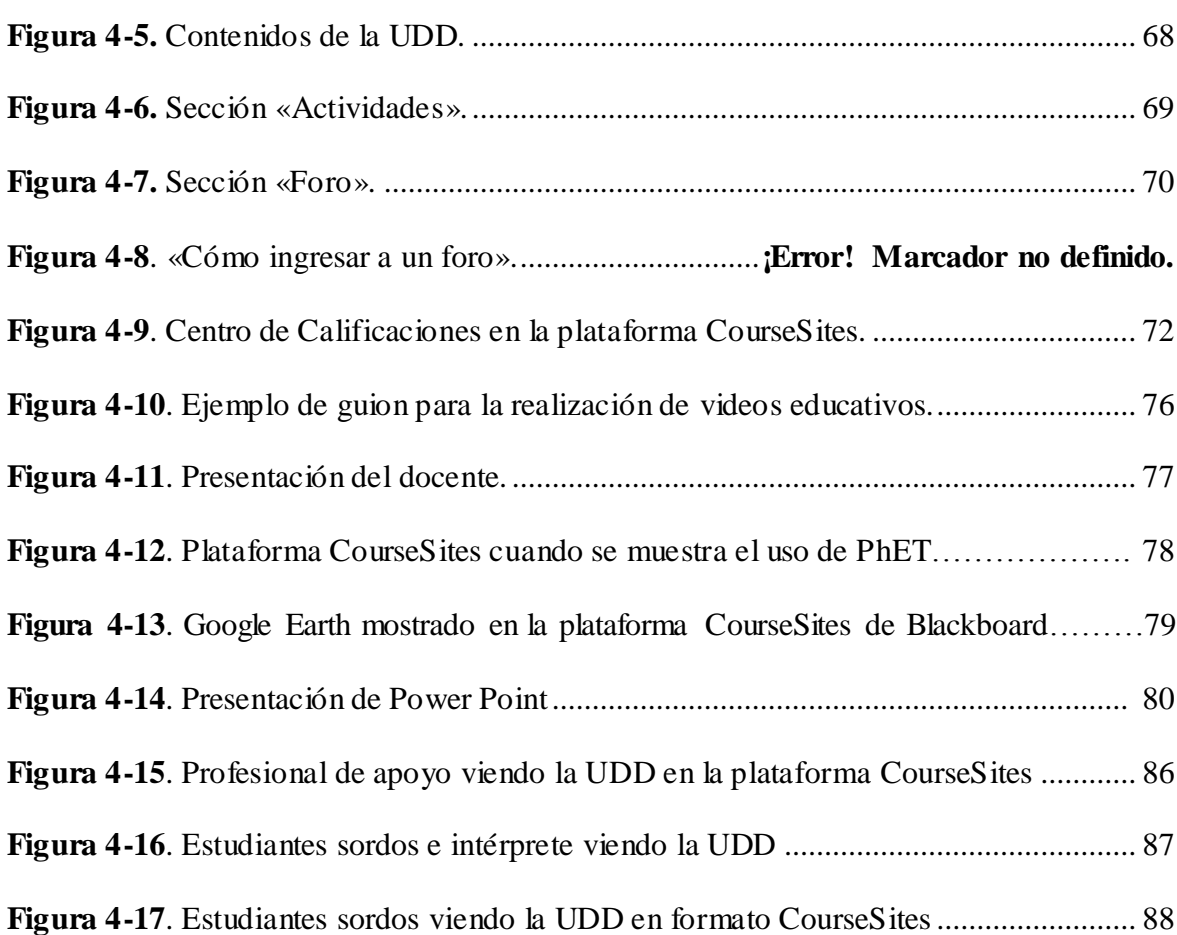

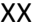

# **Lista de tablas**

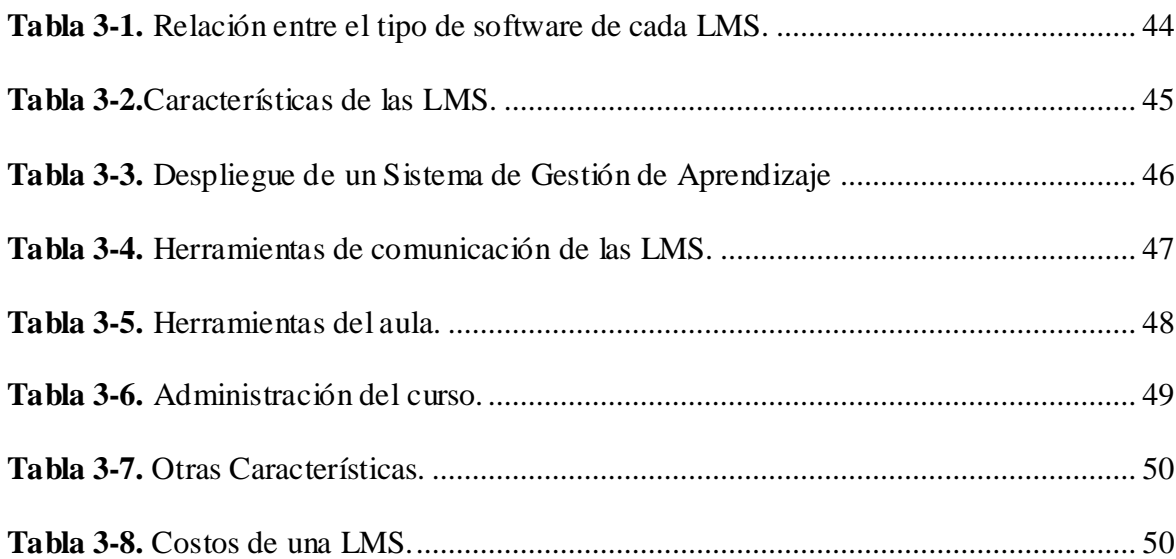

# **Lista de Abreviaturas**

# **Abreviatura**

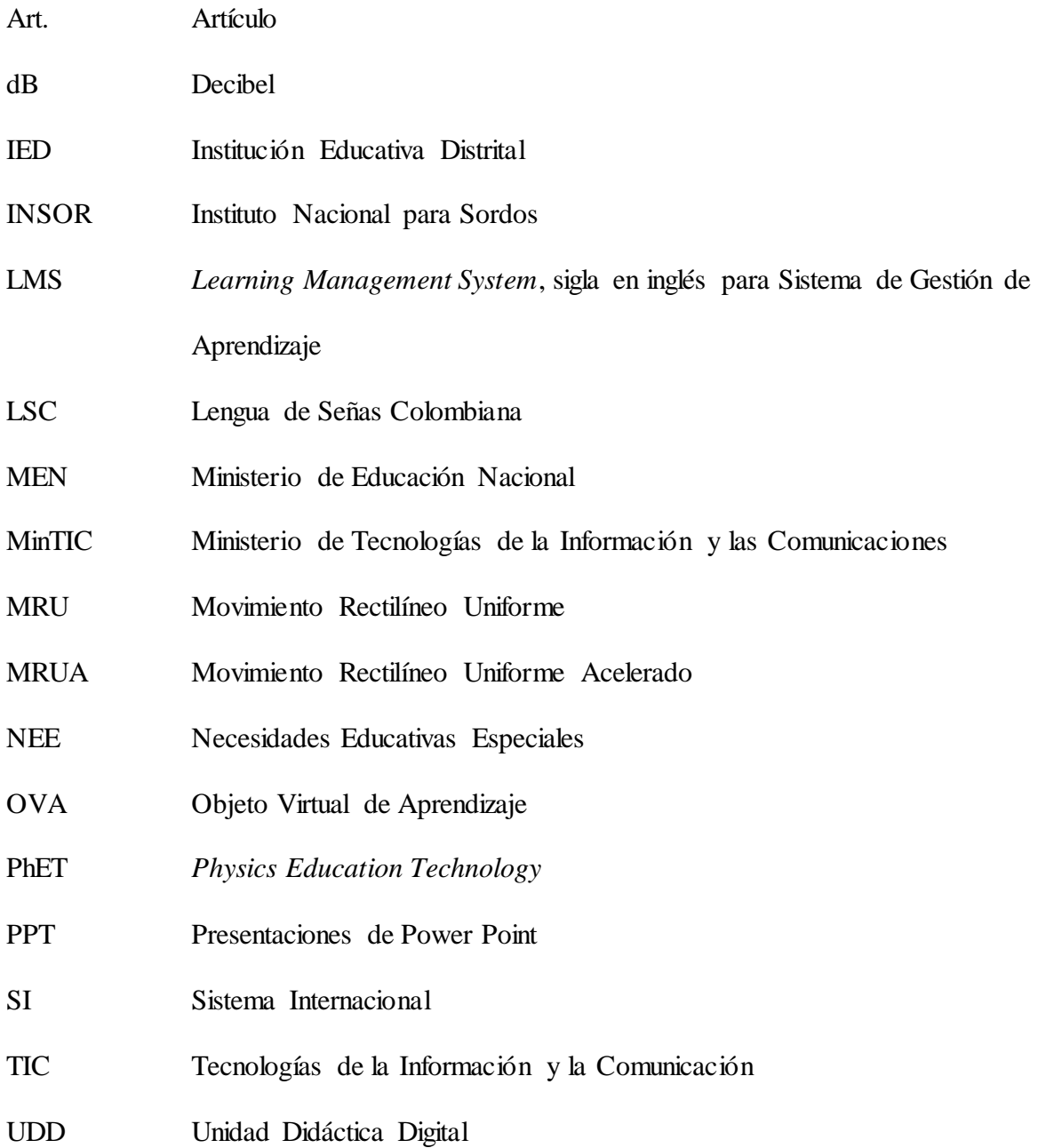

# **Capítulo I**

## **Introducción**

<span id="page-22-0"></span>En el Colegio San Carlos Institución Educativa Distrital (IED), desde 1998, se atiende a estudiantes con discapacidad auditiva. Este lugar dispone todos los grados, desde el ciclo inicial hasta el grado undécimo, donde los alumnos sordos inician su formación en primaria con cursos exclusivos basados en Lengua de Señas Colombiana (LSC), y siguen en bachillerato con un proceso pedagógico que los integra con estudiantes oyentes y que se sirve de intérpretes<sup>1</sup> durante las sesiones de clase.

Los estudiantes con discapacidad auditiva requieren estrategias de enseñanza que sean pertinentes y adecuadas a sus condiciones, por lo cual, el docente se ve en la tarea de diseñar herramientas pedagógicas que cumplan esta labor.

Cabe destacar que el lenguaje de señas se vuelve la primera lengua para los estudiantes sordos, por lo que los educandos exhiben poco dominio en el español escrito<sup>2</sup>; esto representa una nueva dificultad, pues éste idioma actúa meramente como un sistema alterno para la comunicación. También se hace pertinente anotar que la planta docente en bachillerato no es proficiente en LSC, inconveniente que se atenúa con la necesidad de emplear traductores en el aula de clase.

 $\ddot{\phantom{a}}$ 

 $1$ " $($ ...) encargado de interpretar de una lengua a otra, mensajes entre dos o más interlocutores. Así, el intérprete de Lengua de Señas Colombiana – LSC es el encargado de interpretar de ésta lengua al castellano oral y viceversa" (MEN - INSOR, 2005, p.16).

 $^2$  La lengua escrita no es una representación de la lengua oral, incluye los procesos de leer y escribir; "está constituida por grafías, se expresa a través de la escritura y es de carácter espacial (…) la comunicación se da a través del tiempo" (MEN - INSOR, 2006, p. 21).

En el proceso de enseñanza a estudiantes sordos, el docente debe facilitar la comprensión del contenido; por lo cual se recomienda dar prioridad al uso de elementos gráficos o visuales. No se aconseja recurrir a videos con subtítulos por la mencionada dificultad con respecto al dominio del español. Por lo tanto, cuando se tengan en cuenta materiales audiovisuales, éstos deben estar integrados con la respectiva intervención del intérprete; si no es posible, es necesario que éste sepa del tema para que haga una traducción fluida mientras se presenta el video.

Según lo dicho, se reconoce que el uso de las Tecnologías de la Información y la Comunicación (TIC) es adecuado para realizar los ajustes necesarios de las herramientas pedagógicas visuales que se pretendan mostrar.

Por otra parte, hay que decir que uno de los inconvenientes que se presentan para ajustar los materiales según las necesidades de los estudiantes con discapacidad auditiva es la adquisición de los permisos para modificarlos; esto debido, principalmente, a que no es fácil entablar contacto directo con los autores.

Por dicho motivo, para el desarrollo del trabajo aquí postulado se optó por la elaboración propia de los videos como material pedagógico. Para ello se emplearon dos herramientas tecnológicas: el simulador PhET<sup>3</sup> de la Universidad de Colorado<sup>4</sup>, el cual cuenta con una licencia *Creative Commons Atribution* - CC by 4,0 para realizar modificaciones; y el programa CAMTASIA, licenciado a la Universidad Nacional de Colombia y facilitado por el profesor Plinio del Carmen Teherán Sermeño. Google Earth también fue tenido en cuenta, un software

 $\ddot{\phantom{a}}$ 

<sup>&</sup>lt;sup>3</sup> Simulador PhET: es un simulador que permite la simulación interactiva de ciencias (Física, Química, Biología, Ciencias de la Tierra) y matemáticas. Su sigla refiere las palabras *Physics Education Technology*; en un principio fue creado para hacer simulaciones en Física, pero cuando iniciaron con otras ciencias decidieron mantener el nombre. Es de uso gratuito (Docs, 2015).

<sup>4</sup> University of Colorado Boulder, 2016.

interactivo que muestra la Tierra y su cartografía basado en imágenes satelitales (Córcoles, 2010).

Para realizar las grabaciones fue necesario escoger el material, elaborar los guiones de acuerdo al contenido de los temas a enseñar así como la traducción en señas con su respectiva edición; esto con el fin de subir el material a la Unidad Didáctica Digital (UDD).

## **Capítulo II**

### **Planteamiento del problema**

<span id="page-25-0"></span>En este capítulo se esboza el procedimiento para establecer el tema a tratar, el problema y su justificación así como sus antecedentes; además, se postulan los objetivos del presente trabajo.

#### <span id="page-25-1"></span>**1. Enseñanza de física a estudiantes sordos**

 $\ddot{\phantom{a}}$ 

La física es esencial en el avance de la ciencia y la tecnología, y su comprensión es necesaria para la explicación de lo que sucede en el mundo circundante; por esta razón, las instituciones educativas le otorgan a la enseñanza de esta disciplina un papel protagónico en el plan de estudios de los grados décimo y undécimo. Uno de los temas básicos que toma gran importancia, por ser la base de la construcción de otros conceptos según el plan curricular del IED San Carlos, es la *Cinemática del movimiento rectilíneo*.

Así, es imprescindible evitar que el estudiante considere que el aprendizaje de dicho tema se limita a la mera aplicación de fórmulas en la resolución de los ejercicios, pues esta situación puede ocasionar problemas en la comprensión de los fenómenos físicos.

Son varios los retos a los cuales el docente de estudiantes con discapacidades auditivas tiene que enfrentarse: uno de estos es cómo enseñar de tal forma que los alumnos comprendan realmente el fenómeno y apliquen este conocimiento en la resolución de problemas; y, por otro lado, resulta el desafío de hacerles emplear la matemática como herramienta para describir el mundo. Pero el paso más importante consiste en superar la barrera comunicativa<sup>5</sup>, junto a las

 $<sup>5</sup>$  Entiéndase como los impedimentos y las dificultades para acceder a la información, la consulta y al conocimiento;</sup> también como los obstáculos para el desarrollo en condiciones de igualdad del proceso comunicativo de las personas con discapacidad a través de cualquier medio o modo de comunicación (Congreso de Colombia, Ley Estatutaria 1618, 2013, art.2.#5b).

dificultades que aparecen en la búsqueda de estrategias visuales que se adecuen al aprendizaje de la física y a las condiciones de los educandos.

#### <span id="page-26-1"></span><span id="page-26-0"></span>**2. Planteamiento del Problema**

### **2.1 Antecedentes**

 $\ddot{\phantom{a}}$ 

Esta parte está dispuesta para hacer un recuento de trabajos que sirven como antecedentes relacionados con la enseñanza a estudiantes sordos en disciplinas diferentes a la física<sup>6</sup>. Se enlistan:

1. Ramírez, H. (2007). *La didáctica en el lenguaje de sordos para la enseñanza de la electrónica en el caso del IED San Carlos bachillerato*.

2. Cortés, M. y Ramírez, H. (2012) *Unificar en lengua de señas la terminología básica de electrónica para grado sexto del Colegio San Carlos IED.*

En esos dos trabajos se hace un análisis de la problemática presente con la enseñanza de la electrónica en el Colegio San Carlos. Ya que el sistema lingüístico de estos alumnos no cuenta con las señas necesarias para el vocabulario de tal asignatura, los intérpretes encargados se ven en la tarea de adecuar los símbolos ya existentes según su comprensión del concepto; por otro lado, debido a que su instancia en la institución educativa es transitoria, la llegada de un nuevo intérprete genera la creación de una nueva seña, lo que ocasiona confusión.

<sup>&</sup>lt;sup>6</sup> En el Colegio San Carlos IED se encuentra el trabajo de los profesores Guarín, J., Cely, J., Molano, N. y Ospina, A. (2011): *Programa de inclusión para personas sordas e hipoacúsicos en el Colegio San Carlos I.E.D*. Aquí se describe la historia de la comunidad sorda a nivel mundial, del país de Bogotá y del Colegio San Carlos IED, además se hace alusión a las necesidades de los estudiantes sordos para proponer un modelo para el trabajo con es ta población. Éste documento corresponde al Proyecto de Sordos del Colegio de su época. Disponible en: [www.neuroharte.com/sedencuentro/documentacion/52438018programainclusion%20colegio%20sancarlos2011.pdf.](http://www.neuroharte.com/sedencuentro/documentacion/52438018programainclusion%20colegio%20sancarlos2011.pdf) 

En el primer trabajo se identifican las dificultades latentes en los estudiantes, y en el segundo se propone unificar las señas de electrónica con el fin de prestar un modelo para los intérpretes que vayan llegando a la institución.

3. Delgado, J., Moreno, E., y Ramirez, J. C. (2014). *Diseño de un ambiente adaptativo para el aprendizaje de robótica, orientado a estudiantes con deficiencia auditiva*.

Los autores describen algunas de las dificultades que los estudiantes tienen a la hora de aprender robótica en el Colegio San Carlos IED; además, hacen alusión al empleo de las TIC, mediante las cuales se pueden crear óptimos ambientes de aprendizaje para la enseñanza de dicha disciplina.

4. A nivel internacional se tiene en cuenta el trabajo de Silvia Berruti (2008), *Apoyarnos en las TIC para enseñar Química a alumnos sordos*.

De la experiencia de Berruti, en Uruguay, sale a la luz la necesidad de utilizar recursos tecnológicos, TIC y software desarrollados en lengua de señas para la enseñanza de la química a estudiantes sordos de tercer ciclo.

#### **2.2 Formulación del Problema**

<span id="page-27-0"></span>Según la Ley General de Educación (115, 1994) expedida por el Congreso de la República, en Colombia se pretende que los estudiantes tengan conocimiento de los fenómenos físicos tanto en educación básica secundaria como en educación media. En el artículo 22 (numeral d), el artículo 23 (numeral 1), el artículo30 (numerales b y c) y el artículo 31 se resalta la importancia de la enseñanza de esta asignatura como un componente de la educación en Ciencias Naturales y Educación Ambiental.

El Colegio San Carlos IED tiene como objetivo que los estudiantes accedan a una formación acorde con los lineamientos planteados desde la política educativa del país, sin desconocer las asignaturas fundamentales establecidas en la Ley 115 para los grados décimo y undécimo, pues está articulado con la Universidad Escuela Colombiana de Carreras Industriales. Allí, la física se imparte a estudiantes sordos y oyentes; los alumnos de grado décimo ven en el primer semestre el tema de la *Cinemática del movimiento rectilíneo*, el cual ocupa una tercera parte del plan de estudios de dicha asignatura.

La enseñanza de física a personas sordas presenta varias dificultades. Entre estas, teniendo en cuenta que la planta docente no es proficiente en lengua de señas colombiana, la comunicación asertiva; otro aspecto muy importante tiene que ver con el hecho que estos estudiantes comparten el aula con personas oyentes, de tal forma que el docente no puede atenderlos personalizadamente.

Como docentes de física se enfrentan retos adicionales cuando se atiende población con discapacidades auditivas<sup>7</sup>. En la lengua de señas del país no existen todos los símbolos para los términos técnicos o científicos, por esto, los intérpretes se ven abocados a realizar extensiones de las señas ya existentes, o a diseñar unas nuevas, para lograr la transmisión correcta de los conceptos o términos. Adicionalmente, la tasa de movilidad de aquéllos durante el año escolar agudiza la problemática.

Otra situación que se presenta concierne al manejo de la matemática, pues las personas sordas tienen otros tiempos de aprendizaje con respecto a los oyentes (García y Ávila, 1996).

Teniendo en cuenta lo anterior se plantea la pregunta:

 $\ddot{\phantom{a}}$ 

 $^7$  El tiempo en el aula es muy corto, sólo se imparten tres o cuatro horas semanales según el semestre; mientras que en otras instituciones, donde únicamente hay estudiantes oyentes, se trabaja de cinco horas en adelante.

¿Cuál puede ser la estrategia y el contenido de una *Unidad Didáctica Digital* para enseñar *Cinemática del movimiento rectilíneo* a estudiantes sordos de grado décimo del Colegio San Carlos IED?

#### <span id="page-29-0"></span>**3. Justificación**

Debido a que los estudiantes sordos no tienen dominio de la lengua escrita, no existen símbolos para todos los términos de física y los docentes no dominan el lenguaje de señas colombiana se genera una barrera comunicativa, por lo cual se complejiza el proceso de enseñanza y aprendizaje. Por consiguiente, se hace necesario buscar un mecanismo para mejorar específicamente el proceso de la enseñanza del tema *cinemática del movimiento rectilíneo* para estudiantes sordos del Colegio San Carlos IED; para esto es necesario tener en cuenta el consejo de la Agrupación de Personas Sordas de Zaragoza y Aragón (ASZA) de emplear el recurso visual y otras formas de información (Asza, 2010).

Además de las dificultades al leer y escribir (Pernas y Ameijeiras, 2003), el uso de la matemática resulta complejo para los estudiantes sordos; en este sentido, García y Ávila afirman que "para el niño sordo, las etapas de desarrollo intelectual y de procesos lógico-matemáticos se dan en otros niveles" (1996, p.36).

Con tal coyuntura, aparece como una opción estratégica el recurrir a las tecnologías de la información y la comunicación por su componente visual<sup>8</sup> y las herramientas digitales que ofrece. Entre éstas se resaltan: *Webquest*, páginas Web, Sistemas de gestión de Aprendizaje (LMS por sus siglas en inglés*)*, Objeto Virtual de Aprendizaje (OVA) y Blog, entre otros.

Una Unidad Didáctica Digital (UDD) es una

<sup>&</sup>lt;sup>8</sup> Es un mecanismo por el cual se puede llegar de forma más adecuada a los estudiantes sordos (Acosta, 2006).

(…) estrategia de enseñanza-aprendizaje que permite ordenar metodológica, didáctica y pedagógicamente los conocimientos que debe adquirir un estudiante en un grado escolar, enriquecidos con Recursos Educativos Digitales (RED), pertinentes y de calidad, en función de los referentes nacionales de calidad establecidos en el Ministerio de Educación Nacional (MEN) (MEN - MinTIC, 2015, p.21).

El método a seguir para la enseñanza de la física, una vez realizada la UDD, es la clase invertida $9$  en la que el estudiante hace en casa lo que hacía en el colegio (atender las explicaciones por parte del profesor) mediante videos o clases pregrabadas, para luego aclarar dudas en el aula a través de la resolución de situaciones problema o la elaboración de experiencias en el laboratorio.

Ya que la física abarca una gama muy grande de temas, para empezar, la UDD se centrará en el asunto de la *cinemática del movimiento rectilíneo;* para lo cual, como ha sido dicho, hay que adaptar o crear el material adecuado para la enseñanza a personas sordas. Es de resaltar que el proceso de escoger y adaptar, o en algunos casos crear, el material pedagógico con vista a mejorar la comprensión de la población de educandos con necesidades educativas especiales, implica un arduo trabajo.

 $\ddot{\phantom{a}}$ 

<sup>&</sup>lt;sup>9</sup>La clase invertida ha sido de gran ayuda en la educación, como hacen notar Bergmann & Sams (2014) los alumnos se atascan en un tema cuando necesitan la presencia del docente pero no lo necesitan en el aula para darles contenidos porque éstos los pueden recibir por su cuenta.

### <span id="page-31-1"></span><span id="page-31-0"></span>**4. Objetivos**

#### **4.1 Objetivo General**

Diseñar Unidades Didácticas Digitales sobre Cinemática del Movimiento Rectilíneo para estudiantes sordos, utilizando herramientas basadas en tecnologías de la información y la comunicación.

### **4.2 Objetivos Específicos**

<span id="page-31-2"></span>1. Evaluar las potencialidades de herramientas digitales ofrecidas en las tecnologías de la información y la comunicación, tales como: *Webquest*, páginas Web, Sistema de Gestión de aprendizaje, Objeto Virtual de Aprendizaje y Blog, que se pueden ajustar a la enseñanza y al aprendizaje de cinemática del movimiento rectilíneo para población sorda.

2. Elaborar los módulos de aprendizaje de cinemática relacionados con el movimiento rectilíneo que integraran la unidad didáctica digital.

3. Adaptar materiales encontrados en internet sobre cinemática del movimiento rectilíneo para la enseñanza a personas sordas que utilice un lenguaje adecuado y acorde con el nivel educativo de los estudiantes de grado décimo. (Opcional).

4. Crear material(es) audiovisual(es) para la enseñanza de la cinemática del movimiento rectilíneo dirigidos a personas sordas. (Opcional).

5. Construir una unidad didáctica digital utilizando los elementos encontrados o construidos que cumplan con las características necesarias para la enseñanza a estudiantes sordos de grado décimo.

### **Capítulo III**

## **Marco Teórico**

#### <span id="page-32-2"></span><span id="page-32-1"></span><span id="page-32-0"></span>**1. Concepciones epistemológicas sobre movimiento**

#### **1. 1 Aristóteles (384 – 322 A.C.)**

Según José Duarte (2011), para Aristóteles no era importante la experimentación, sino la observación minuciosa del fenómeno natural que podía ser explicado por medio de la lógica. Aquél filósofo es considerado fundador de la mecánica por haber sido el primero en exponer una teoría sobre el movimiento; de éste postuló dos tipos: uno celeste y otro terrestre. Además, afirmó que los cuerpos se movían o lineal o circularmente o de ambas maneras. En relación a los cuerpos celestes, dijo que iban en círculos alrededor de la Tierra, la cual se consideraba el centro del universo.

Cabe anotar que, según la interpretación de Duarte (2011), se sostenía que el movimiento circular no tenía ni principio ni fin; y, por otro lado, que todo lo que se encontraba en el universo estaba formado por «éter»: una substancia independiente de la composición de los cuerpos en la Tierra.

En cuanto al movimiento terrestre, Aristóteles consideró respecto a los cuatro elementos básicos que, el fuego y el aire tendían hacia arriba, como escapando de la tierra, porque poseían la propiedad de «la ligereza», y que el agua y la tierra, gracias a la propiedad de «la pesadez», se dirigían al centro del universo con un movimiento vertical hacia abajo; éste se consideró como un movimiento natural porque se daba por sí mismo.

Por otra parte, afirmó que la rapidez en la caída de los cuerpos dependía de su peso, por lo que, los más livianos tendían a caer con menos velocidad que los más pesados; y que todos los cuerpos iban al centro de la Tierra (Duarte, 2011). Según su pensamiento, los objetos aumentaban su velocidad a medida que se acercaban a tal punto debido a un deseo de llegar pronto (Sepúlveda, 2003).

También argumentó que si un cuerpo realizaba un movimiento impulsado por otro (movimiento forzado), mantendría su movimiento mientras la fuerza actuara sobre él; de lo contrario, dejaría de moverse -una flecha se mueve porque el aire la impulsa. Resaltó que si la fuerza aplicada era constante, la velocidad era igual, por lo que se produciría un movimiento uniforme; que si la densidad del medio en que se movía un cuerpo reducía velocidad, aquélla era inversamente proporcional a ésta; además, que si un cuerpo era perfecto se movería en una línea sin incongruencias, y de lo contrario realizaría trayectorias imperfectas (Duarte, 2011).

Estas ideas perduraron hasta el siglo XVI gracias a la acción de la iglesia, institución que se las apropió; sin embargo, hubo personajes como Galileo Galilei que se atrevieron a refutar el pensamiento aristotélico aun a riesgo de su vida.

#### **1.2 Copérnico (1473-1543)**

<span id="page-33-0"></span>El astrónomo polaco Nicolás Copérnico planteó su teoría en relación con el movimiento de la Tierra. Sobre esto indicó que dicho cuerpo celeste giraba alrededor del sol en trayectoria circular, sin embargo, no publicó en forma temprana sus trabajos porque podían ser considerados una amenaza a la autoridad eclesiástica de la época medieval (Hewitt, 1999).

Copérnico expuso su tesis:

La Tierra no es el centro del Universo, y está cerca del Sol. La distancia de la Tierra al sol es muy pequeña, comparada con la distancia respecto a las estrellas. La rotación diaria de la tierra es lo que causa el movimiento aparente de las estrellas sobre la esfera celeste. El

movimiento de la Tierra alrededor del Sol es la causa del movimiento aparente de éste entre las estrellas y también la causa de las estaciones (Arana, et al., 2012, p 21 ). Ver figura 3-1.

Entre los argumentos hechos por los defensores de las ideas aristotélicas para contradecir las ideas copernicanas, se resaltan: el movimiento de la Tierra implicaría la aplicación de una fuerza muy fuerte; si ésta se mueve alrededor del sol, los ángulos respecto a las estrellas en diferentes partes del planeta serían diferentes; si rotara con gran velocidad se desintegraría, y deberían existir vientos muy fuertes en sentido contrario de su rotación (Sepúlveda, 2003).

Copérnico respondió a cada una de estas objeciones afirmando que: 1. el aire próximo mezclado con tierra o con agua obedecía a la misma naturaleza de la Tierra; así, su movimiento es adquirido y no presenta resistencia debido a su cercanía con la Tierra y a la perfecta rotación de ésta; 2. si el movimiento de las estrellas fuera el resultado de la rotación alrededor del planeta azul, los cielos estarían más propensos a desintegrarse por la mayor velocidad y circunferencia. 3. Por otro lado, por su naturaleza esférica, la Tierra tiende a moverse en forma circular sobre sí misma sin necesidad que una fuerza externa incida en su rotación (Sepúlveda, 2003).

Finalmente se publicó la obra de Copérnico *De revolutionibus orbium coelestium,* cuyo primer ejemplar apareció el día de la muerte de su autor: el 24 de mayo de 1543 (Hewitt, 1999). Una representación del sistema copernicano se encuentra en la figura 3-1.

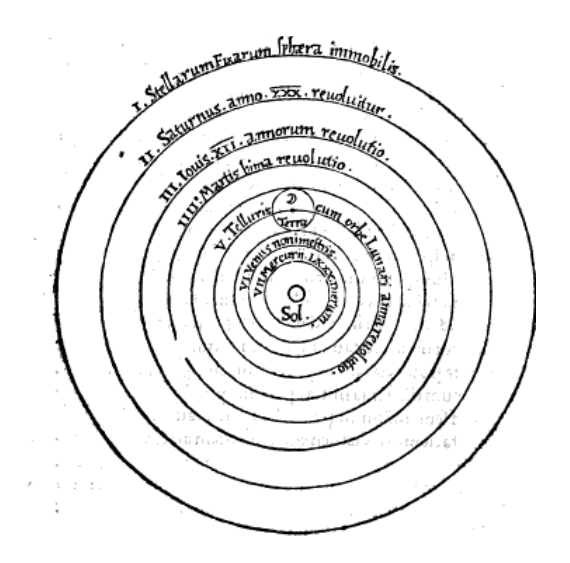

**Figura 3-1**. Representación miniatura del sistema heliocéntrico de Copérnico. Para ver con mayor detalle, acudir al Anexo A. Tomado de Copernicus (1566).

#### **1.3 Galileo Galilei (1564-1642)**

<span id="page-35-0"></span>Galileo Galilei aportó las ideas concernientes al movimiento relativo de los cuerpos. Si dos personas se encierran en una habitación de un barco en reposo donde no se percibe nada de lo que sucede en el exterior, pasa lo siguiente: los objetos animados que estén allí se moverán sin dificultad; del mismo modo, una de las personas podrá lanzar un objeto a la otra sin hacer gran esfuerzo. Si el barco empieza a moverse a una velocidad constante y en la misma dirección, los que se encuentren al interior de la habitación no sentirán el cambio pues sólo al salir podrán percatarse del movimiento (Gamow, 1985). Así pues, éste aparece como relativo al observador.

Según Galileo, hay tres tipos de movimiento: el natural, el violento y el indiferente. En el primero, a causa de su peso, el cuerpo se orienta hacia abajo; en el segundo, gracias a una fuerza externa, se mueve para arriba; y en el último, por medio de fuerzas no violentas, cambia horizontalmente (Biagioli, 2008).
Galileo consideró que el movimiento de un cuerpo se podía diferenciar del de otro por su cambio de posición en un momento determinado (Lara-Barragan y Nuñez, 2006). Aparte, consiguió establecer conceptos como el de «caída libre» (Gamow, 1985); notó que a medida que un cuerpo caía adquiría mayor rapidez, y para estudiar este fenómeno hizo rodar una esfera en un plano inclinado (ver figura 3-2) utilizando un reloj de agua con un mecanismo que permitía el paso del líquido por medio de una abertura muy reducida en una vasija grande. Así se dio cuenta que entre más inclinado el plano, más rápido se movía la esfera, y que las distancias se hacían mayores a intervalos de tiempo iguales; por lo tanto, para una caída libre las relaciones eran las mismas.

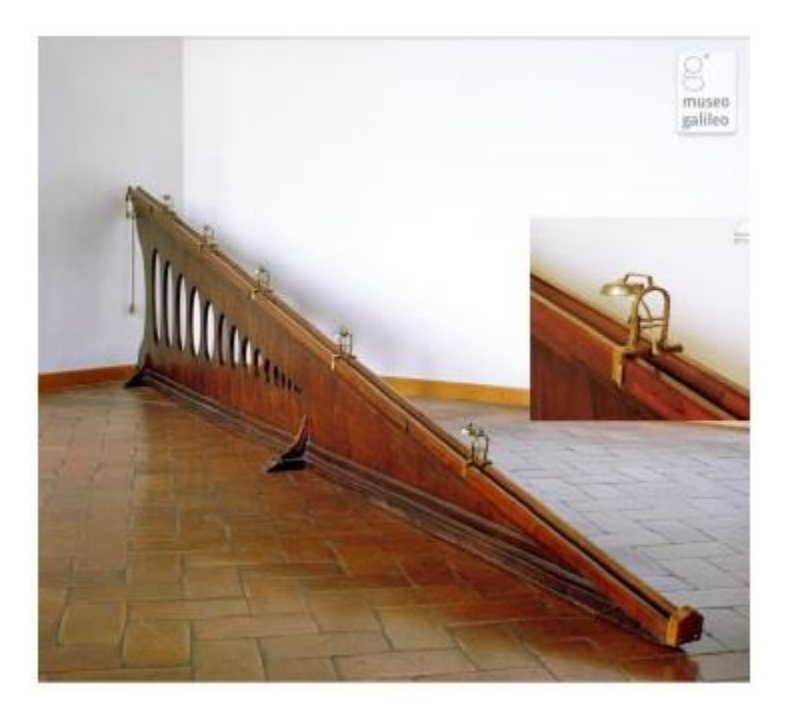

**Figura 3-2**. Imagen miniatura de un Plano Inclinado del museo Galileo ubicado en la ciudad de Florencia. Para ver con mayor detalle, acudir al Anexo B. Tomado de Gerais (2012).

Así, surgió la primera ley de la Caída Libre. En términos modernos se puede escribir: **Ecuación 1:**

*velocidad=aceleración \*tiempo*

Y

**Ecuación 2:** 

$$
distance = \frac{1}{2} acceleration * tiempo^2
$$

También hizo aportes sobre el movimiento pendular y el movimiento de los proyectiles, entre otros (Gamow, 1985). En relación con el primero, afirmó que el periodo del péndulo era independiente del peso suspendido y de la amplitud de la oscilación, siempre y cuando no fuera exagerada; con este argumento, contradijo las ideas aristotélicas que indicaban que un peso doble caía dos veces más rápido, siendo el periodo mayor para menores pesos, pues el periodo de tiempo requerido por el desplazamiento únicamente dependía de la longitud del péndulo (Sepúlveda, 2003).

Con respecto al movimiento de proyectiles, se preocupó por la independencia para decir que el movimiento en sí era una composición: "1) un movimiento horizontal con la velocidad constante que le fue comunicada en el momento de soltarla, y 2) un movimiento vertical de caída libre con la velocidad que aumenta proporcionalmente al tiempo" (Gamow, 1985, p.58). Estos son conocidos actualmente como *movimiento rectilíneo uniforme* y *movimiento rectilíneo uniforme acelerado* respectivamente.

#### **1.4 Isaac Newton (1642-1727)**

Si bien no resulta pertinente hablar de las Leyes de Newton para el soporte teórico del presente trabajo, es importante bosquejar los aportes que este pensador hizo a la física.

Las Leyes de Newton también son conocidas como Leyes sobre el movimiento. La primera establece que todo cuerpo tiende a permanecer en estado de reposo o de movimiento con velocidad constante en línea recta, a menos que haya una fuerza que lo obligue a cambiar de estado; la segunda instaura que si una fuerza es aplicada sobre un cuerpo, la aceleración resulta directamente proporcional a la fuerza impartida e inversamente proporcional a la masa del cuerpo; y la tercera determina que para cada acción existe una reacción, por lo tanto, si un cuerpo impone una fuerza sobre otro, éste ejercerá una fuerza sobre el primero de igual magnitud a la ejercida sobre él y en sentido contrario (Blatt, 1991).

Newton, teniendo en cuenta la teoría de vórtices cartesiana, encontró que las fuerzas centrífugas producidas por los planetas variaban en relación inversa al cuadrado de sus distancias al sol; suponiendo que éstos hacían trayectorias circulares, también comparó la aceleración de la gravedad en la superficie de la Tierra con la aceleración producida por la fuerza centrífuga que hacía mover la luna. Sin embargo, aun cuando esta hipótesis fuera acertada los cálculos para sustentarla no fueron adecuados porque los valores del radio de la Tierra que empleó eran imprecisos y, por otro lado, no midió las distancias desde los centros.

Posteriormente, demostró que la trayectoria que generaba una fuerza de atracción inversamente proporcional al cuadrado de la distancia era una cónica, y que ante velocidades por debajo de cierto límite era una elipse (Duran G., 2000).

### **1.5 Albert Einstein (1879-1955)**

La publicación de la teoría de la relatividad de Einstein en 1917 se dividió en dos partes. La primera refiere la relatividad especial que, basándose en los trabajos de Galileo, es una teoría con restricciones pues las leyes del movimiento que rigen a algunos cuerpos no pueden aplicarse a la luz o la electricidad; y a la relatividad simultánea, donde cada cuerpo tiene su propio tiempo y sistema de referencia. Se tiene en cuenta el ejemplo de un tren en movimiento y dos rayos que caen al mismo tiempo; ambos son simultáneos a la vía pero no al tren, por consiguiente, cada cuerpo tiene su propio tiempo y sistema de referencia. Aparte, tiene en cuenta que la mecánica clásica no se puede abordar en situaciones donde la velocidad sea muy grande (Fernández, 2005).

La segunda parte está relacionada con el tema de la relatividad general. Teniendo en cuenta el movimiento del tren, pero sin aceleración constante, Einstein imaginó el caso hipotético de un observador en el espacio que con una caja acelerada notaría que la luz del rayo no seguiría una línea recta, sino curva. Luego de realizar diversos análisis, concluyó que para grandes velocidades no se podía aplicar la relatividad especial, pero para cuerpos con velocidades normales eran aplicables las leyes de la mecánica clásica (Fernández, 2005).

#### **2. Marco conceptual**

#### **2.1 Definiciones relativas a la comunidad con discapacidad auditiva**

Según la Ley 324 de 1996 se la República de Colombia, se define que:

 Limitado auditivo: expresión genérica que se utiliza para definir a una persona que posee una pérdida auditiva.

Sordo: aquella persona que presenta una pérdida auditiva mayor de 90 decibeles<sup>10</sup> (dB) que le impide adquirir y utilizar el lenguaje oral en forma adecuada.

 Hipoacúsico: disminución de la audición que en sentido estricto no llega a ser total, lo que se denomina con el término de COFOSIS.

**Lengua Manual Colombiana:** es la que se expresa en la modalidad viso – manual.

Comunicación: proceso social en el cual es necesario como mínimo que haya dos

personas en situación de interrelación de ideas o mensajes, un emisor o locutor y un receptor.

Se ha encontrado también:

 Lengua de Señas Colombiana (LSC): equivalente a la denominación Lengua Manual Colombiana (Decreto 2369. Nivel Nacional., 1997).

 Lengua de señas: sistema de comunicación convencional propio de la comunidad sorda (MEN - INSOR - INSTITUTO CARO Y CUERVO, 2008).

 Lenguaje: facultad de las personas para utilizar sistemas codificados y simbolizar la realidad, los cuales dependen de la interacción en una comunidad. Si una persona desde su nacimiento o en su primera infancia sufre de pérdida auditiva, posee la facultad humana del lenguaje y lo desarrolla de forma natural.

 Intérprete: "(…) encargado de interpretar de una lengua a otra, mensajes entre dos o más interlocutores. Así, el intérprete de Lengua de Señas Colombiana (LSC) es el encargado de interpretar de ésta lengua al castellano oral y viceversa" (MEN - INSOR, 2005, p.16).

 $\overline{a}$ 

 $10$  Decibel: unidad de intensidad del sonido (Hewitt, 1999).

 Modelo Lingüístico: "Adulto sordo usuario fluido de la Lengua de Señas Colombiana que permite al niño y joven sordo la adquisición o aprendizaje de la Lengua de Señas" (SED., 2005, p.21).

 Integración Escolar: "un proceso complejo e inherente a toda propuesta educativa, en tanto reconozca las diferencias, así como los derechos y valores básicos compartidos entre las personas y posibilite un espacio de participación y desarrollo" (MEN - INSOR, 2005, p.8).

### **2.2 Cinemática**

### *2.2.1 Conceptos básicos del movimiento*

Para comenzar, hay que decir que la *Mecánica* es la rama de la física que estudia el movimiento teniendo en cuenta sus reglas o principios (Alonso, 1976). Aquélla se bifurca en dos: la *Cinemática* que estudia el movimiento de los cuerpos sin tener en cuenta la causa que lo produce, y la *Dinámica* que sí tiene en cuenta tal origen y su masa.

La figura 3-3 muestra el mapa conceptual relativo a la temática a trabajar en la presente investigación, teniendo en cuenta que no se puede desconocer de qué rama de la física se desprende la cinemática del movimiento rectilíneo.

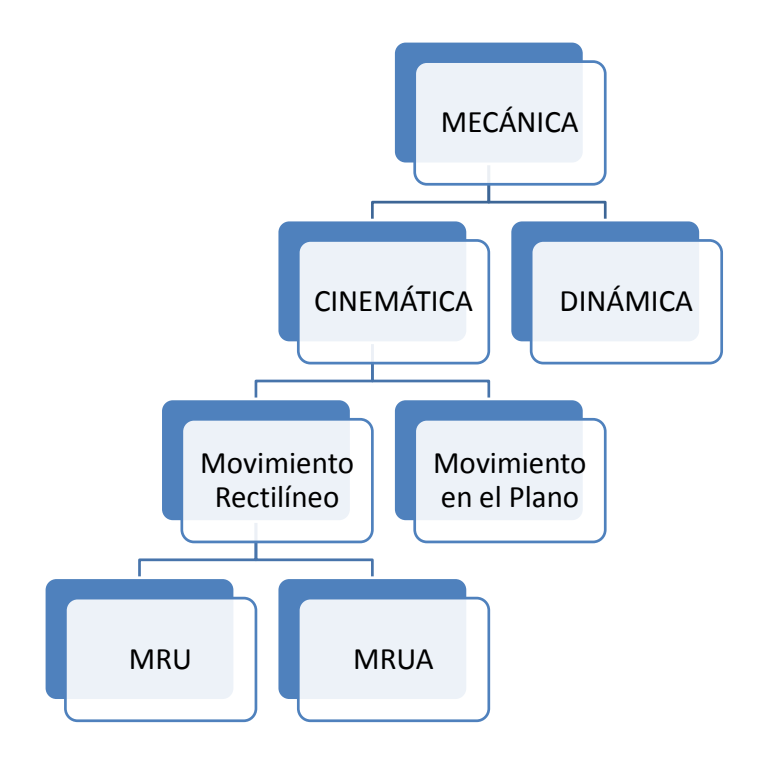

**Figura 3-3:** Diagrama Cinemática del Movimiento Rectilíneo. Elaboración propia.

Ahora bien, la cinemática se relaciona con dos tipos de movimiento: en línea recta, *movimiento rectilíneo*; y en un plano, *movimiento en el plano*. El último no se tiene en cuenta para la presente investigación, así como tampoco la dinámica. Del movimiento rectilíneo se desprenden dos ramas: el *movimiento rectilíneo uniforme* y el *movimiento rectilíneo uniforme acelerado.*

Un cuerpo se encuentra en *movimiento* si cambia su posición respecto a un sistema de referencia inercial a medida que transcurre el tiempo; si mantiene su posición, queda en *reposo*. Estos dos estados se determinan por la interacción que hay respecto al que percibe, pues son relativos a quien observa el cuerpo: "dependen de la condición del objeto con relación al cuerpo que se usa como referencia" (Alonso, 1976, p.86). Por ejemplo, una persona que ve pasar un

vehículo puede afirmar que éste se mueve respecto a ella pues se le acerca o se le aleja, mientras que alguien que se encuentre dentro del carro observa que el movimiento es realizado por el que está fuera de éste.

Para describir un movimiento se debe definir un *sistema de referencia inercial* para indicar el cambio de posición. En el caso de la presente investigación se hace referencia a un punto respecto al cual el cuerpo se mueve en línea recta.

Cuando se habla de *trayectoria* concierne al camino por el que se mueve el cuerpo, es decir, por donde pasa. Cuando la trayectoria de un cuerpo describe una línea recta, entonces el *movimiento es rectilíneo*. De ahora en adelante, toda la investigación tendrá que ver con movimientos sobre una recta.

A la medida de la trayectoria se le llama *distancia*: la longitud que mide el recorrido del cuerpo que se mueve. Se anota que la distancia es diferente al *desplazamiento*, pues éste tiene que ver con el cambio de posición de un cuerpo desde su punto inicial al final en línea recta; además, es una magnitud vectorial (Serway & Faughn, 2001).

Se considera que la magnitud del desplazamiento de un movimiento rectilíneo, si se da en una misma dirección, es la distancia recorrida por el cuerpo. Si su dirección varía, la distancia se diferencia del desplazamiento, de tal manera que aquélla sea la longitud total del movimiento y que aquél sea la diferencia recorrida entre el punto de partida y el de llegada.

En la figura 3-4, se representa el movimiento de un cuerpo respecto al tiempo en línea recta (Alonso, 1976). Así pues, el desplazamiento puede ser establecido de la siguiente manera:

### **Ecuación 3:**

$$
\Delta x = x_2 - x_I
$$

Donde

∆: Desplazamiento del cuerpo.

 $x_1$ : Posición inicial del cuerpo.

 $x_2$ : Posición final del cuerpo.

Se resalta el uso de la magnitud del desplazamiento que, por tratarse de un movimiento en línea recta, corresponde a la dirección.

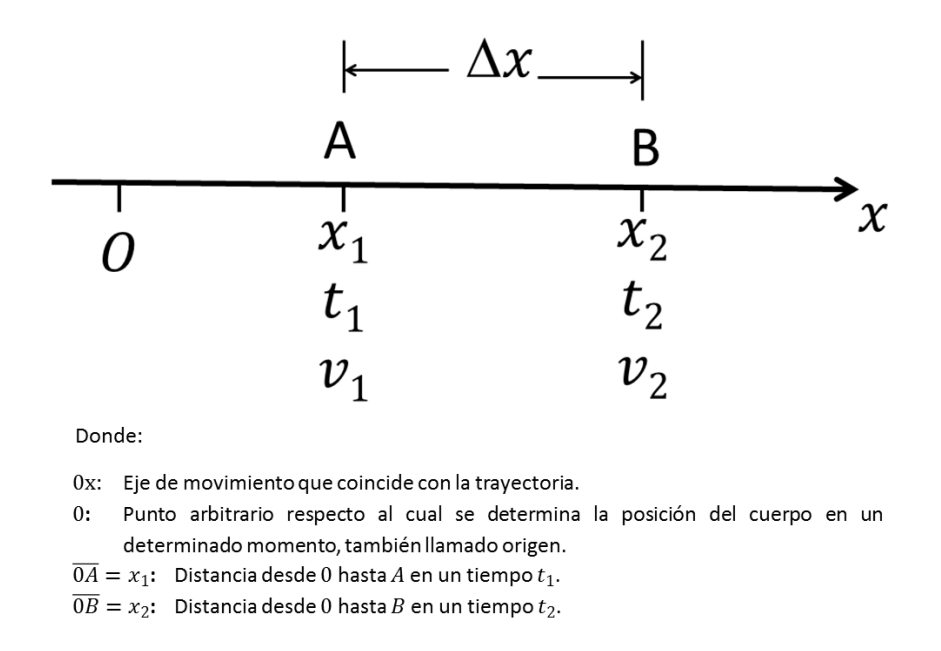

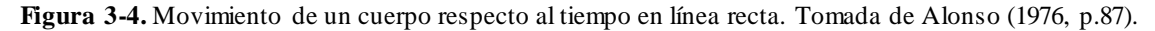

Las unidades de desplazamiento (distancia) refieren longitud, y, según el Sistema Internacional (SI), se miden en metros  $(m)$  (Superintendencia de Industria y Comercio, 2016).

#### *2.2.2 Rapidez ()*

Cuando un objeto se mueve recorre cierta distancia en determinado tiempo; la rapidez indica que tan aprisa lo hace (Hewitt, 1999). Por consiguiente, es la relación entre la distancia recorrida y el tiempo empleado en el movimiento.

### **Ecuación 4:**

*v= distancia recorrida tiempo empleado*

La rapidez de un movimiento no siempre es constante porque la distancia recorrida varía aun cuando se emplea el mismo intervalo de tiempo; sin embargo, si hay que conocer el promedio del cambio de posición respecto al tiempo, se halla la *rapidez promedio* (̅) por medio de la razón:

# **Ecuación 5:**

$$
\bar{v} = \frac{distance}{a} \cdot total \cdot recording
$$
\n
$$
\bar{v} = \frac{d}{tempo} \cdot en \cdot realize \cdot el \cdot recording
$$

Si el tiempo requerido para un movimiento es muy corto, para hallar la rapidez se tiene en cuenta la *rapidez instantánea* (v) dada por la razón:

**Ecuación 6:**

$$
v = \frac{distance}{a} \frac{recorrida}{tienpo en realizar el recorrido}
$$

De ahora en adelante, cuando se hable de rapidez se estará haciendo alusión a  $\nu$ .

# **2.2.3 Velocidad**  $(\vec{v})$

Cuando la rapidez está asociada con una dirección aparece la velocidad. Ésta se determina según la dirección que viene dada por el desplazamiento del cuerpo.

# **Ecuación 7:**

$$
\vec{v} = \frac{\Delta \vec{x}}{\Delta t}
$$

De aquí a lo que sigue se trabajará con la magnitud de la velocidad. La *velocidad promedio* es el desplazamiento respecto al tiempo.

# **Ecuación 8:**

$$
\bar{v} = \frac{\Delta x}{\Delta t} = \frac{x_2 - x_1}{t_2 - t_1}
$$

Donde

### **Ecuación 8.1:**

*∆x=x<sup>2</sup> -x1* : Desplazamiento del cuerpo.

# **Ecuación 8.2:**

*∆t=t<sup>2</sup> -t1* : Tiempo transcurrido en el movimiento.

Con un intervalo de tiempo muy pequeño se obtiene la *velocidad instantánea.*

# **Ecuación 9:**

$$
v = \lim_{\Delta t \to 0} v = \lim_{\Delta t \to 0} \frac{\Delta x}{\Delta t}
$$

**Ecuación 10:** 

$$
v = \frac{dx}{dt}
$$

Así, al derivar el desplazamiento respecto al tiempo se consigue el valor de la velocidad instantánea (a partir de aquí sólo se nombrará como velocidad).

Si se despeja *dx* de la ecuación 9, se obtiene *dx=vdt*; cuando esta ecuación se integra, se halla la posición en la cual se encuentra el cuerpo:  $\int_{x_1}^{x_2} dx = \int_{t_1}^{t_2} v dt$ 

Haciendo  $x_1 = x_0$  y  $x_2 = x$ , donde  $x_1$  y  $x_2$  corresponden a la posición inicial y final del cuerpo respectivamente; y  $t_1 = t_0$  y  $t_2 = t$ , donde  $t_1$  y  $t_2$  son el tiempo inicial y final del movimiento del cuerpo, se tiene:

#### **Ecuación 11:**

$$
x = x_0 + \int_{t_0}^{t} v dt
$$

Aquí:

*vdt*: representa el desplazamiento del cuerpo en el intervalo de tiempo *dt*.

Se debe tener en cuenta que si se divide el intervalo de tiempo *t<sup>0</sup> -t* en lapsos muy pequeños que sean sucesivos (*dt<sup>1</sup> , dt<sup>2</sup> , dt<sup>3</sup> ,…*,), los desplazamientos correspondientes (*v<sup>1</sup> dt<sup>1</sup> , v2dt<sup>2</sup> , v3dt<sup>3</sup> ,…*,) conformarían el desplazamiento total.

#### **Ecuación 12:**

$$
desplazamiento = x - x_0 = v_1 dt_1 + v_2 dt_2 + v_3 dt_3 + ... = \sum_i v_i dt_i = \int_{t_0}^{t} v dt_i
$$

El valor de *∆x* o (*dx*) puede ser positivo o negativo de acuerdo al movimiento del cuerpo hacia uno de los lados de una línea recta, de la cual primero se establece el sentido positivo; por tanto, la velocidad puede ser positiva o negativa. En un movimiento rectilíneo el signo de la velocidad indica la dirección del movimiento.

Hay que tener cuidado en el uso del concepto de velocidad como *distancia*⁄*tiempo*, donde su valor siempre es positivo ( $v=\frac{x}{2}$ *t* ) y numéricamente igual a la magnitud de la velocidad: *velocidad=*|*v*|

De tal manera, la velocidad promedio deja de tener el valor que se puede obtener por medio de la ecuación 6. No se debe confundir el desplazamiento  $(x-x_0)$  en el tiempo  $(t-t_0)$  con la distancia en el mismo intervalo. El desplazamiento se calcula con la ecuación 11, pero la distancia recorrida se obtiene con la integral  $\int_{t_0}^{t} |v| dt$ .

Las unidades de velocidad están dadas por unidades de longitud respecto a unidades de tiempo. En el SI es el metro por segundo  $\binom{m}{s}$ .

### *2.2.4 Aceleración (a*⃗ *)*

La aceleración es el cambio de velocidad en función del tiempo.

**Ecuación 13:**

$$
\vec{a} = \frac{\Delta \vec{v}}{\Delta t}
$$

Para que el movimiento se considere *constante* es necesario que la velocidad sea igual.

La *aceleración promedio* en un intervalo de tiempo es el cambio de velocidad por unidad de tiempo durante tal periodo. De aquí en adelante se tendrá en cuenta la magnitud de la aceleración. De la figura 3-4, se tiene:

**Ecuación 14:** 

$$
a = \frac{\Delta v}{\Delta t} = \frac{v_2 - v_1}{t_2 - t_1}
$$

La *aceleración instantánea* (de ahora en adelante aceleración) es el valor límite de la aceleración promedio cuando el intervalo de tiempo (*∆t*) es muy pequeño.

**Ecuación 15:**

$$
a = \lim_{\Delta t \to 0} a = \lim_{\Delta t \to 0} \frac{\Delta v}{\Delta t}
$$

**Ecuación 16:** 

$$
a = \frac{dv}{dt}
$$

Se debe tener en cuenta que la aceleración varía durante el movimiento. Cuando éste se da en una línea recta y aquélla es constante, entonces el *movimiento es uniformemente acelerado*. Si el valor absoluto de la aceleración aumenta con el tiempo, el movimiento es *acelerado*, pero si disminuye con el tiempo es *retardado*.

Despejando *dv* en la ecuación 16, integrando y haciendo  $v_1 = v_0$  y  $v_2 = v$ , y,  $t_1 = t_0$  y  $t_2 = t$  se puede calcular la velocidad. Al trabajar sólo con la magnitud se tiene:

**Ecuación 17:**

$$
\int_{v_0}^{v} dv = \int_{t_0}^{t} a dt \longrightarrow \int_{v_0}^{v} dv = v - v_0
$$

**Ecuación 18:**

$$
v{=}v_0{+}\int_{t_0}^t a dt
$$

Donde *adt* es la velocidad del móvil en el tiempo *dt*.

Al igual que en el desplazamiento, si el periodo de tiempo empleado se divide en intervalos que sean muy pequeños y sucesivos, la suma de todas las velocidades así obtenidas dará el cambio de velocidad en todo el movimiento:

### **Ecuación 19:**

$$
cambia en la velocidad=v-v0=a1dt1+a2dt2+a3dt3+...=\sum_{i}a_{i}dt_{i}=\int_{t_{0}}^{t} a dt
$$

Esta ecuación indica que la suma de todos los cambios de velocidad en los intervalos de tiempo sucesivos corresponde al cambio total de la velocidad.

Combinando las ecuaciones 10 y 16, se puede encontrar la relación de la aceleración con la posición:

### **Ecuación 20:**

$$
a = \frac{dv}{dt} = \frac{d}{dt} \left(\frac{dx}{dt}\right)
$$

**Ecuación 21:** 

$$
a = \frac{d^2x}{dt^2}
$$

Otra relación entre la posición del cuerpo y la aceleración que se puede obtener de las ecuaciones 10 y 16 es: la ecuación 16 provee que *dv=adt*, multiplicando con la ecuación 10  $v=\frac{dx}{y}$  $\frac{dX}{dt}$ , de acuerdo al miembro de la igualdad correspondiente e integrando, se tiene:

# **Ecuación 22:**

$$
vdv = adt \frac{dx}{dt} = adx \rightarrow \int_{v_0}^{v} v dv = \int_{x_0}^{v} a dx
$$

#### **Ecuación 23:**

$$
\frac{1}{2}v^2 - \frac{1}{2}v_0^2 = \int_{x_0}^x a dx
$$

Con ésta se puede hallar la velocidad si se conoce la relación entre *x* y *a*.

Las unidades de aceleración están dadas por unidades de longitud por tiempo al cuadrado, las cuales, según el sistema internacional, se miden por metro por segundo al cuadrado  $(m/s^2)$ .

### *2.2.5 Movimiento rectilíneo uniforme (MRU)*

Si el movimiento de un cuerpo se mantiene en la misma dirección con velocidad constante, entonces es *rectilíneo uniforme*.

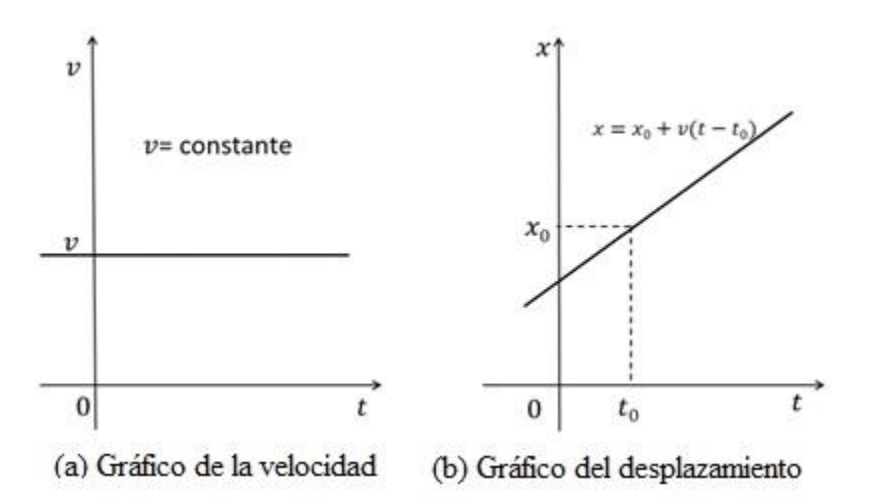

**Figura 3-5.** Representación gráfica de un Movimiento Rectilíneo Uniforme. Tomada de Alonso (1976, p.92).

En la gráfica de la figura 3-5(a), se muestra el gráfico de velocidad en función del tiempo: la velocidad es constante, por lo tanto la aceleración es cero (*a=dv*⁄*dt=0*). Si se utiliza la ecuación 11 con velocidad constante, se obtiene:

#### **Ecuación 24:**

$$
x = x_0 + \int_{t_0}^t v dt \rightarrow x = x_0 + v \int_{t_0}^t dt
$$

**Ecuación 25:**

$$
x = x_0 + v(t - t_0)
$$

Así como la ecuación que se representa en la figura 3-5(b), la distancia está en función del tiempo.

#### *2.2.6 Movimiento rectilíneo uniforme acelerado (MRUA)*

Como se dijo anteriormente, un movimiento es *rectilíneo uniforme acelerado* si su aceleración permanece constante y su trayectoria es rectilínea.

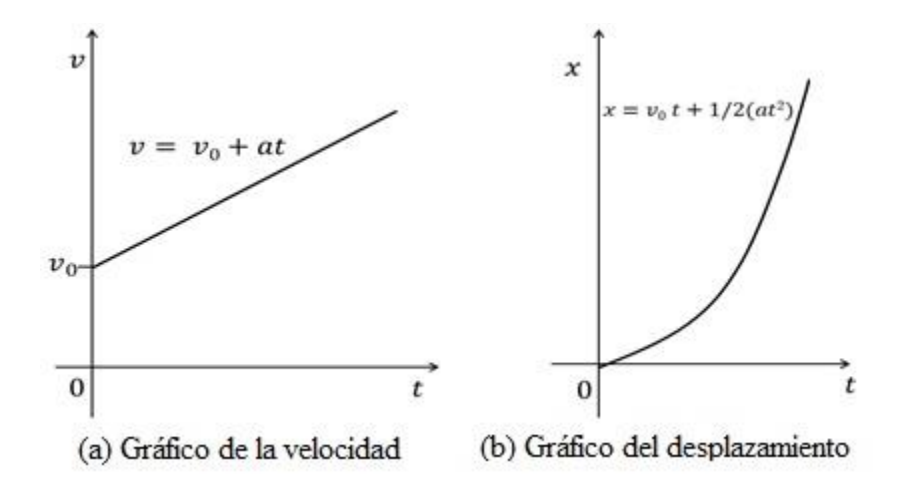

**Figura 3-6.** Representación gráfica de un Movimiento Rectilíneo Uniforme Acelerado.

Tomada de Alonso (1976, p.93)

La figura 3-6(a) representa el gráfico de la velocidad en función del tiempo: la velocidad varía y la aceleración es constante. En la figura 3-6(b) puede ser visto el desplazamiento en función del tiempo. De la ecuación 18, se tiene:

**Ecuación 26:** 

$$
v = v_0 + \int_{t_0}^{t} a dt \rightarrow v = v_0 + a \int_{t_0}^{t} dt
$$

**Ecuación 27:**

$$
v = v_0 + a(t - t_0)
$$

De la ecuación 11 proviene:

**Ecuación 28:**

$$
x = x_0 + \int_{t_0}^t v \, dt
$$

**Ecuación 29:** 

$$
x = x_0 + \int_{t_0}^t [v_0 + a(t - t_0)]dt = x_0 + \int_{t_0}^t v_0 dt + a \int_{t_0}^t (t - t_0)dt
$$

**Ecuación 30:**

$$
x = x_0 + v_0 (t - t_0) + \frac{1}{2} a (t - t_0)^2
$$

Con la relación a la ecuación 23, resulta:

**Ecuación 31:**

$$
\frac{1}{2}v^2 - \frac{1}{2}v_0^2 = a \int_{x_0}^x dx = a(x-x_0)
$$

**Ecuación 32:** 

$$
v^2 = v_0^2 + 2a(x-x_0)
$$

# *2.2.7 Caída libre de los cuerpos*

El *movimiento de caída libre* de los cuerpos es el caso que más sobresale de un movimiento uniformemente acelerado, el cual sólo depende de la acción de la gravedad.

Cuando se hace el análisis de un caso de caída libre de los cuerpos, es preferible darle el valor positivo a la dirección hacia abajo pues el cuerpo cae en línea recta hacia el centro de la tierra; por lo tanto, la aceleración gravitacional (*g*) es positiva.

La figura 3-7 muestra un cuerpo cayendo libremente. Se indica con una flecha la dirección de la caída del cuerpo y la altura (*y*) desde la que cae.

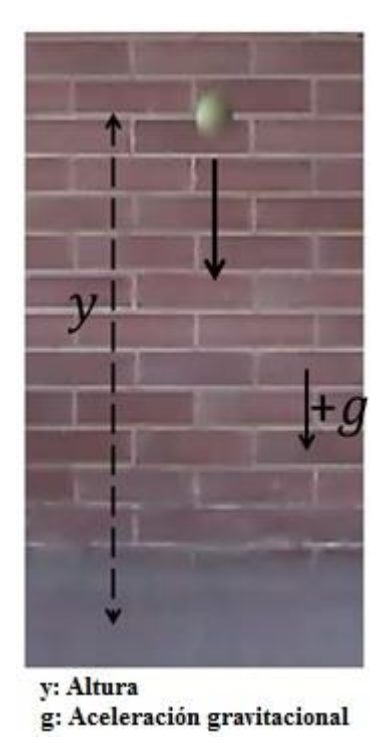

**Figura 3-7.** Cuerpo en caída libre. Elaboración propia.

Por tratarse de un caso especial de movimiento rectilíneo uniforme, las ecuaciones para éste son las mismas; sin embargo, hay que cambiar *a* por *g* y *x* por *y*. Se aclara que la aceleración gravitacional cambia de acuerdo al punto dónde se encuentra el cuerpo; no obstante, se usará un

valor aproximado de *9,8m/s <sup>2</sup>* para todos los cuerpos por igual siempre y cuando estén cerca a la superficie de la Tierra pues al alejarse, ya sea hacia arriba o hacia abajo, la gravedad ira disminuyendo.

### *2.2.8 Lanzamiento vertical hacia arriba*

Si un cuerpo es lanzado verticalmente hacia arriba, hace una trayectoria rectilínea sobre la que sólo actúa la gravedad. Así, inicia el movimiento con una velocidad determinada que, por acción de tal ley, va disminuyendo hasta 0 al llegar a una altura máxima (*v=0*); luego cambia la dirección de su movimiento hacia abajo, y a medida que lo hace aumenta su velocidad; en el momento que pasa por el punto del que salió, su velocidad resulta igual, pero con dirección contraria a la que tenía en el momento de ser lanzado hacia arriba.

La figura 3-8 muestra un diagrama que ilustra el lanzamiento de un objeto que va verticalmente hacia arriba, el cual, luego de detenerse por acción de la gravedad, cae libremente. Si es lanzado desde una altura determinada, al caer alcanza la misma rapidez cuando pasa por el punto de salida (A), pero su velocidad se da con una dirección diferente; si continúa cayendo, su velocidad será mayor que la que tenía al pasar por el punto C.

En este tipo de movimiento se pueden tomar varias opciones en cuanto a la determinación de su sentido positivo. Puede concebirse hacia arriba sin ser alterado para evitar errores en el estudio del fenómeno; de esta forma, la aceleración gravitacional será negativa en todo el movimiento.

En la figura 3-8 se indica por medio de una flecha negra que un cuerpo es lanzado hacia arriba y que, al alcanzar su máxima altura, comienza a caer. Es de notar que cuando éste pasa por el punto en el que empezó su movimiento, el módulo de la velocidad es el mismo pero su dirección es contraria; además, que si continúa cayendo la velocidad que alcanzaría sería mayor que la que llevaría al pasar por el punto A.

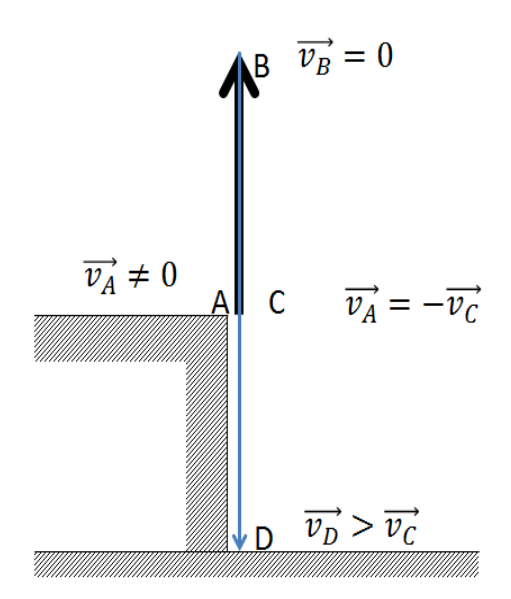

**Figura 3-8.** Lanzamiento vertical hacia arriba. Tomada de Alonso (1976, p.95).

Las ecuaciones que se utilizan tanto para una caída libre de los cuerpos como para un lanzamiento vertical hacia arriba, son las mismas que sirven para determinar un movimiento rectilíneo uniforme acelerado. Para éste, si se usan  $t_0 = 0$  y  $x_0 = 0$ , las ecuaciones 27 y 30 quedan respectivamente:

### **Ecuación 33:**

#### **Ecuación 34:**

$$
x = v_0 t + \frac{1}{2} a t^2
$$

Las dos ecuaciones anteriores son utilizadas en otros temas de la física, tales como la dinámica en la que es necesario encontrar la posición y la velocidad o la aceleración de un cuerpo que se desplaza con una trayectoria rectilínea. Se habla de algunos de ellos en el Anexo C.

### **2.3 Clase invertida**

El modelo de clase invertida (*flipped classroom*) permite que los estudiantes dispongan de las diferentes temáticas antes de realizar la clase, utilizando las tecnologías de la información y la comunicación. El aula se convierte en un espacio para profundizar los temas, aclarar dudas, realizar ejercicios y/o realizar experimentos en el laboratorio; así, el docente se vuelve un guía, un facilitador del conocimiento, y el estudiante es partícipe de su propio aprendizaje.

En 2007, los docentes Bergman y Sams de la Escuela Secundaria de Woodland Park (Colorado, EEUU) se unieron para hacer presentaciones en Power Point y videos con el fin de facilitar los temas y colaborar con el periodo académico de los estudiantes que por algún motivo no podían asistir a clase; posteriormente, resultó que este método era seguido por el resto de los alumnos (Bergmann & Sams, 2014).

En la clase invertida, el estudiante hace en casa lo que antes hacía en el colegio y desarrolla las actividades o tareas en el aula con la supervisión de profesor; además, tiene la posibilidad de compartir con sus compañeros su experiencia con el material, de modo que, participa activamente en su propio aprendizaje.

Uno de los principales problemas que se presentan en el aula es que el número de estudiantes es muy amplio para ser abarcado por un sólo profesor, por lo que no hay espacio para la interacción con ellos y entre ellos, los contenidos no llegan a todos de igual manera y, por tanto, el rendimiento académico es bajo; por el contrario, si los alumnos tienen un contacto más cercano con los contenidos para el aprendizaje, y se fomentan espacios para la retroalimentación de los pensamientos que estos generan, los procesos pedagógicos incitan la reflexión y la construcción autónoma del saber.

Para llevar a cabo una clase invertida se puede proceder de la siguiente manera: el docente prepara la unidad didáctica digital, la cual ha de tener subunidades con videos o tareas cortas para que los estudiantes las desarrollen previamente a la clase; ya en el aula, se hacen actividades y/o discuten sobre éstas y, por último, hay una evaluación de los conceptos.

### **2.4 Unidad didáctica digital (UDD)**

Según García (2009), una *unidad didáctica es*: "un conjunto integrado, organizado y secuencial de los elementos básicos que conforman el proceso de enseñanza aprendizaje con sentido propio, unitario y completo que permite a los estudiantes, tras su estudio, apreciar el resultado de su trabajo" (García, 2009, prr.4). Este autor recomienda que la unidad sea atractiva al estudiante, y que se tenga en cuenta el tiempo que éste le dedique a su estudio; además, debe contar con una guía didáctica, presentar los objetivos que el alumno debe alcanzar, proveer los contenidos temáticos teniendo en cuenta los conocimientos de los usuarios, así como aportar actividades intercaladas que permitan hacer un seguimiento a los avances del estudiante.

Ahora bien, una *unidad didáctica digital* es una unidad didáctica que utiliza las tecnologías de la información y la comunicación por medio de un software para que el docente establezca una organización de los temas de clase; de esta manera, resulta una herramienta fundamental en el quehacer pedagógico, didáctico y metodológico como apoyo del proceso cognitivo de los estudiantes (MEN - MinTIC, 2015).

Una UDD puede contener: introducción al tema de estudio, objetivos de los estudiantes, subtemas, actividades y evaluación.

# **2.5 Tecnologías de la información y la comunicación (TIC)**

El uso de las tecnologías de la información y la comunicación en clase ha facilitado las actividades de enseñanza y aprendizaje. En éstas, el docente ha encontrado una forma diferente de enseñar pues se apoya en videos y cursos interactivos, y hasta puede grabar las clases que imparte para pasarlas a sus estudiantes para que repasen lo visto en el colegio.

#### *2.5.1 Herramientas digitales educativas o herramientas virtuales para la enseñanza.*

Son software o programas que permiten la realización de cursos virtuales, y sirven para que el docente tenga la oportunidad de escoger los que mejor se adapten a sus necesidades (Leyva, 2008). Entre estos hay: *Webquest*, página Web, Sistema de Gestión de Aprendizaje (LMS, por sus siglas en inglés), Objeto Virtual de Aprendizaje (OVA) y Blog.

#### *Webquest*

Teniendo en cuenta a Isabel Pérez (2014), citando a Bernie Doge (1995), la *Webquest* es un programa que sirve para realizar investigaciones que hacen uso de información que generalmente procede de internet. Al tenerla en cuenta, se pretende que el estudiante tenga fácil acceso al conocimiento sin que pierda el tiempo buscando en los servidores, así, se le facilita un proceso de aprendizaje autónomo.

Una *Webquest* puede constar de: Introducción: temática a trabajar; Tarea: actividades para que realicen los estudiantes; Proceso: pasos a seguir para hacer las tareas; Recursos: se pueden establecer enlaces a sitios de interés que le ayudan al alumno a comprender el tema de estudio; Evaluación: se explica cómo se evalúa la tarea; Conclusión: se hace refuerzo de los temas vistos y se anima al estudiante a seguir con su proceso de aprendizaje. La figura 3-9 muestra la forma en que se puede organizar una *Webquest*.

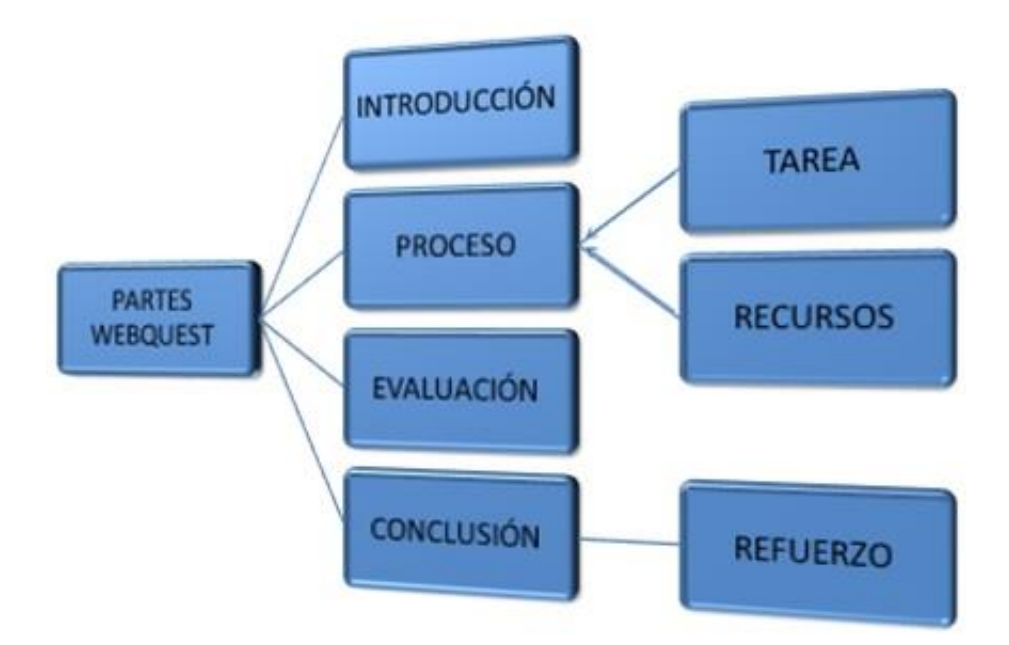

**Figura 3-9.** Partes de una *Webquest*. Tomada de Ibarburu & Rivas (2013).

En las *Webquest* los estudiantes pueden conseguir el conocimiento en forma colaborativa o de forma individual, según lo considere el profesor (Aula21.net, 2015).

Las *Webquest* pueden ser utilizadas desde la primaria hasta la universidad cuando se requiera que el estudiante haga investigación, realice análisis o producción creativa y construya su propio conocimiento con una actitud crítica. Como desventaja aparece que si no se estructuran bien, se pueden dar problemas en el entendimiento de los temas de estudio porque el material utilizado puede no ser adecuado; además, hay que tener preparación técnica para el uso de esta herramienta (Castellón, 2010).

#### **Páginas Web**

Una página Web es un sitio electrónico que contiene videos, información de textos y audio, que está presente en un servidor y que se puede conseguir con navegadores. La recopilación de varias páginas Web da lugar a los sitios Web. La página está diseñada con lenguajes de programación (HTML, PHP, ASP, JSP o RUBY). La figura 3-10 muestra el proceso de creación de una página Web.

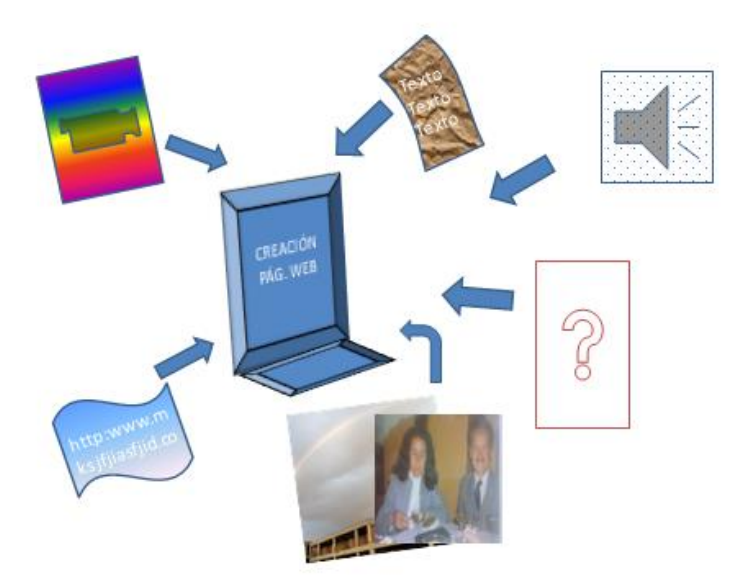

**Figura 3-10.** Proceso a seguir para la creación de una página web. Elaboración propia.

Existe la posibilidad de conseguir páginas Web de forma gratuita; algunas traen una plantilla como guía para iniciar un sitio, sin embargo, pueden no ser las mejores y, al no tener el dominio de la página, puede desaparecer; por lo que, sólo hay garantías cuando se tiene propiedad sobre la página (Flores, 2015).

En estas páginas se puede subir cualquier tipo de información, enlaces hacia las redes sociales y una amplia gama temática; también tienen la posibilidad de ser intervenidas por medio de comentarios. No obstante, hay un alto riesgo de hacer uso malintencionado de estas herramientas; por otra parte, al haber tanto, las personas tienden a buscar información básica sin profundizar en los temas (Gigatecno, 2013).

Una página Web ofrece un entorno de aprendizaje colaborativo pues permite que los estudiantes, los docentes y los padres de familia entablen comunicación; así pues, se fomenta un aprendizaje constructivista, autónomo, de retroalimentación. No hay que ignorar que el uso de tal recurso requiere equipos adecuados, así como recursos técnicos, lo que puede representar problemas de logística y operación (Salas Contreras, 2011).

### **Sistema de gestión de aprendizaje (LMS por sus siglas en inglés)**

Un *sistema de gestión de aprendizaje* (*learning management system*) es un software que permite la realización de actividades de aprendizaje no presenciales, a las que el estudiante tiene acceso en cualquier momento y sobre las cuales el docente puede hacer un seguimiento y evaluación (Alegria, 2012).

Los estudiantes pueden hacer uso de los LMS cuando deseen y, así, repasar o resolver actividades; también les queda fácil hacer uso de chats o foros mediante los cuales emerge un ambiente colaborativo entre la comunidad académica. Aparte, tal herramienta permite organizar una secuencia de temas distribuidos durante el semestre o el año lectivo de acuerdo a las necesidades que el docente considere.

Para Fernández (2014), el *sistema de gestión de aprendizaje* tiene como ventajas: permitir al estudiante organizar su propio aprendizaje, y al docente estructurar su clase; así como a los dos los prepara en el uso de la tecnología. Como desventajas presenta: dificultad en la adaptación de los cambios tecnológicos, el estudiante puede sentir apatía si no se ve involucrado, y puede debilitar las relaciones sociales.

La figura 3-11 muestra algunos LMS.

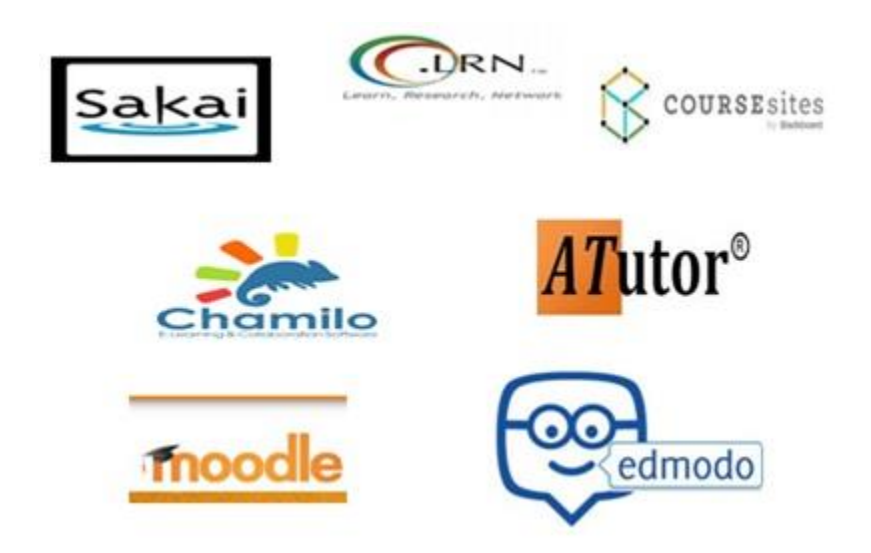

**Figura 3-11.** Logotipos de algunas plataformas de sistemas de gestión de aprendizaje. Tomada de Educatribu (2016).

Algunas de las características que tienen los LMS son: interactividad, flexibilidad, escalabilidad, estandarización, usabilidad, funcionalidad, ubicuidad, persuabilidad, entre otros.

Los sistemas de gestión de aprendizaje deben estar diseñados para que muchos estudiantes a la vez hagan uso de la plataforma (escalabilidad); para que los alumnos lleven a cabo un autoaprendizaje guiado (interactividad); con vista a la organización de contenidos que puedan ser pedagógicamente adaptados (flexibilidad); para facilitar el empleo de materiales

creados por otros (estandarización); que sean fáciles de usar tanto por el docente como por los estudiantes (usabilidad); además, han de permitir ajustes según las necesidades de los usuarios (funcionalidad); para que puedan servirse de esta herramienta en cualquier momento y lugar (ubicuidad); y, por último, se espera que convenzan al usuario (persuabilidad) (Lovera, 2014).

Los LMS pueden ser de software libre, de código abierto, comercial (bajo licencia), o pertenecer a la nube. Un *s*oftware libre permite realizar cualquier tipo de modificación en la fuente del mismo, y no debe confundirse con software gratis; el software comercial tiene propietario, por lo tanto, no se puede cambiar sin tener la autorización correspondiente; y el software de código abierto puede ser modificado, aun con algunas restricciones (Stallman, 2016).

En la Web se encuentra una gran variedad de LMS; por ejemplo, en el Top LMS software se pueden encontrar 329, entre los cuales se tiene acceso a los 20 más populares: Edmodo en el primer puesto, Moodle en el segundo, y Blackboard en el tercero (Capterra, 2015).

El análisis de los sistemas de gestión de aprendizaje escogidos se basó en información suministrada por las siguientes fuentes: Felix (2010), Lovera (2014), Hilario (2012), Moodle (2013), Tapia, et al., (2015), ULACIT, Capterra (2015), Guerra y Mienert (s.f.) y CourseSites by Blackboard, (2016). Tabla 3-1 a Tabla 3-7.

En la Tabla 3-1 se encuentra la relación entre los tipos de software de acuerdo a la información suministrada por los diferentes documentos encontrados; hay que resaltar la falta de claridad con el tipo de software de ATutor, Chamilo, Dokeos, .LRN, Moodle y Sakai.

|                       | <b>LMS</b> |               |            |             |  |     |                                                                  |  |   |       |       |  |
|-----------------------|------------|---------------|------------|-------------|--|-----|------------------------------------------------------------------|--|---|-------|-------|--|
| Tipo de software      | Almagest   | <b>ATutor</b> | Blackboard | CourseSites |  |     | Chamilo<br>Dokeos<br>Dokeos<br>Educativa<br>Edmodo<br>LRN<br>LRN |  |   |       | Sakai |  |
| Libre                 |            | X             |            |             |  | X X |                                                                  |  | X |       | X     |  |
| Código abierto        |            | X X           |            |             |  | X X |                                                                  |  |   | X X X |       |  |
| Propietario (privado) |            |               | X X        |             |  |     |                                                                  |  |   | X     |       |  |

**Tabla 3-1:** Relación entre el tipo de software de cada LMS.

Como se dijo anteriormente, hay software libre o de código abierto; por otra parte, Moodle tiene una plataforma con derechos de autor (propietario) porque su base tiene licencia. Sin embargo, se puede modificar (Lovera, 2014). No se encontró información al respecto de las plataformas Educativa y Edmodo.

La Tabla 3-2 muestra la distribución de las características que tienen los sistemas de gestión de aprendizaje, y deja ver que no todos las manejen de igual manera. Cabe anotar que CourseSites tiene las mismas propiedades y comparte tecnología con Blackboard, pues fue creado por éste. Tanto Moodle, Blackboard y CourseSites cumplen con un 100% de las características de un sistema de gestión de aprendizaje, siguiéndole con un 75% Almagesto, ATutor y Dokeos, Educativa con un 63%, Chamilo con un 50% y los demás con un 25%.

| Características<br>de los LMS                                     | <b>LMS</b>                 |                              |                            |                              |                            |                              |                         |        |     |        |       |  |  |
|-------------------------------------------------------------------|----------------------------|------------------------------|----------------------------|------------------------------|----------------------------|------------------------------|-------------------------|--------|-----|--------|-------|--|--|
|                                                                   | Almagesto                  | <b>ATutor</b>                | Blackboard                 | <b>CourseSites</b>           | Chamilo                    | <b>Dokeos</b>                | Educativa               | Edmodo | LRN | Moodle | Sakai |  |  |
| <b>Interactividad</b><br>(Autoaprendizaje)<br><b>Flexibilidad</b> | $\overline{\text{X}}$<br>X | $\overline{\mathrm{X}}$<br>X | $\overline{\text{X}}$<br>X | $\overline{\mathrm{X}}$<br>X | $\overline{\text{X}}$<br>X | $\overline{\mathrm{X}}$<br>X | $\overline{\mathrm{X}}$ |        |     | X      |       |  |  |
| <b>Escalabilidad</b>                                              | X                          |                              | X                          | X                            |                            |                              | X                       |        | X   | PC     | X     |  |  |
| Estandarización                                                   | X                          | X                            | X                          | X                            | X                          | X                            | X                       | X      | X   | X      | X     |  |  |
| <b>Usabilidad</b>                                                 | X                          | <b>RMT</b>                   | X                          | X                            | X                          | X                            | X                       |        |     | I      |       |  |  |
| <b>Funcionalidad</b>                                              | X                          | X                            | X                          | X                            |                            |                              |                         | X      |     | X      |       |  |  |
| <b>Ubicuidad</b>                                                  |                            | X                            | X                          | X                            |                            | X                            | X                       |        |     | X      |       |  |  |
| <b>Seguridad</b>                                                  |                            |                              | X                          | X                            |                            | X                            |                         |        |     | X      |       |  |  |
| Porcentaje                                                        | 75                         | 75                           | 100                        | 100                          | 50                         | 75                           | 63                      | 25     | 25  | 100    | 25    |  |  |

**Tabla 3-2.**Características de los LMS.

Abreviaturas usadas en la Tabla tomadas de Guerra y Mienert (s.f.): PC: con problemas de carga. RMT: Requiere manejo de tecnología. I: Intuitivo

La Tabla 3-3 refiere el despliegue que pueden tener los diversos sistemas de gestión de aprendizaje. Para algunos hay información en la red de internet, mientras otros requieren de un servidor para poderse instalar como es el caso de Moodle y Sakai. Al parecer, sólo tres de los LMS se pueden descargar en móviles IOS o Android.

|                               |           |                 |                   |                    |                | <b>LMS</b> |                  |                                                          |                  |   |       |  |
|-------------------------------|-----------|-----------------|-------------------|--------------------|----------------|------------|------------------|----------------------------------------------------------|------------------|---|-------|--|
| <b>Despliegue</b>             | Almagesto | <b>A</b> l'utor | <b>Blackboard</b> | <b>JourseSites</b> | <b>Chamilo</b> |            |                  | <b>Dokeos<br/>Educativa<br/>Edmodo<br/>LLKN<br/>LLKN</b> |                  |   | Sakai |  |
| Nube, Web                     | X         | X               | $\mathbf{X}$      | X                  | X              | X          | $\boldsymbol{X}$ | X                                                        | $\boldsymbol{X}$ | X | X     |  |
| <b>Instalación en Windows</b> |           |                 |                   |                    |                |            |                  |                                                          |                  | X | X     |  |
| Instalación en Mac            |           |                 |                   |                    |                |            |                  |                                                          |                  |   | X X   |  |
| <b>Movil IOS</b>              |           |                 |                   | X X                |                |            |                  |                                                          |                  | X |       |  |
| <b>Movil Android</b>          |           |                 |                   | X X                |                |            |                  |                                                          |                  | X |       |  |

**Tabla 3-3.** Despliegue de un Sistema de Gestión de Aprendizaje.

La Tabla 3-4 muestra las herramientas de comunicación que poseen los diferentes sistemas. Tanto Chamilo como Blackboard tienen un 75% de éstas al servicio de los usuarios, les sigue CourseSites y Dokeos con un 63%, Almagesto con un 50% y Moodle; mientras que los demás utilizan menos del 40% para la comunicación con quienes los utilizan.

|                                 | <b>LMS</b> |               |            |             |         |               |                |        |      |             |                  |  |  |  |
|---------------------------------|------------|---------------|------------|-------------|---------|---------------|----------------|--------|------|-------------|------------------|--|--|--|
| Herramientas de<br>comunicación | Almagesto  | <b>ATutor</b> | Blackboard | CourseSites | Chamilo | <b>Dokeos</b> | Educativa      | Edmodo | LRN. | Moodle      | Sakai            |  |  |  |
| Redes sociales (Facebook,       |            |               |            |             |         |               |                |        |      |             |                  |  |  |  |
| Twiter)                         | X          |               | X          | X           | X       | X             |                | X      |      | X           |                  |  |  |  |
| Foro                            | X          | X             | X          | X           | X       | X             |                |        | X    | X           |                  |  |  |  |
| <b>Chat</b>                     |            | X             | X          | X           | X       | X             |                |        | X    | $\mathbf X$ |                  |  |  |  |
| <b>Video</b>                    |            |               | X          | X           |         |               |                |        |      |             |                  |  |  |  |
| Video conferencias              | X          |               |            |             | X       | $\mathbf X$   |                |        |      |             |                  |  |  |  |
| Video conferencias en vivo      |            |               |            |             | X       |               |                |        |      | X           |                  |  |  |  |
| Correo electrónico propio       |            | X             | X          | X           |         |               |                |        |      |             |                  |  |  |  |
| <b>Grupos</b>                   | X          |               | X          | X           | X       | $\mathbf X$   |                | X      |      |             |                  |  |  |  |
| Porcentaje                      | 50         | 38            | 75         | 63          | 75      | 63            | $\overline{0}$ | 25     | 25   | 50          | $\boldsymbol{0}$ |  |  |  |

**Tabla 3-4.** Herramientas de comunicación de los LMS.

La Tabla 3-5 relaciona las herramientas del aula para cada una de los sistemas de gestión de aprendizaje. Hay que tener en cuenta que los datos consignados corresponden a los datos encontrados en los sitios mencionados anteriormente. Se puede notar que hay poca información respecto a Almagesto, ATutor, Educativa, Edmodo y Sakai. En lo encontrado, ninguna de las plataformas anuncia algún sistema que incorpore el 100% de las herramientas; hay más datos

sobre Blackboard, por lo tanto, de CourseSites, que con un manejo del 88% de las herramientas lidera la lista, seguido de Moodle con un 69%, .LRN con 63% y Chamilo con 56%; los demás tiene menos del 40%.

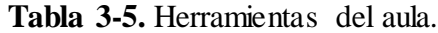

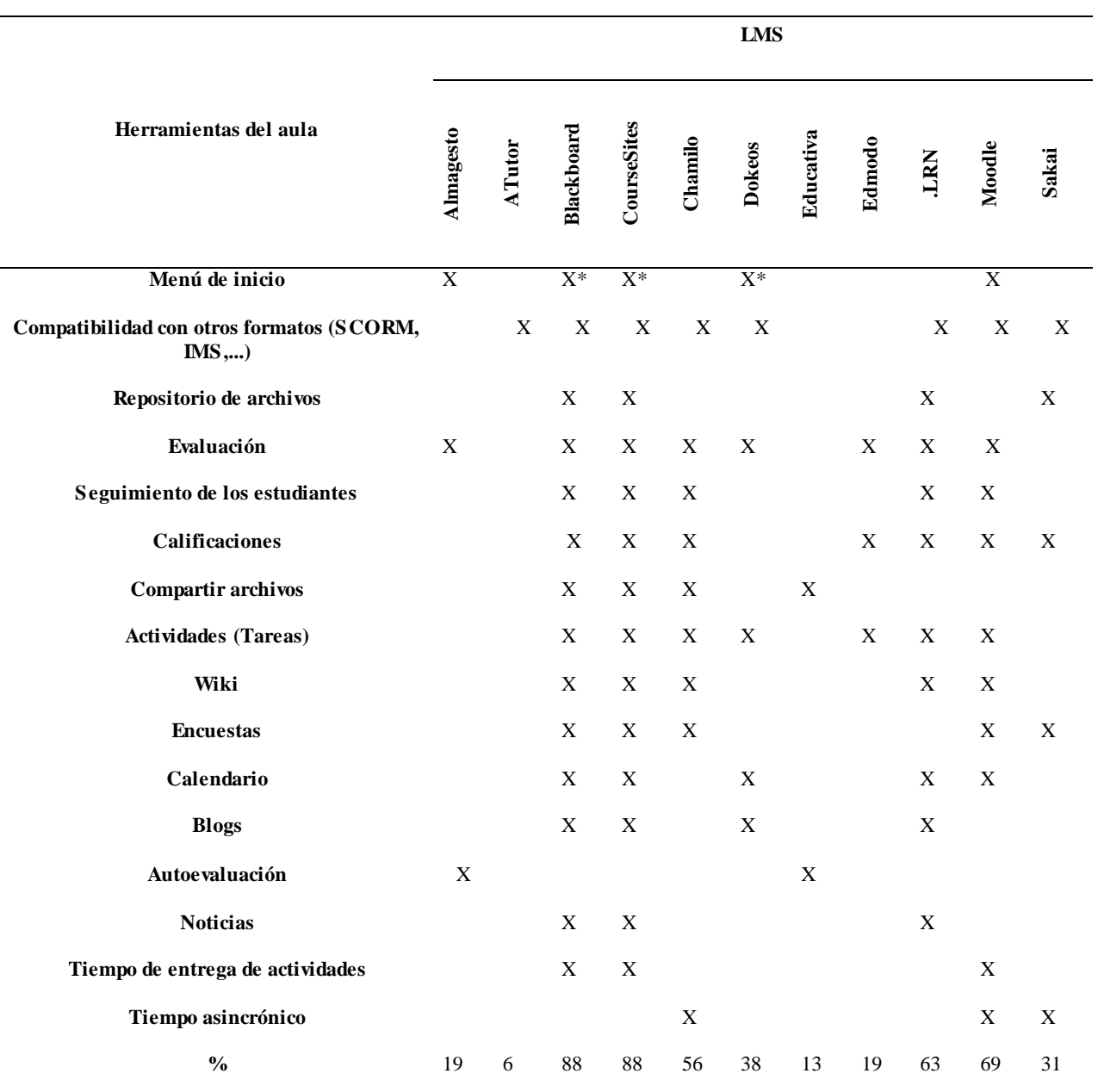

X\*: Tiene menú a la vista, es decir, que en todo momento lo ve el usuario.

En la Tabla 3-6 se observan las herramientas que tienen las diferentes plataformas para administrar el curso. El 91% de éstas permiten al docente administrar y gestionar el curso, pero no todas lo hacen del mismo modo. Como puede verse, el 45% puede asignar rol a los usuarios, el 27% muestra los catálogos y el 18% señala cursos para los alumnos.

|                                                         | <b>LMS</b>        |        |                  |                    |        |               |                  |        |                                           |   |  |               |
|---------------------------------------------------------|-------------------|--------|------------------|--------------------|--------|---------------|------------------|--------|-------------------------------------------|---|--|---------------|
| Administración de cursos                                | <b>A Imagesto</b> | A Tuto | <b>Blackboar</b> | <b>CourseSites</b> | Uhamil | <b>Dokeos</b> | <b>Educativa</b> | Edmodo | <b>LRN</b><br>Moodle<br>Sakai             |   |  | $\frac{6}{6}$ |
| Asignación de roles                                     | X                 |        |                  | X X                |        |               |                  | X      |                                           | X |  | 45            |
| Catálogo de cursos                                      |                   |        |                  | X X                |        |               |                  |        | X                                         |   |  | 27            |
| Se pueda realizar gestión y<br>administración del curso |                   |        |                  |                    |        |               |                  |        | $X$ $X$ $X$ $X$ $X$ $X$ $X$ $X$ $X^*$ $X$ |   |  | 91            |
| Asignar cursos a un alumno                              |                   |        | X                | X                  |        |               |                  |        |                                           |   |  | 18            |

**Tabla 3-6.** Administración del curso.

X\*: Únicamente la plataforma de .LRN hace inscripción y pago en línea

La Tabla 3-7 hace referencia a otras características que pueden tener los LMS. El 55% ofrece soporte a la plataforma y el 82% un ambiente colaborativo para que los estudiantes, gracias a la interacción, mejoren en el autoaprendizaje.

|                       | <b>LMS</b> |            |                   |  |  |                                                           |   |  |       |       |               |
|-----------------------|------------|------------|-------------------|--|--|-----------------------------------------------------------|---|--|-------|-------|---------------|
| Otras características | Imagest    | <b>uxp</b> | <b>coursesing</b> |  |  | <b>Chamilo</b><br>Dokeos<br>Educativa<br>Edmodo<br>Edmodo |   |  | Moodl | Sakai | $\frac{0}{0}$ |
| Soporte de plataforma | X          |            | X X X             |  |  |                                                           | X |  | $X^*$ |       | 55            |
| Ambiente colaborativo |            |            |                   |  |  | X X X X X X X X X X 82                                    |   |  |       |       |               |

**Tabla 3-7.** Otras Características.

X\*: El soporte de esta plataforma tiene costo (Felix, 2010).

Uno de los aspectos a tener en cuenta es el costo de la plataforma. La Tabla 3-8 presenta información al respecto; con relación a Chamilo, Dokeos, Educativa y Sakai no se encontró información, por su parte, Moodle representa gastos para su instalación y soporte. Por otro lado, sale a la luz una diferencia entre CourseSites y Blackboard pues el primero fue diseñado para profesores de forma individual mientras que el segundo fue concebido para empresas (CourseSites by Blackboard, 2016).

**Tabla 3-8.** Costo de un LMS.

|           | <b>LMS</b> |        |           |                    |       |               |           |                |             |                           |      |  |  |
|-----------|------------|--------|-----------|--------------------|-------|---------------|-----------|----------------|-------------|---------------------------|------|--|--|
| Condición | Imagesto   | ▭<br>Ē | Blackboar | <b>CourseSites</b> | hamil | <b>Dokeos</b> | Educativa | Edmod          | LRN         | Moodl                     | Saka |  |  |
| Gratis    |            |        |           | X                  |       |               |           | $\overline{X}$ |             | X                         |      |  |  |
| Con costo |            | X X X  |           |                    |       |               |           | X              | $\mathbf X$ | $\boldsymbol{\mathrm{X}}$ |      |  |  |
Con lo dicho, se hace evidente que los LMS con más características son: Moodle, Blackboard y CourseSites. Por lo tanto, se hace una breve reseña sobre cada uno:

 **Moodle**: Se basa en un aprendizaje cooperativo, aspecto que responde a los intereses de su creador Martin Dougiamas con respecto al constructivismo y el papel protagónico y activo del estudiante, y permite organizar el curso como el docente lo desee pues posibilita la distribución de las unidades de conocimiento y de las evaluaciones, así como ajustar la estrategia según las necesidades que surgen de acuerdo con la población a la cual se dirige; esto se facilita gracias a su licencia pública general GNU (Moodle, 2013).

 **Blackboard**: Es un sistema de gestión de aprendizaje virtual para que el docente cree y administre sus propios cursos con miras a trabajar con estudiantes dentro o fuera del aula; posibilita la interacción entre alumnos y profesores por medio de foros o chats, favorece a los estudiantes en la medida en que les permite acceder a evaluaciones o notas y dirigirse a sitios de interés programados por el docente; el maestro encuentra que este recurso le sirve para subir videos o archivos de acuerdo a los contenidos de estudio y a las condiciones de los participantes del aula, entre otras cosas (ULACIT).

Con este sistema se pueden asignar roles a los usuarios, así, los docentes se empiezan a considerar colaboradores que pueden modificar o no los contenidos que se disponen; por otra parte, los estudiantes pueden inscribirse sin necesidad de tener un correo electrónico, y tienen la posibilidad de acceder a la plataforma desde cualquier lugar siempre y cuando tenga acceso a internet (Blackboard, 2004).

 **CourseSites by Blackboard**: es un sistema de gestión de aprendizaje gratuito ofrecido por Blackboard, y diseñado para profesores de forma individual; por su parte, se apoya en la plataforma de Blackboard para que los docentes planteen sus cursos. Es de fácil acceso pues se puede crear la propia URL, está disponible las 24 horas y cuenta con la posibilidad de la participación de varios profesores en un mismo curso; a diferencia de su pionero, permite: "(1) iniciar sesión desde Facebook, Twiter, Gmail, Windows Live o Yahoo, (2) cinta de navegación superior, (3) página de inicio del profesor, (4) Invitaciones al curso y (5) Publicar el curso como recurso educativo abierto" (CourseSites by Blackboard, 2016, prr.16).

Este sistema cuenta con una licencia *Creative Commons* 3.0 – CC *by* 3.0 que le permite compartir y adecuar sus contenidos para atender los requerimientos de los cursos, así como servir a fines comerciales (Creative Commons, s.f.).

#### **Objeto virtual de aprendizaje (OVA)**

Para el Ministerio de Educación "un objeto de aprendizaje es un conjunto de recursos digitales autocontenible y reutilizable, con un propósito educativo y constituido por al menos tres componentes internos: Contenidos, actividades de aprendizaje y elementos de contextualización" (MEN, 2016, prr.2)

Algunas características de un OVA son: reusabilidad (poder usarlo en diferentes oportunidades), actualización (se deja actualizar constantemente), adaptabilidad (es posible utilizarlo en otras plataformas) y heredabilidad (no hay que crear nuevamente los recursos con que cuenta) (Castell, 2010).

Las herramientas de aprendizaje que integran un OVA, según Sánchez y Casteblanco (2010), son: contenido (temas a tratar), noticias (se informan las novedades que el docente

considere pertinentes), enviar textos (los estudiantes pueden redactar sus propios artículos), enviar enlace (publicación del enlace que conecta con herramientas de la internet), zona de archivos (el docente puede crear materiales para el trabajo), foros (los usuarios se pueden comunicar por éste medio), entre otros. Uno de los problemas que representa es que depende de la capacidad de almacenamiento que puede tener el servidor para su instalación (Sanchez & Castiblanco, 2010).

La Figura 3-12 muestra algunos elementos que puede contener un OVA; se resalta que siempre es el docente quien, de acuerdo a sus necesidades, decide la estructura.

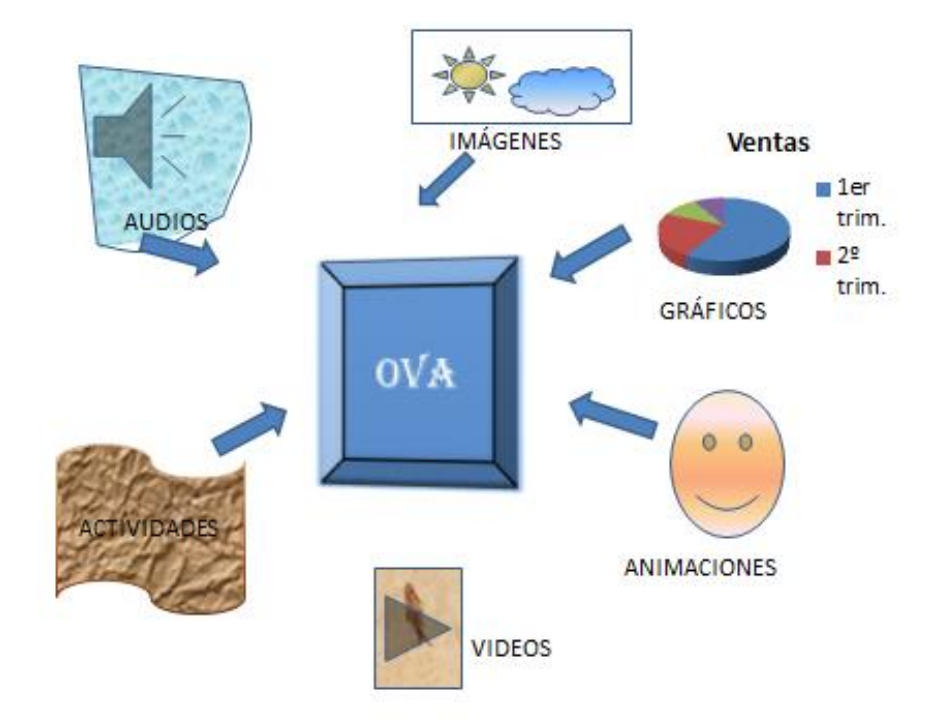

**Figura 3-12.** Elementos que puede contener un OVA. Elaboración propia. Idea tomada de Fundación IDI

 **Blog o Bitácora:** Sitio Web para subir información a la red de una manera más fácil que la que implica una página. Para esto, hay un autor que presenta diferentes temas según un cierto sentido de estructura para que el visitante pueda hacer un seguimiento con mayor facilidad: se publican y encuentran en orden descendente (Killerlusca, 2010).

Los usuarios pueden comentar sobre los contenidos, mientras que el autor puede modificarlos cuantas veces quiera; además, éste también está en la capacidad de crear hipervínculos hacia otras partes de su sitio o a otros lugares de interés (Blog - Explicación y definición de blog, 2015).

Alonso (2012) resume en 5 razones porqué se debe tener un blog: facilidad, organización, multimedia, interacción y posibilidades; aspectos que representan grandes ventajas si son tenidos en cuenta en un aula de clase (Ver figura 3-13). Como ventajas también se tiene que puede ser utilizado por varias personas en cualquier momento y lugar vía internet, puede ser comentado, el docente tiene la posibilidad de estructurarlo de acuerdo a las necesidades del aula, y es útil para la educación porque su uso puede ser restringido para que nadie lo pueda modificar. En lo concerniente a las desventajas, puede generarse desconfianza en cuanto a los dominios del sitio, no se pueden hacer modificaciones de la plantilla, no hay facilidad de mover los contenidos y se corre el riesgo que la empresa proveedora cierre (Soto, 2012).

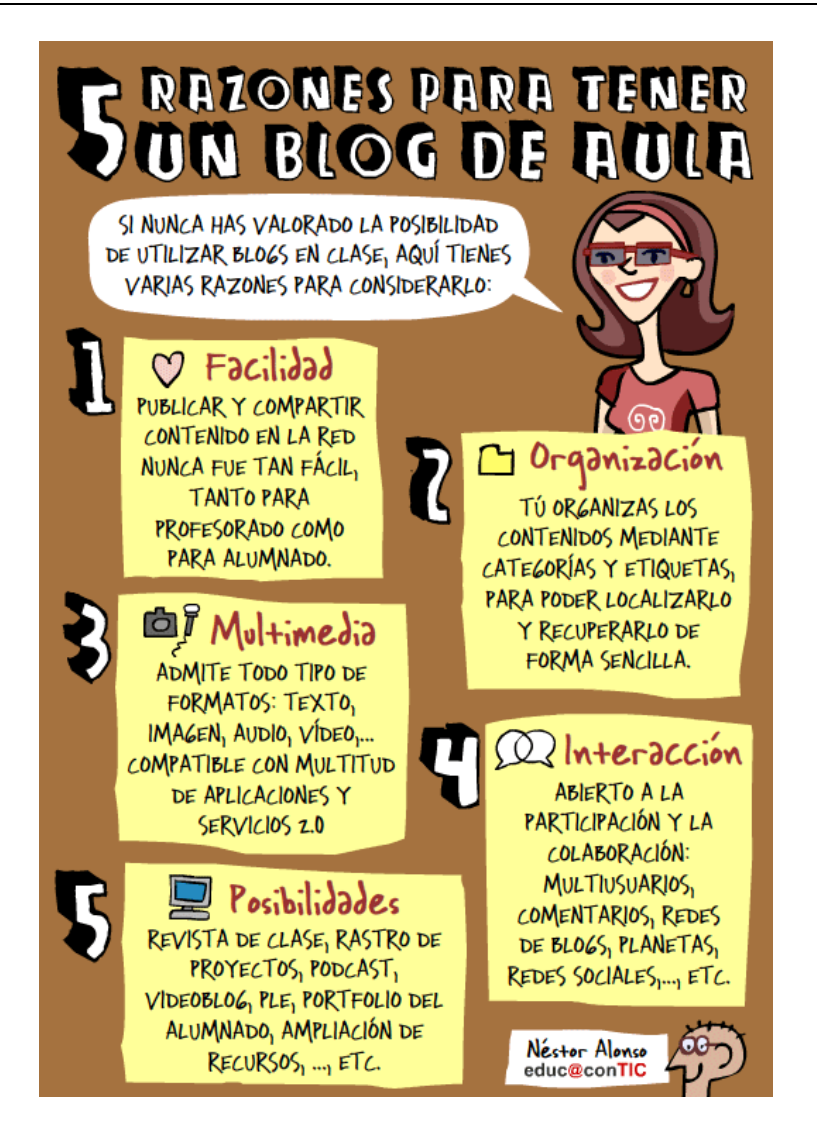

**Figura 3-13.** 5 Razones para tener un Blog en el aula. Tomada de Alonso (2012).

## *2.5.2 Herramientas pedagógicas digitales*

Para la realización del presente trabajo se hizo necesario utilizar otras herramientas para la creación de material didáctico para la enseñanza de física a estudiantes sordos: PhET, Google Earth y CAMTASIA, así como Power Point. A continuación, se hace una breve descripción sobre cada una:

 **PhET** *(physics education tecnology***):** simulador de animaciones creado en el año 2002 por Laureate Carl Wieman en la Universidad de Colorado, Estados Unidos, para la enseñanza de ciencias y de matemáticas.

La figura 3-14 muestra la pantalla de inicio del simulador PhET, el cual fue realizado con lenguaje JAVA (Nájera, et al., 2011) para instalarse en un computador; además, tiene licencia *Creative Commons,* CC by 4.0 que permite "usar, distribuir y crear trabajos derivados con base en éste contenido" (PhET Interactive Simulations, 2016).

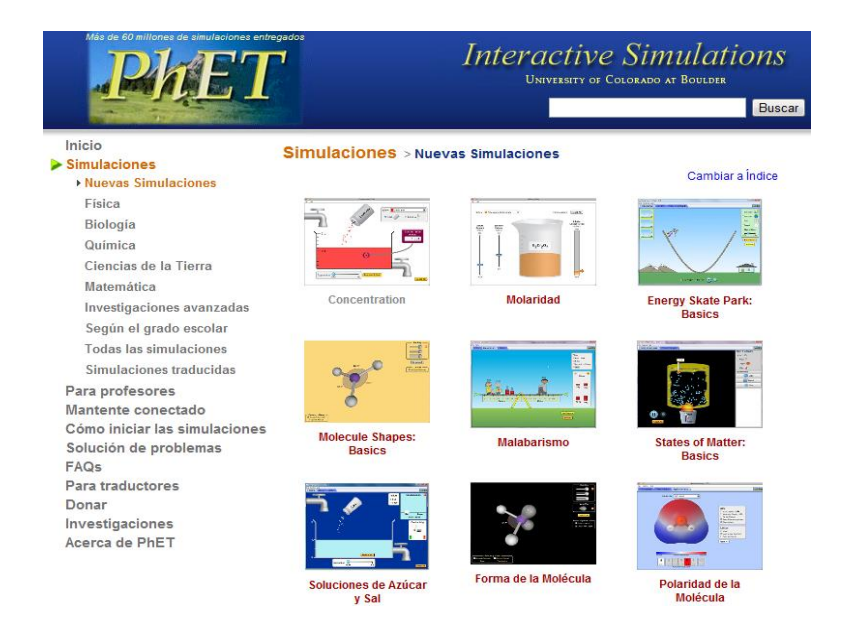

**Figura 3-14.** Pantallazo miniatura tomado del Simulador PhET. Para ver con más detalle, acudir al Anexo D).

Tomado de PhET Interactive Simulations (2016).

Google Earth: programa que le permite al usuario ir a cualquier parte del mundo por medio de imágenes satelitales que muestran las características geográficas del planeta; es fácil de usar, se puede descargar en el ordenador y para su uso hay que tener conexión a internet; también ofrece visualización en 3D. Para los procesos académicos puede ser utilizado en las ciencias naturales y matemáticas, entre otras disciplinas (Córcoles, 2010). Ver figura 3-15.

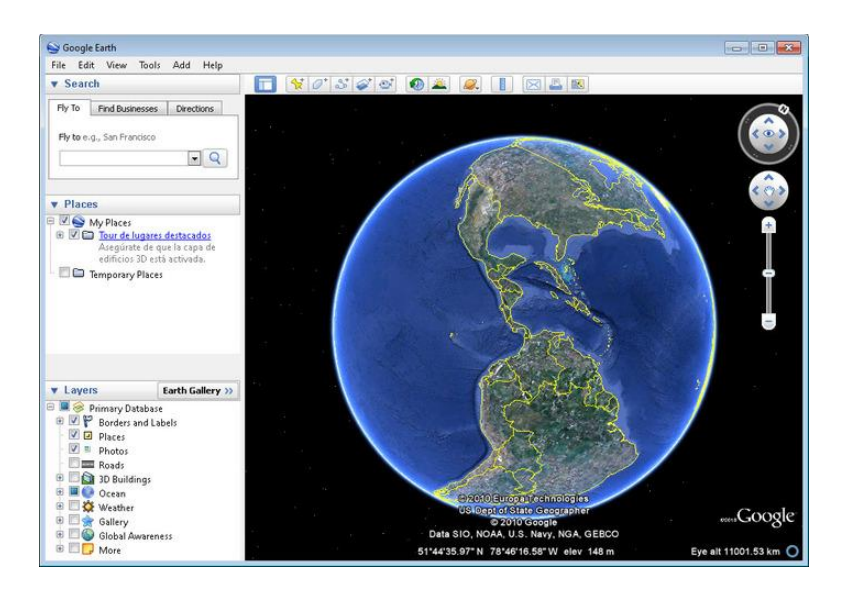

**Figura 3-15.** Imagen miniatura del programa Google Earth. Para ver con más detalle, acudir al Anexo E. Tomada de

www.filehorse.com (s.f.).

 **CAMTASIA STUDIO**: programa que permite la grabación en pantalla junto con la de voz, y la edición del material en la que se pueden añadir elementos como videos, imágenes o sonido; es fácil de usar y no requiere de un manejo avanzado de tecnología (Pérez, 2010). Con éste se pueden "producir video tutoriales con estándares SCORM*<sup>11</sup>* para la formación en *elearning*<sup>12</sup>y su distribución en plataformas LMS como Blackboard o Moodle" (Pérez , 2010, p. 4).

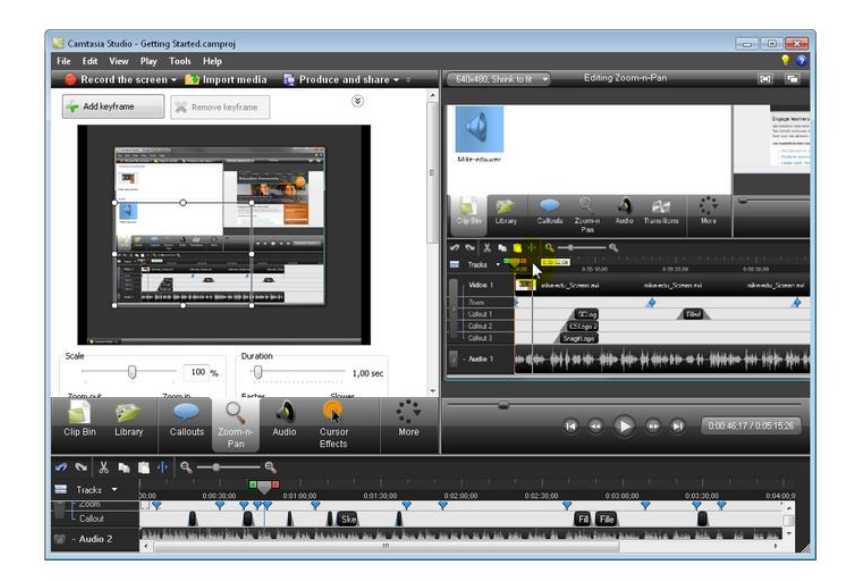

**Figura 3-16.** Imagen miniatura del programa CAMTASIA STUDIO 8. Para ver con más detalle, acudir al Anexo F.

Tomada de www.camtasia-studio.softonic.com (s.f.).

 $\ddot{\phantom{a}}$ 

<sup>11</sup> SCORM (*Shareable Content Object Reference Model*): objetos de contenido compartido que fueron diseñados inicialmente por el departamento de defensa de los Estados Unidos; el formato que tienen pueden ser utilizado por diferentes plataformas para la enseñanza-aprendizaje (Sanchez, et al., 2011).

<sup>12</sup> Un modelo de formación *e-learning* permite la realización por medio de plataformas virtuales de cursos no presenciales (Area y Adell, 2009).

**Power Point:** herramienta suministrada por Microsoft Office para crear presentaciones agradables, atractivas y visuales; es utilizadas en la enseñanza y en el trabajo. Es de fácil acceso y operación, y tiene una serie de recursos tales como animaciones, cambio de letra y tamaño e introducción de ecuaciones, entre otros (Valero, 2007).

La figura 3-17 muestra la imagen del uso que se le puede dar a Power Point para realizar presentaciones.

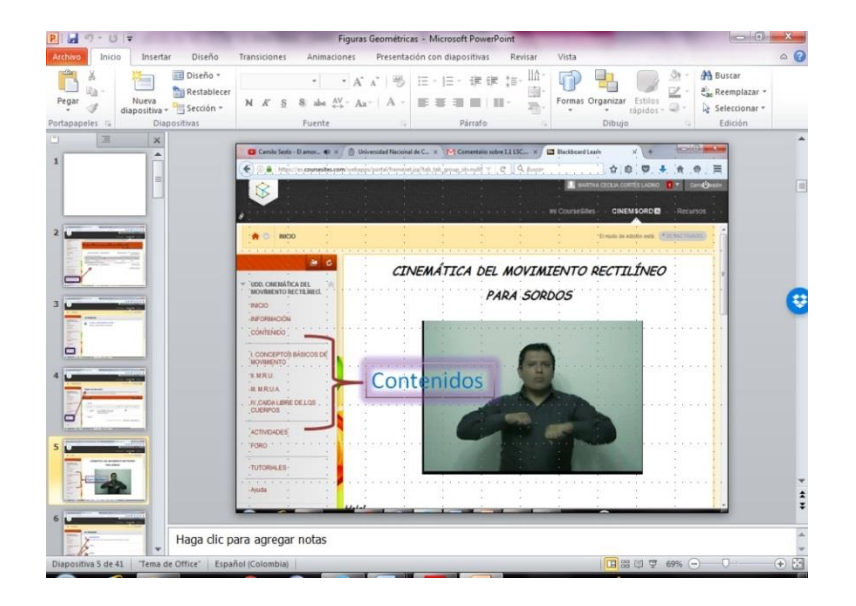

**Figura 3-17.** Pantallazo miniatura del programa *PowerPoint*. Se aprecia la forma en que se pueden realizar presentaciones. Para ver con más detalle, se puede acudir al Anexo G. Elaboración propia.

#### **3. Marco legal**

La política educativa para estudiantes con discapacidad auditiva está establecida por: la Constitución Política de Colombia de 1991, la Ley 115 de 1994 (Ley General de Educación), el Decreto 2082 de 1996, la Ley 324 de 1996, la Ley 361 de 1997, el Decreto 2369 de 1997, la Resolución 1515 del 2000, el Decreto 3020 de 2002, la Resolución 2565 de 2003, la Ley 982 de 2005, el Decreto 470 de 2007, la Ley 1145 de 2007, el Decreto 366 de 2009, el Decreto 1290 de 2009 y la Ley 1618 de 2013.

Por medio de lo anterior, se reglamenta el derecho a la educación de personas en condición de discapacidad, se establecen los criterios para el acceso de esta población a las instituciones educativas a nivel nacional y regional, y se hacen las definiciones generales de *sordo*, *hipoacúsico*, *intérprete* y *modelo lingüístico*, entre otros conceptos; también se determinan los criterios relacionados con los establecimientos académicos que atienden a esta tipo de personas, los parámetros para la prestación del servicio educativo, y se regulan la inclusión de intérpretes y de un modelo lingüístico, así como el ingreso y sustento de personal de apoyo, y la ejecución de los procesos de evaluación y promoción.

# **Capítulo IV**

## **Desarrollo metodológico**

Este apartado está dispuesto para presentar detalladamente el proceso llevado a cabo para el diseño, la estructuración y la verificación de la UDD: Cinemática del movimiento.

#### **1. UDD:** *Cinemática del movimiento rectilíneo*

#### **1.1 Análisis de herramientas digitales**

Para determinar cuál era la herramienta idónea para diseñar una unidad didáctica digital dirigida a sordos, se tuvo en cuenta que el sistema escogido debía fundamentarse en una capacidad de adaptabilidad para responder a las necesidades de los estudiantes según las recomendaciones dadas por Lancheros, et al., (2011).

Así las cosas, se concluyó que la herramienta digital que cumplía con este requerimiento para la enseñanza y el aprendizaje de la *cinemática del movimiento rectilíneo* era un LMS debido a que permitía realizar modificaciones de forma fácil y segura a la información almacenada. Se llegó a este punto porque se analizó que una *Webquest* implicaba guiar al estudiante para encontrar información en internet, lo que venía con el problema de no encontrar videos traducidos a la lengua de señas colombiana; y que algo similar sucedía con las páginas Web.

Por otra parte, se reconoció que uno de los mayores problemas de un objeto virtual de aprendizaje era su dependencia con la capacidad de almacenamiento del servidor para su instalación; y que un blog no permitía hacer evaluación en línea, y podía ser accedido por personas externas a la comunidad académica que se sirviera de esta herramienta.

Así pues, salió a la luz que un sistema de gestión de aprendizaje es el más adecuado por la razón comentada más arriba. De acuerdo a esto y a lo presentado en las tablas 3-1 a 3-8, y observando lo que ofrecen los diferentes LMS escogidos, se puede concluir que:

 Moodle, Blackboard y CourseSites cumplen con las características necesarias para el trabajo a realizar (Tabla 3-2).

 Blackboard y CourseSites no necesitan de un servidor para instalarse, mientras que Moodle sí (Tabla 3-3).

**Moodle, Blackboard, CourseSites y .LRN cuentan con una gama de recursos que** se pueden utilizar en el aula para facilitarle al usuario el uso de la herramienta (Tabla 3-4).

Dokeos, Blackboard y CourseSites tienen menú a la vista, lo cual favorece la

navegación en el sistema de gestión de aprendizaje (Tabla 3-4).

En cuanto a las herramientas de comunicación se sabe que:

 Chamilo, Blackboard, CourseSites, Dokeos, Almagesto y Moodle ofrecen una mayor cantidad de recursos (Tabla 3-5).

En la administración de cursos, Blackboard y CourseSites ofrecen mayores

servicios (Tabla 3-6).

 Blackboard, CourseSites, Chamilo, Edmodo y Moodle, además de un ambiente colaborativo, ofrecen soporte de la plataforma (Tabla 3-7).

CourseSites, Edmodo y Moodle brindan la plataforma gratis (Tabla 3-8).

A partir de lo dicho, se concluye que Moodle, Blackboard y CourseSites son los sistemas de gestión de aprendizaje que mejor se adaptan a las necesidades del presente trabajo. Entre ellos se descarta Blackboard por los costos que acarrea, quedando CourseSites y Moodle. Entre los

dos, se escoge CourseSites pues se puede adaptar a las necesidades requeridas, es de fácil uso, no necesita de un servidor para instalarse, es propiedad del docente, es gratis y no tiene costos de mantenimiento.

Para la realización de la UDD, no se tiene en cuenta si la plataforma es de software de código abierto, si es libre o privado, pues aquí no se pretende modificar el código fuente de la plataforma (Tabla 3-1).

#### **1.2 Unidad didáctica digital**

La unidad didáctica digital<sup>13</sup>se diseñó y estructuró en formato CourseSites de Blackboard. En el curso se pueden encontrar, en general, los objetivos esperados (ver Contenido→Plan de estudios), el marco teórico (temas a tratar distribuidos en cuatro unidades) y las actividades.

A continuación, se explica la estructura de la unidad didáctica digital comenzando con la elaboración de los módulos de aprendizaje del tema de cinemática del movimiento rectilíneo $^{14}$ .

# *1.2.1 Estructura de CourseSites*

Para el desarrollo de la UDD en la plataforma CourseSite*s* se debe tener en cuenta que al lado derecho de la pantalla se despliega el contenido y que al lado izquierdo aparece el menú, éste ha de poder ser visto en todo momento sin dificultar el paso de una unidad a otra. Para acceder al contenido hay que dar clic en cualquier ítem del menú. Ver Figura 4-1.

 $\ddot{\phantom{a}}$ 

 $13$  Objetivo específico 1.

 $14$  Objetivo específico 2.

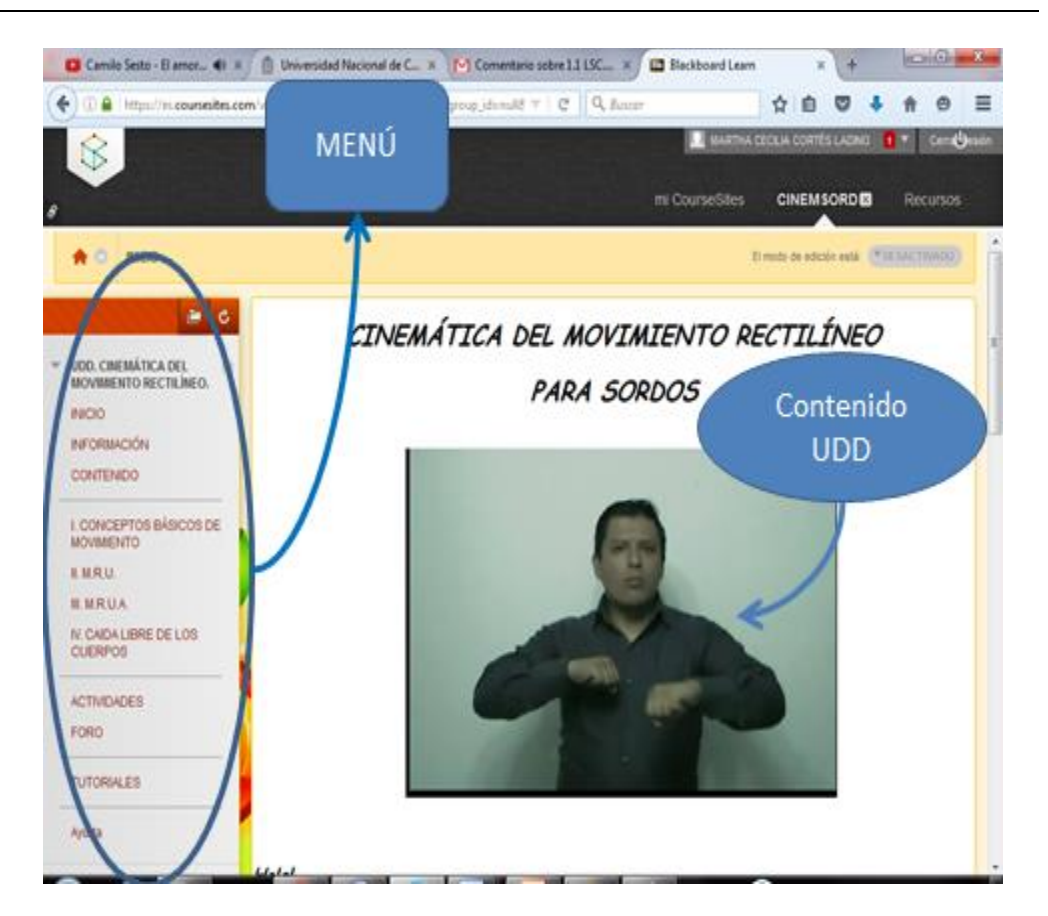

**Figura 4-1.** Vista miniatura de la estructura de la Unidad Didáctica de CourseSites de Blackboard. Para ver con mayor detalle, acudir al Anexo H. Elaboración propia.

La información dada al estudiante al ingresar al curso está disponible en lengua de señas colombiana; además, en la parte inferior del video aparece el texto correspondiente a la exposición, así, no se descarta que un oyente lo vea (los padres, compañeros o intérpretes que acompañan al estudiante).

Hay que decir que sólo se traduce aquello que resulta necesario para que el estudiante comprenda los conceptos relacionados con cinemática del movimiento rectilíneo. También se Carolis Sesto - Algo d. ( N ) | Universided Nacional de C. N | M Comentario sobre 1.115C... X | | | | Blackboard Learn 0 8 Mps/movemethe.com/veheps/potal/formers.jp/tab.tab.group.id=nulit C Q. Buscar ☆自 ◎ ↓ ٠  $\hbar$  $\Theta$  $\equiv$ Account comes using 11 The Come **CINEMSORD** mi CourseSites Recursor I. CONCEPTOS BÁSICOS DE **MOVAMENTO BMRU** *BMRUA* IV. CADA LIBRE DE LOS **CUERPOS ACTIVIDADES** FORO **TUTORIALES** Aruda **Hola!** ADMINISTRACIÓN DE En éste curso entrarás en el estudio del movimiento, conocerás la manera correcta de Panel de control describir el movimiento de un cuerpo. Content Collection Para que lo puedas entender mejor, comenzaremos con mivimiento en línea recta. Camuronan Contenido Más adelante, empezaremos a trabajar el movimiento en el plano. Contenido

aclara que lo que corresponde a la explicación no debe presentarse en texto, pues estos videos tienen audio. En la figura 4-2 aparece la parte escrita relacionada con el video.

**Figura 4-2.** Vista miniatura del texto relacionado con el video observado por el estudiante sordo. Para ver con mayor detalle, acudir al Anexo I. Elaboración Propia.

encuentran los pasos a seguir.

ara empezar, debes ingresar al link de la <mark>izquierda "Inf</mark>ormación" - Guía de Estudios", allí se

# *1.2.2 Módulos de aprendizaje<sup>15</sup>*

> Herramientas del curso

F Eislusoon

En el módulo de aprendizaje<sup>16</sup> de CourseSites aparecen los pasos a seguir por parte del estudiante para completar el curso con éxito. En la UDD, la tabla de contenido aparece en el lado

 $\ddot{\phantom{a}}$ 

 $15$  Objetivo Específico 2.

<sup>&</sup>lt;sup>16</sup> Un Módulo de aprendizaje, según CourseSites de Blackboard, es una guía a seguir por parte de los estudiantes para que alcancen los logros esperados.

izquierdo, y se organiza de tal manera que el estudiante conozca la secuencia para avanzar; a la derecha se tiene la información correspondiente a los pasos a seguir en cada unidad.

La figura 4-3 muestra la distribución de los módulos de aprendizaje de la unidad didáctica

digital.

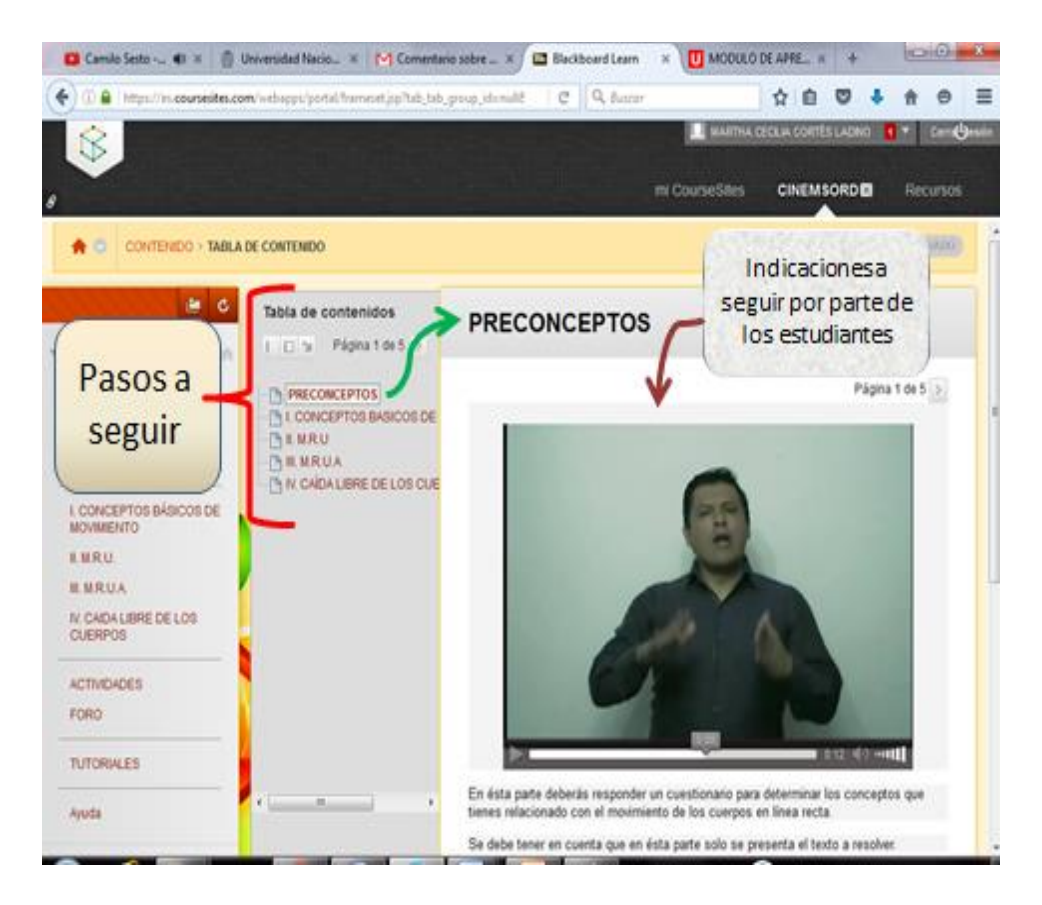

**Figura 4-3.** Vista miniatura del módulo de aprendizajes. En la parte izquierda se aprecia la Tabla de contenido. En la parte derecha se observan las indicaciones a los estudiantes en LSC respecto a cada unidad. Para ver con mayor detalle, acudir al Anexo J. Elaboración propia.

#### *1.2.3 Menú*

El estudiante puede navegar en el aula fácilmente pues en el menú encuentra los vínculos de todo el curso; además, éste siempre está a la vista al lado izquierdo de la pantalla, se presentan en forma organizada y no exige devolverse para saber cuál es el paso a seguir.

A continuación se hace una breve descripción de las secciones que aparecen en el menú del aula.

Partes:

- Inicio: presentación del curso y primeras indicaciones. Ver figura 4-1.
- Información: explicación de cómo está conformada la unidad didáctica digital.

Ver figura 4-4.

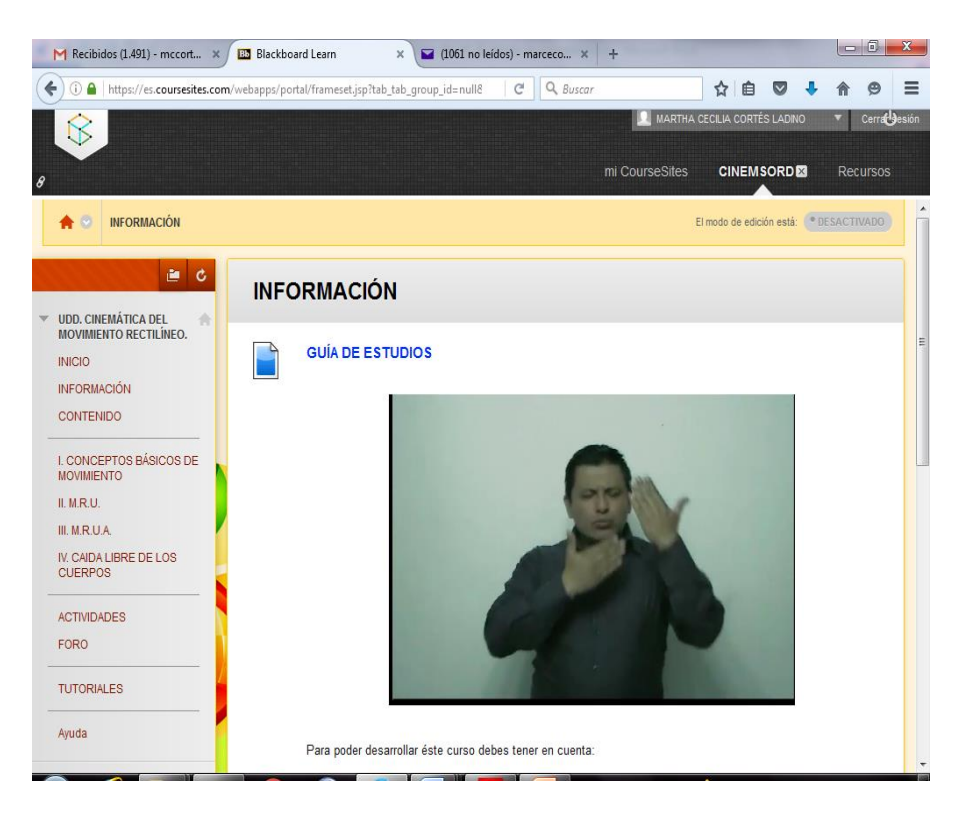

**Figura 4-4.** Vista miniatura del Aula «Información». Para ver con mayor detalle, acudir al Anexo K. Elaboración

Contenidos: se encuentran distribuidos en el menú por medio de unidades didácticas, cada uno cuenta con su respectivo video explicativo; aparecen separados por dos líneas horizontales.

Por otra parte, hay que decir que los temas a tratar son:

- I. Conceptos básicos de movimiento.
- II. MRU (movimiento rectilíneo uniforme).
- III. MRUA (movimiento rectilíneo uniforme acelerado).
- IV. Caída libre de los cuerpos.

La Figura 4-5 muestra la distribución de los contenidos en el curso.

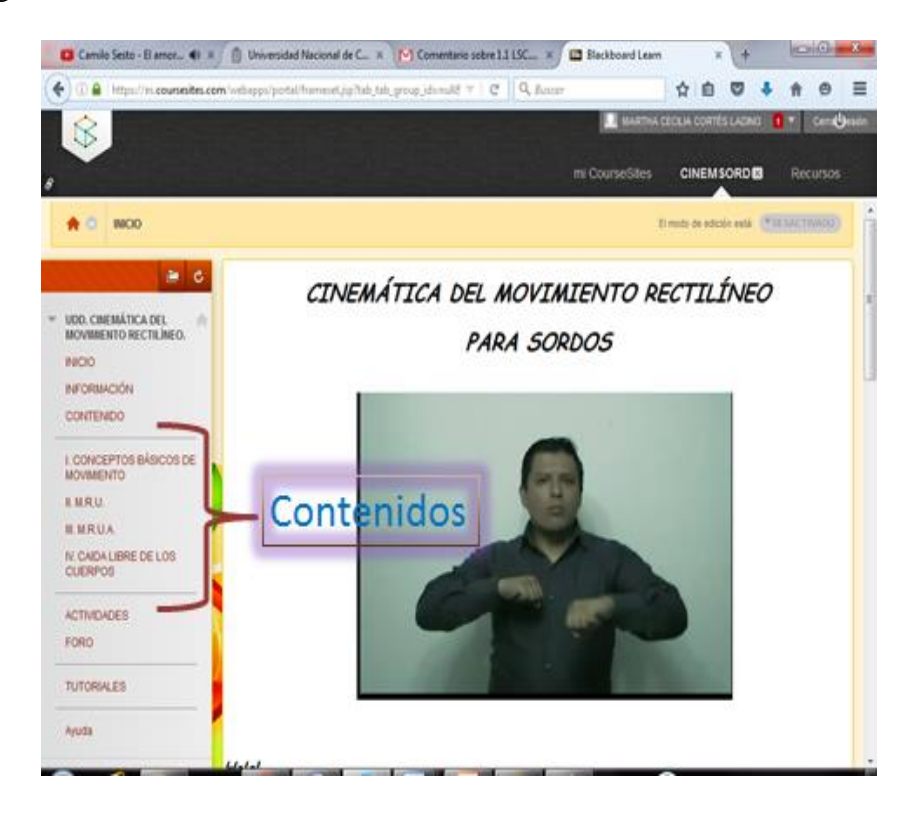

**Figura 4-5.** Vista miniatura de la distribución de los contenidos en la Unidad Didáctica Digital. Para ver con mayor

detalle, acudir al Anexo L. Elaboración propia.

- Actividades: se hacen con el fin de verificar que el estudiante haya visto el video, cada una se corresponde con cada unidad del curso -a excepción de la primera (preconceptos) que se hace con el fin de determinar cómo se encuentra el estudiante antes de comenzar-. Éstas no se encuentran traducidas a lengua de señas porque aumenta considerablemente los costos. Ver figura 4-6.

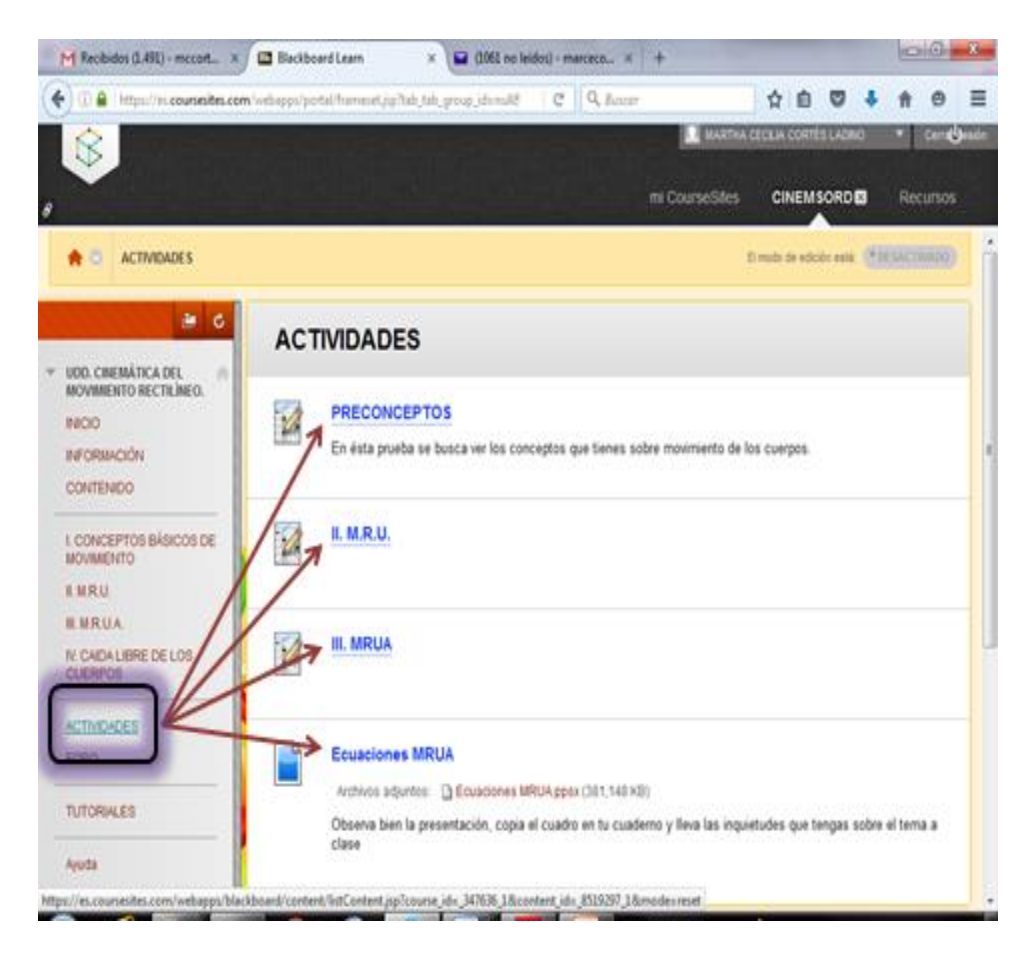

**Figura 4-6.** Vista miniatura de la sección «Actividades». Para ver con mayor detalle, acudir al Anexo M.

Elaboración propia.

- Foro: por medio de esta sección el estudiante puede dirigirse al tablero de discusión, donde los estudiantes participan dando sus comentarios; así, también sirve para apoyar la lectoescritura. Ejemplo de esto es la figura 4-7.

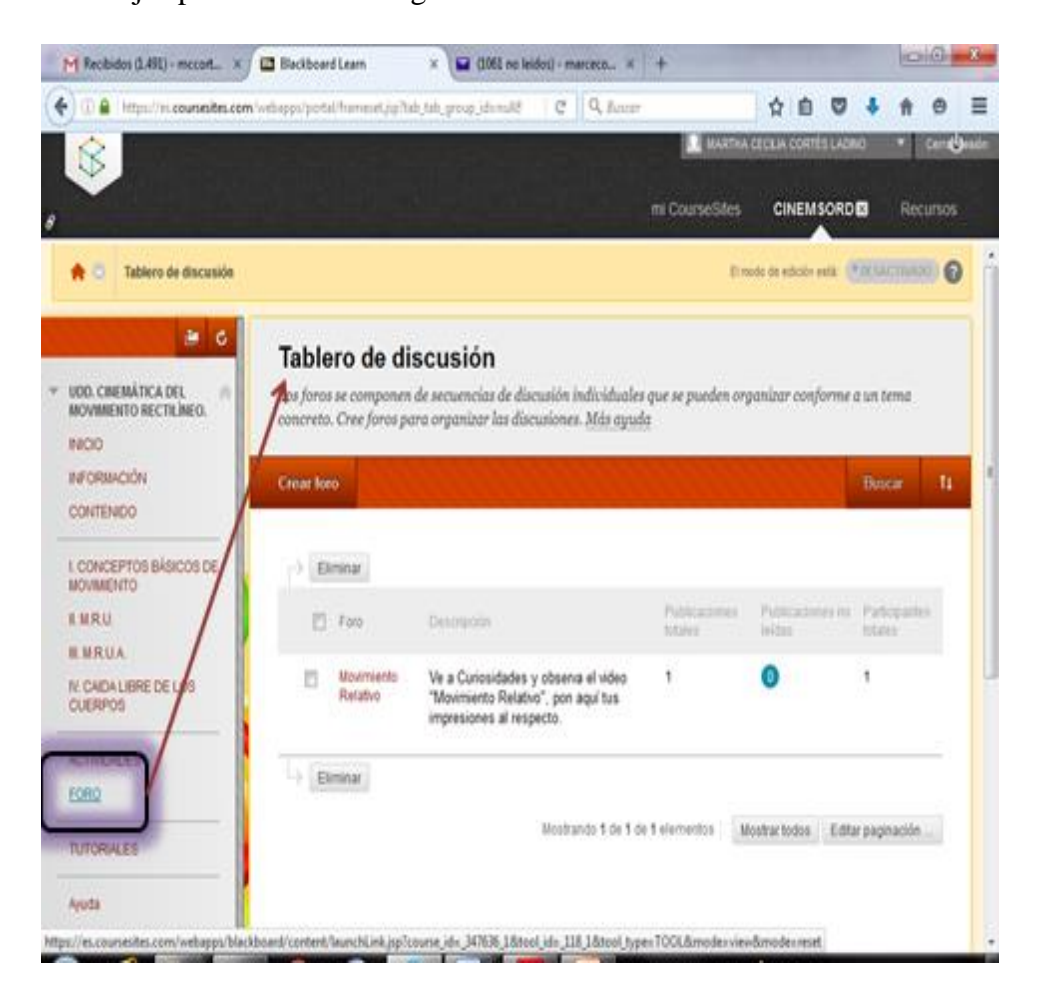

**Figura 4-7.** Vista miniatura de la sección «Foro». Para ver con mayor detalle, acudir al Anexo N. Elaboración propia.

- Tutoriales: herramienta para dar información, en la cual se da una secuencia de pasos a seguir para que el estudiante realice una acción en el curso. La Figura 4-8 muestra el tutorial «Cómo ingresar a un foro».

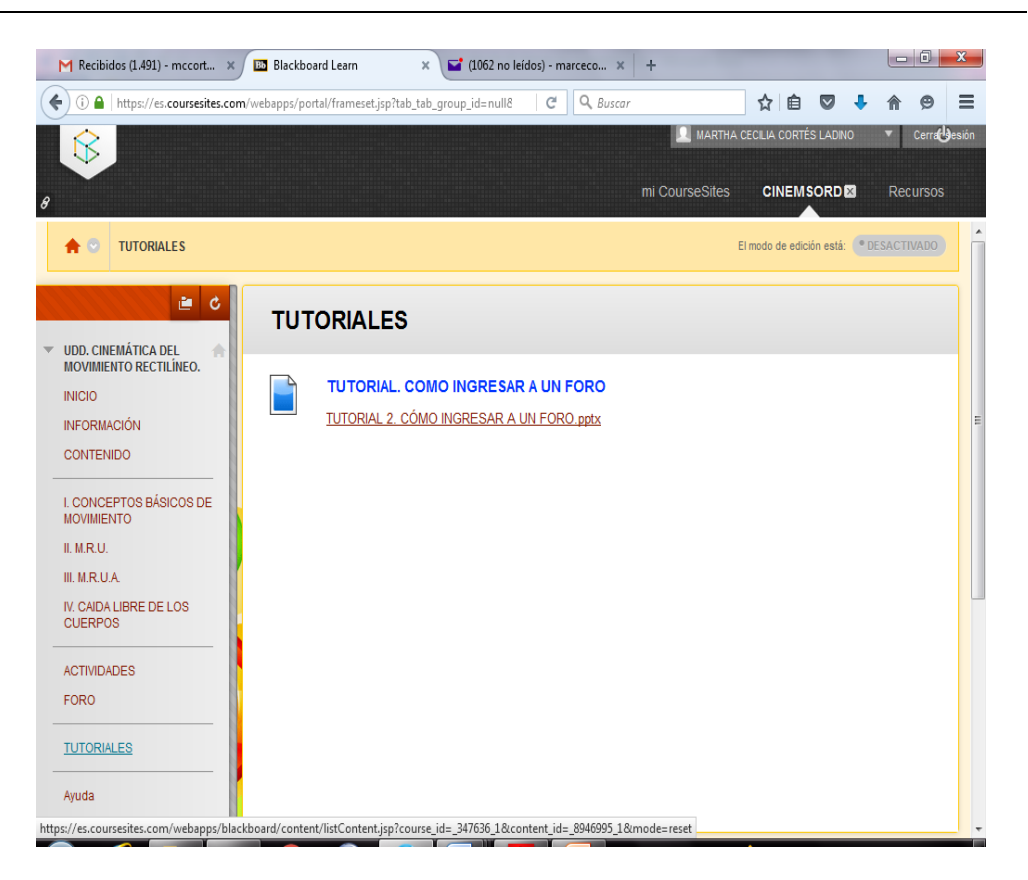

**Figura 4-8.** Vista miniatura de «Cómo ingresar a un foro». Para ver con más detalle, acudir al Anexo O. Elaboración propia.

Es de resaltar que una parte importante del aula es que, además de poder realizar evaluaciones no presenciales, es posible recolectar las notas de los estudiantes; para esto, hay que dirigirse a Menú- Centro de calificaciones. La figura 4-9 muestra un ejemplo de la vista del Centro de calificaciones.

Por otra parte, es de suma importancia decir que para la presente investigación no se ha llegado al punto de inscribir a los estudiantes sordos en el curso, pues los objetivos no llegan a la aplicación de la unidad didáctica digital por motivos de tiempo y presupuesto; sin embargo, se

dejan las puertas abiertas y se pretende que el trabajo pueda llegar a estas instancias en próximas investigaciones.

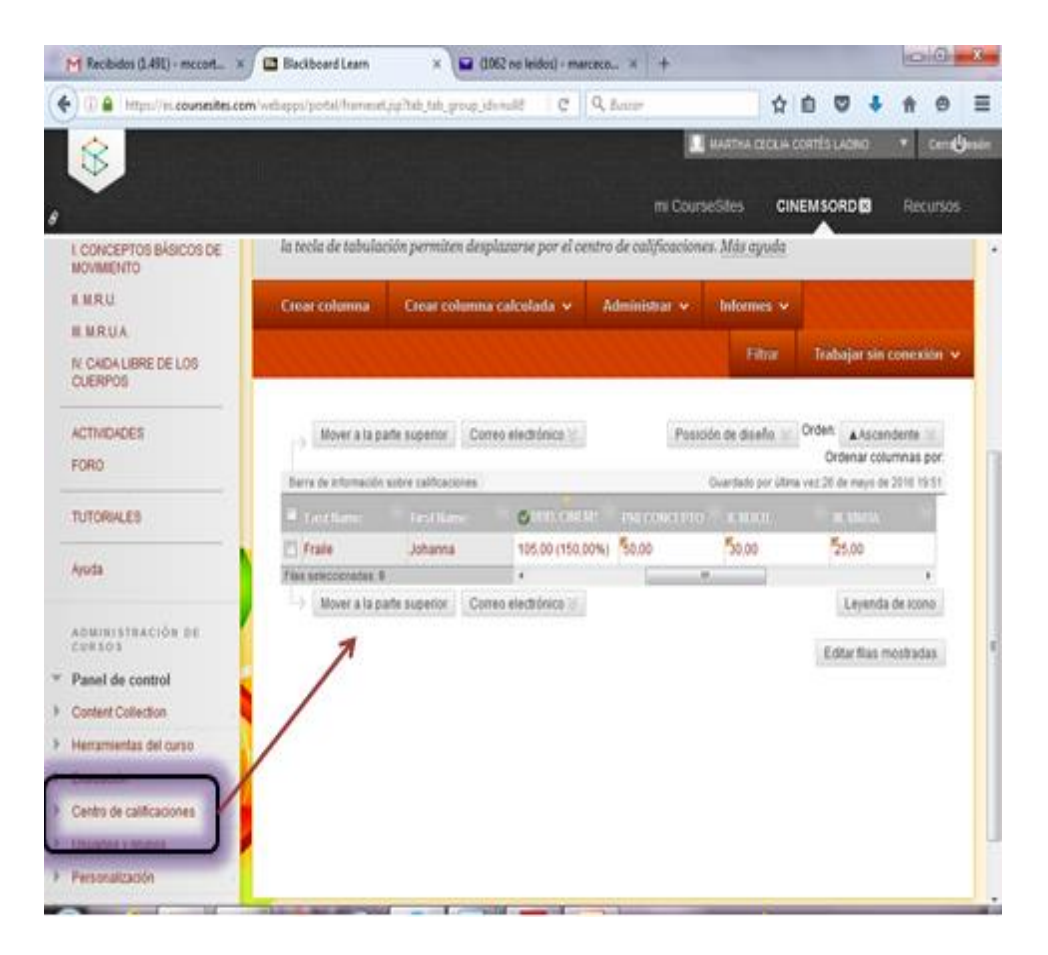

**Figura 4-9.** Vista miniatura del Centro de Calificaciones en la plataforma CourseSites. Para ver con más detalle, acudir al Anexo P. Elaboración propia.

## *1.2.4 Material utilizado en la realización de la UDD: Cinemática del movimiento*

## *rectilíneo*

Debido a las características especiales de los estudiantes, se hace necesario que el material contenido en la unidad didáctica digital explique el fenómeno, sea dinámico y presente ejemplos claros sobre el mismo; además, que sea visual y que en lo posible no contenga texto.

Al evaluar los materiales encontrados en internet, presentaciones Slideshare y videos en Youtube, relacionados con cinemática del movimiento rectilíneo, se optó por la opción del material audiovisual por su dinamismo y su alto componente visual -único canal de comunicación con personas sordas-.

El examen de videos sobre movimiento rectilíneo fue exhaustivo, y lo que se encontró estaba en español o en otro idioma, tenía mucho texto, no explicaba el fenómeno en sí, sino cómo resolver situaciones problema y, lo más desfavorable, no tenía traducción a lengua de señas colombiana.

Para los pocos videos que se podían adaptar $17a$  las necesidades de los estudiantes se solicitó el permiso a los autores para realizar la traducción a lengua de señas; sin embargo, la tarea no fue exitosa. Así pues, la adaptación no fue posible por las insalvables dificultades de derechos de autor; entonces, se procedió a crear el material necesario para la realización de la Unidad didáctica digital: Cinemática del movimiento rectilíneo dirigida a personas sordas<sup>18</sup>.

De tal forma, se elaboraron 13 videos, 8 de ellos contienen información únicamente en lengua de señas para que los estudiantes sordos puedan navegar en el curso; los 5 restantes corresponden a las cuatro unidades didácticas digitales que presentan la explicación del tema traducido en LSC: los dos primeros corresponden a la primera unidad (Conceptos básicos de movimiento), y el resto tienen que ver con cada una de las unidades en las que se dividió el tema.

El primer reto fue el de pensar si éstos debían hacerse en vivo o con otro mecanismo. Para la primera opción era necesario que el docente volviera a dar la clase en el tablero o que,

 $\ddot{\phantom{a}}$ 

 $17$  Objetivo Específico 3.

<sup>&</sup>lt;sup>18</sup> Objetivo específico 4.

utilizando el material adecuado, hiciera experimentos; por otra parte, lo que se buscaba era llamar la atención del estudiante, por lo que presentar lo mismo que se hacía en clase resultaría una estrategia poco eficaz.

Por lo tanto, hubo que buscar otro mecanismo. Se pensó en grabar la pantalla del computador con cámara, tarea dispendiosa; luego, por sugerencia del profesor Plinio del Carmen Teherán Sermeño, se utilizó el programa CAMTASIA STUDIO pues servía para realizar videos desde el mismo computador, grabar pantalla y audio, y editarlos.

Una vez resuelto el problema de la grabación, se procedió a buscar material que se pudiera utilizar en educación; en esta instancia se encontró el programa PhET *Interactive Simulations* de la Universidad de Colorado en el que se encuentra una variedad de simulaciones de diferentes áreas. De ésta se escogieron: *The Moving Man* (El hombre móvil), *Energy Skate Park* (Pista de patinar "energía"), *Projectile Motion* (Movimiento de un proyectil) y *Ladybug Motion 2D* (Movimiento de mariquita en 2D); se resalta que fueron utilizadas en diferentes momentos de los videos, no necesariamente todas en uno mismo.

Otro programa tenido en cuenta fue Google Earth, así como presentaciones de Power Point y PhET que fueron escogidos por servirse de imágenes llamativas con colores atractivos y movimiento.

Ya con el material para hacer los videos, se procedió a la realización de los guiones. Cada uno fue un relato en el que se desarrolló el argumento para la explicación de los temas que conjugaron la presentación en Power Point, fragmentos de PhET y de Google Earth. Un ejemplo de guion se encuentra en la Figura 4-10 donde se resaltan en rojo los cambios necesarios: presentación en vivo o cambio de herramienta.

El material debía estar preparado antes de la grabación, y se debía ensayar para coordinar lo que se decía y lo que se presentaba. Se aclara que las grabaciones de sonido fueron hechas con el fin que el intérprete pudiera hacer la traducción, y de colaborar a los cuidadores o compañeros del estudiante sordo. Así, hubo que escoger un lugar adecuado para que ruidos o distracciones no dañaran el producto final de las grabaciones.

Se buscó que los videos presentaran la siguiente estructura: introducción, desarrollo del tema y cierre. Las dos primeras partes son complementarias, así que sólo se hizo la introducción en el primer video. Una vez terminados, se procedió con la traducción; para esto, al intérprete se le entregó el guión para que lo estudiara y preparara las señas correspondientes.

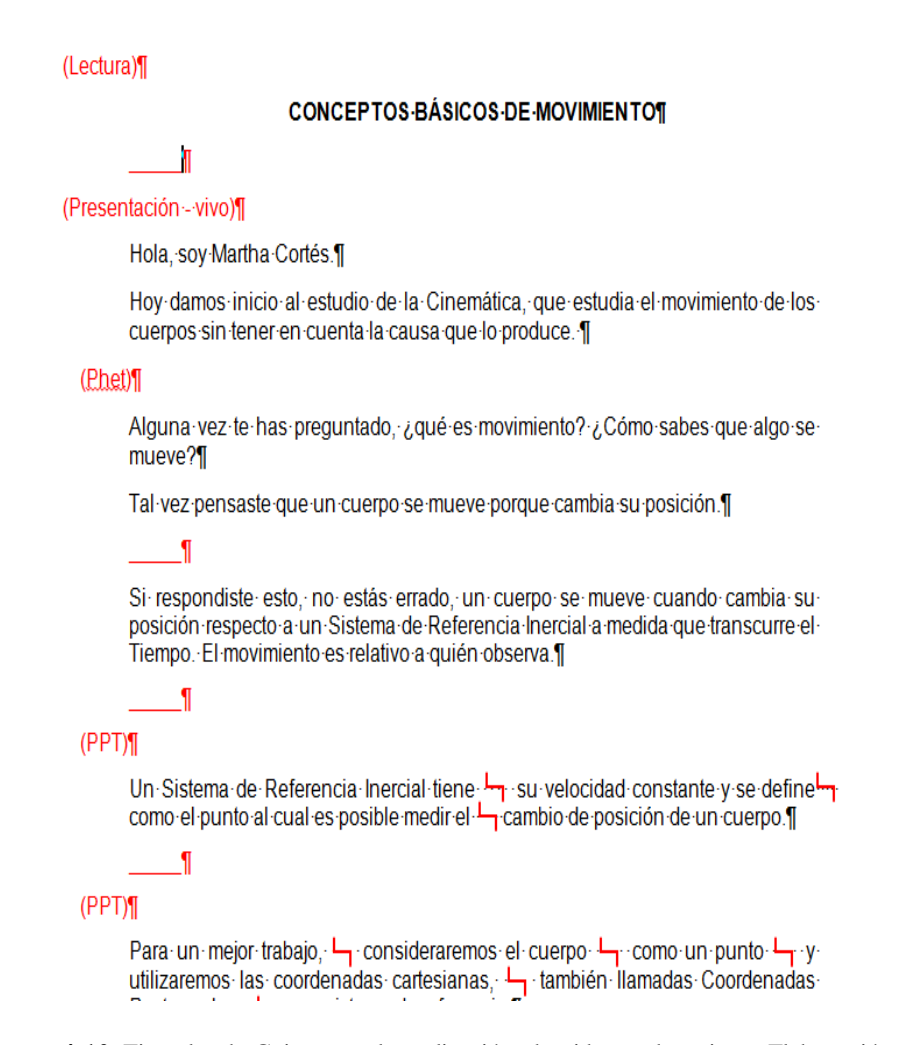

**Figura 4-10.** Ejemplo de Guion para la realización de videos educativos. Elaboración propia.

Luego, cada video resultó con una presentación del docente (a excepción de Conceptos básicos de movimiento-Parte II, pues es continuidad de la primera parte). La Figura 4-11 muestra un pantallazo en el que el docente hace la presentación en uno de los videos.

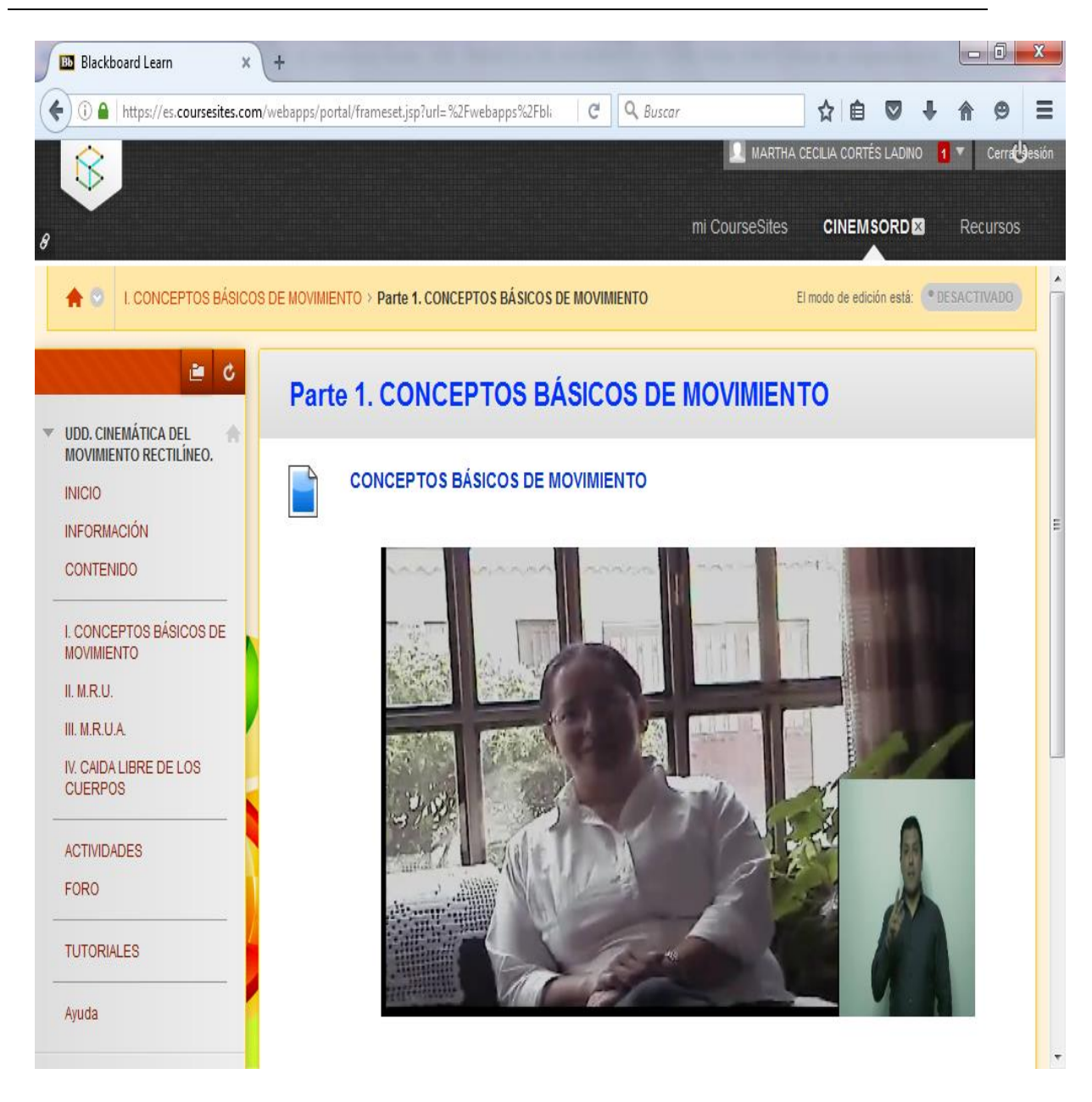

**Figura 4-11.** Pantallazo de la presentación realizada por el docente. Elaboración propia.

Se trabajó con diferentes herramientas pedagógicas digitales:

PhET. La Figura 4-12 muestra el trabajo realizado con este simulador utilizando

# *The Moving Man.*

| <b>Bb</b> Blackboard Learn<br>×                                                        | $\ddot{}$                          |                 |                      |                                       |                |                |      |                                       |                 | $\Box$ 0      |                           | $\mathbf{x}$ |
|----------------------------------------------------------------------------------------|------------------------------------|-----------------|----------------------|---------------------------------------|----------------|----------------|------|---------------------------------------|-----------------|---------------|---------------------------|--------------|
| https://es.coursesites.com/webapps/portal/frameset.jsp?url=%2Fwebapps%2Fbli<br>٥<br>i) |                                    |                 |                      | $\mathcal{C}$                         | $Q$ , Buscar   |                |      | ☆<br>自                                | $\triangledown$ |               | e                         | Ξ            |
| $\Im$                                                                                  |                                    |                 |                      |                                       |                |                |      | <b>A MARTHA CECILIA CORTÉS LADINO</b> |                 | <b>17</b>     | Cerra <sup>t</sup> desión |              |
|                                                                                        |                                    |                 |                      |                                       |                |                |      |                                       |                 |               |                           |              |
|                                                                                        |                                    |                 |                      |                                       |                | mi CourseSites |      | <b>CINEMSORD®</b>                     |                 |               | Recursos                  |              |
| 直る                                                                                     | <b>II. M.R.U.</b>                  |                 |                      |                                       |                |                |      |                                       |                 |               |                           |              |
| <b>UDD. CINEMÁTICA DEL</b><br>A                                                        |                                    |                 |                      |                                       |                |                |      |                                       |                 |               |                           |              |
| <b>MOVIMIENTO RECTILÍNEO.</b>                                                          |                                    |                 |                      | <b>MOVIMIENTO RECTILÍNEO UNIFORME</b> |                |                |      |                                       |                 |               |                           |              |
| <b>INICIO</b><br><b>INFORMACIÓN</b>                                                    |                                    |                 |                      |                                       |                |                |      |                                       |                 |               |                           |              |
| <b>CONTENIDO</b>                                                                       |                                    |                 |                      |                                       |                |                |      |                                       |                 |               |                           |              |
|                                                                                        | <b>Introducción</b>                | <b>Gráficas</b> |                      |                                       |                |                |      |                                       |                 | PILE          |                           |              |
| I. CONCEPTOS BÁSICOS DE                                                                |                                    |                 |                      | 6,2 segundos                          |                |                |      |                                       |                 |               |                           |              |
| <b>MOVIMIENTO</b><br>II. M.R.U.                                                        |                                    |                 |                      |                                       |                |                |      |                                       |                 |               |                           |              |
| III. M.R.U.A.                                                                          |                                    | $-10$           | $\ddot{\phantom{a}}$ | $\cdot$<br>ú.                         | 0 <sub>m</sub> |                |      | 6                                     | 10              |               |                           |              |
| IV. CAIDA LIBRE DE LOS                                                                 | Posición<br>3.5 <sub>m</sub>       | 10,0<br>5,0     |                      |                                       |                |                |      |                                       |                 | $\mathcal{F}$ |                           |              |
| <b>CUERPOS</b>                                                                         |                                    | 0,0<br>$-5,0$   |                      |                                       |                |                |      |                                       |                 |               |                           |              |
| <b>ACTIVIDADES</b>                                                                     |                                    | $-10.0$         |                      |                                       |                |                |      |                                       |                 |               |                           |              |
| <b>FORO</b>                                                                            | Velocidad<br>$2 \, \mathrm{m/s}$   | 12,0<br>6,0     |                      |                                       |                |                |      |                                       |                 |               |                           |              |
|                                                                                        | Vectores<br>Θ                      | 0,0<br>$-6,0$   |                      |                                       |                |                |      |                                       |                 |               |                           |              |
| <b>TUTORIALES</b>                                                                      |                                    | $-12.0$         |                      |                                       |                |                |      |                                       |                 |               |                           |              |
| Ayuda                                                                                  | Aceleración<br>$0 \, \text{m/s}^2$ | 60,0<br>30,0    |                      |                                       |                |                |      |                                       |                 |               |                           |              |
|                                                                                        | Vectores                           | 0.0<br>$-30,0$  |                      |                                       |                |                |      |                                       |                 |               |                           |              |
| ADMINISTRACIÓN DE                                                                      |                                    | $-60.0$<br>0,0  | 2,0                  | 4,0<br>6,0                            | 0,8            | 10.0           | 12,0 | 14,0                                  |                 |               |                           |              |
| CURSOS                                                                                 |                                    |                 |                      |                                       |                |                |      |                                       |                 |               |                           |              |
| Panel de control                                                                       |                                    |                 |                      |                                       |                |                |      |                                       |                 |               |                           |              |

**Figura 4-12.** Pantallazo de la plataforma CourseSites cuando se muestra en un video el uso de PhET. Elaboración

propia.

Google Earth. La figura 4-13 ilustra el uso de este programa en un video montado

en la plataforma.

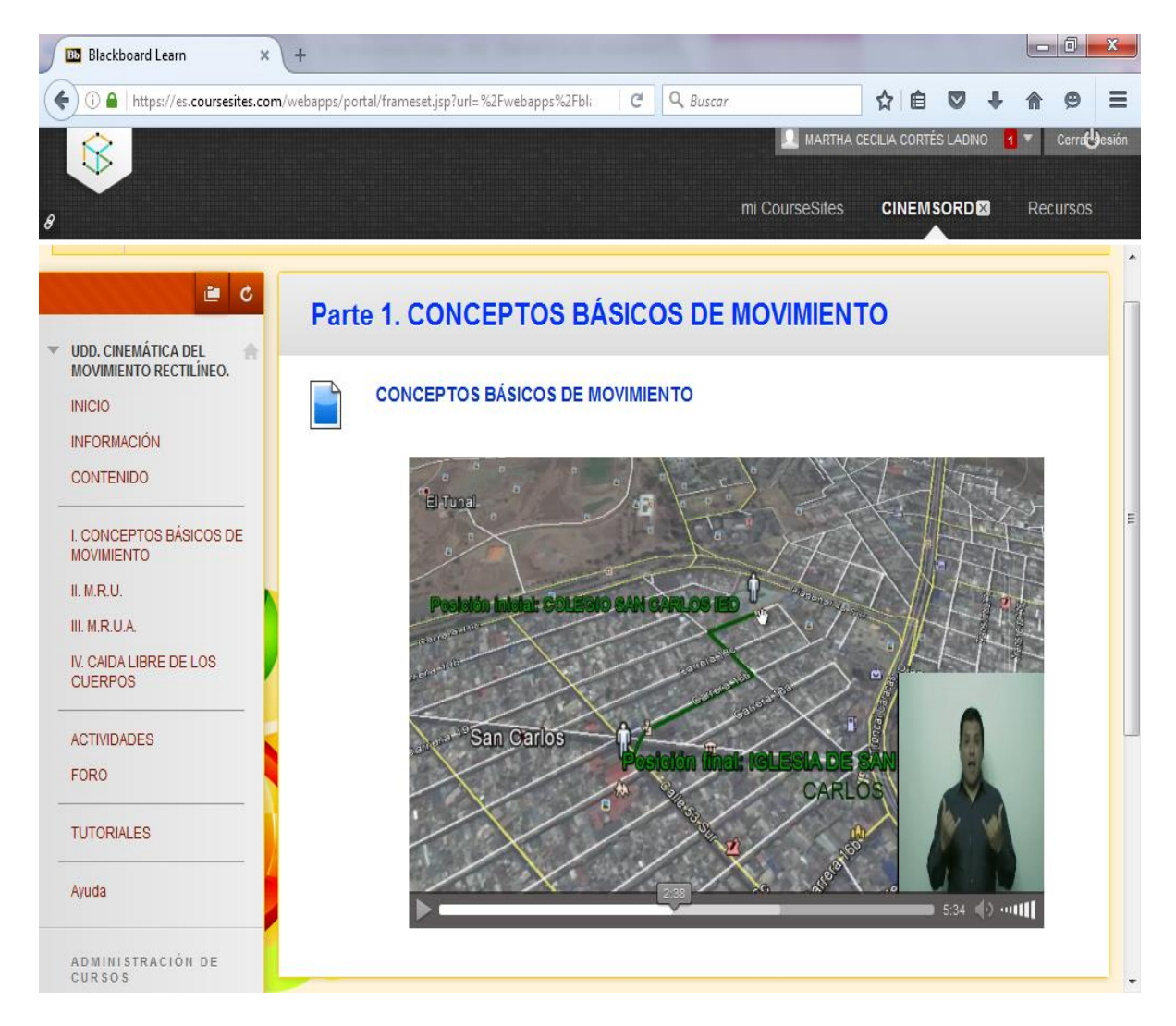

**Figura 4-13.** Pantallazo que muestra el uso de Google Earth en un video presentado en la plataforma CourseSites de

Blackboard*.* Elaboración propia.

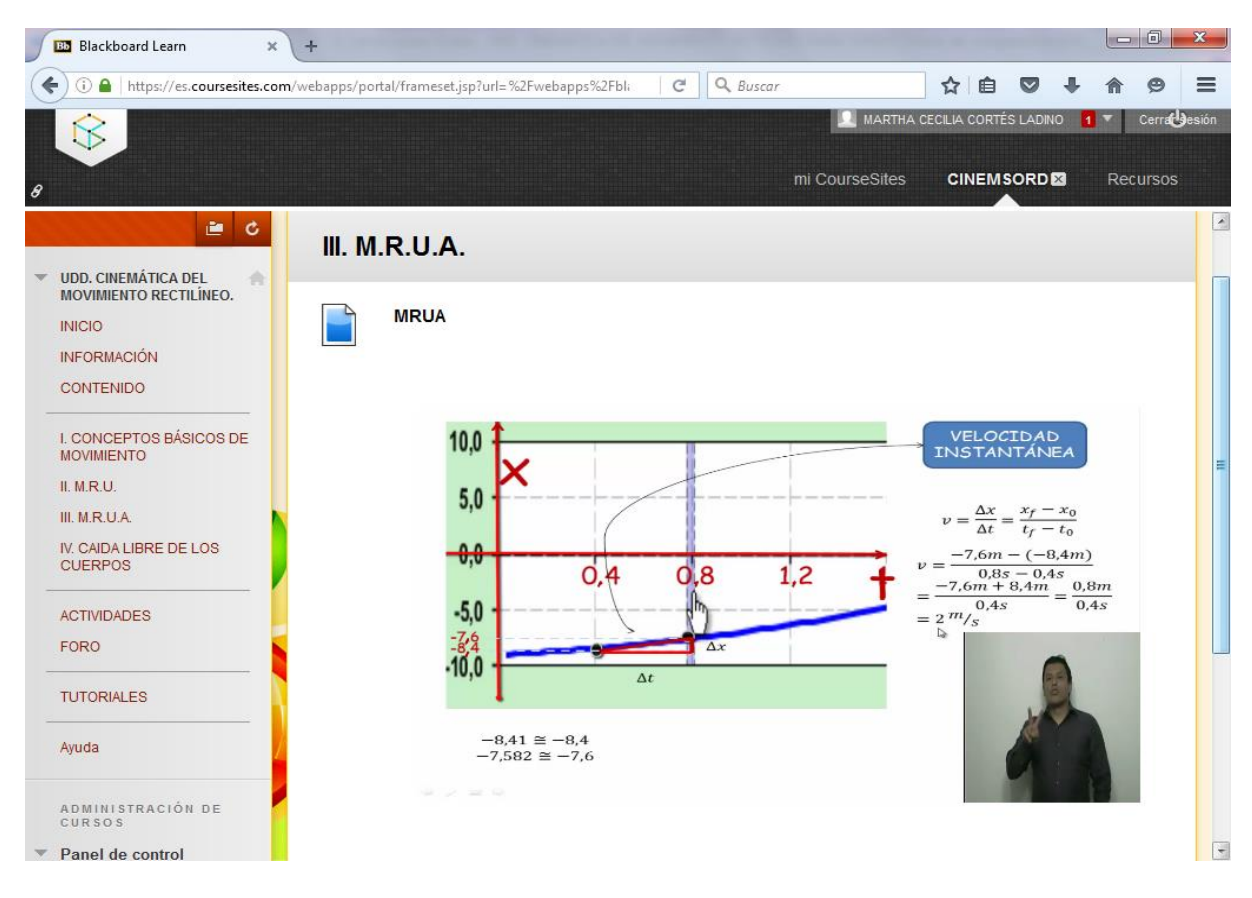

Power Point

**Figura 4-14** Pantallazo de una presentación de Power Point. Elaboración propia.

#### **2. Diseño y estructura de la unidad didáctica digital: cinemática del movimiento rectilíneo**

A la vez que se hacían los videos, se fue diseñando la unidad didáctica digital. A continuación se explica la manera en que se dio este proceso.

Para la construcción de la unidad didáctica digital en la plataforma CourseSites se tomó todo lo anterior y se convino, de acuerdo a las explicaciones dadas en el módulo de aprendizaje, y teniendo en cuenta la distribución de los contenidos dados en el menú, que los videos se distribuyeran adecuadamente.

El objetivo fue que el estudiante ingresara y encontrara la información en lengua de señas directamente, para que al entrar en la página de inicio hallara un intérprete dando información que le indicara lo que debía hacer a continuación. Así, la ruta a seguir por el estudiante resultó de la siguiente forma:

Inicio → Información → Contenido → Introducción contenido → Tabla de contenido → Unidad didáctica → Actividades.

Para entender mejor, se hace una breve descripción de la ruta a seguir:

El estudiante ingresa a Inicio (la página de entrada de la UDD) y se dirige a Información para saber qué hay en cada ítem del menú; luego pasa a Contenido para saber cuáles son los pasos a seguir (Introducción contenido) y qué debe hacer en cada unidad didáctica (Tabla de contenido). Básicamente, el estudiante debe ver cada video para terminar en la sección de Actividades y responder un cuestionario corto relacionado con lo visto.

En la unidad didáctica digital están establecidos los objetivos esperados en la sección Contenido  $\rightarrow$  Plan de estudios. Para conocer más a profundidad acerca de lo esperado por la institución educativa, se puede ingresar a Plan de área. Cabe anotar que tanto los objetivos como el Plan de área no se encuentran traducidos a LSC.

En los videos se encuentra todo lo relacionado al Marco teórico, en cada unidad se tiene:

I. Conceptos básicos de movimiento

Son dos videos que dan una breve explicación sobre conceptos que son necesarios para la comprensión del movimiento de los cuerpos: cinemática, movimiento, sistema de referencia inercial, trayectoria, distancia, desplazamiento, rapidez, velocidad y aceleración.

### II. MRU

Se dan las características de un *movimiento rectilíneo uniforme*, junto a la explicación de cómo hacer lectura de las gráficas; se guía el análisis de éstas, que corresponden a la posición en función del tiempo  $(x=f(t))$ , la velocidad en función del tiempo  $(v=f(t))$  y la aceleración en función del tiempo ( *a=f (t)*); esto por medio de un ejemplo con el simulador PhET (*The Moving Man*).

## III. MRUA

Se explican las características de un *movimiento rectilíneo uniforme acelerado*, y también se explican las gráficas  $(x=f(t))$ ,  $(v=f(t))$  y  $(a=f(t))$ ; además, se da un ejemplo de una situación problema de MRUA.

IV. Caída libre de los cuerpos y lanzamiento vertical hacia arriba.

La caída libre de los cuerpos es un caso especial de un MRUA, por lo que se explica dando ejemplos del mismo. También aparece el caso de lanzamiento vertical hacia arriba.

Por último, una vez terminada de ver la unidad, se procede a evaluar; para esto, el estudiante debe ir a la sección de Actividades. Aparte, hay que saber que antes de comenzar el estudio de la cinemática del movimiento rectilíneo, el estudiante debe presentar una prueba llamada Preconceptos donde aparecen preguntas sobre los conocimientos que pueda tener sobre los temas a tratar.

#### *2.1 Propuesta metodológica*

Una vez se tenga la unidad didáctica digital, están dados todos los elementos para implementarla en el aula utilizando la metodología de clase invertida. Se propone que, a futuro, esto se haga con una duración de seis semanas, correspondientes a la tercera parte del primer semestre establecido en el Colegio San Carlos para la asignatura física.

Al utilizar la metodología de clase invertida, se espera que el estudiante sordo ingrese a la plataforma antes de que se aborde el tema para que en el aula realice actividades o laboratorios que apoyen la clase virtual y afiancen los contenidos aprendidos.

Para que el estudiante pueda ingresar a la plataforma CourseSsites de Blackboard debe seguir los siguientes pasos:

1. Tener descargado el navegador Mozilla Firefox para que no tener problemas con la visualización de los videos u otros materiales.

2. Buscar Coursesites by Blackboard en el navegador, y escoger la opción ["CourseSites by Blackboard is a free learning management syste"](https://www.coursesites.com/)

3. Para «Inicio de sesión (*login*)» debe tener usuario y contraseña, previo aval del profesor. El proceso para esto es :

- El docente envía una invitación al curso, la cual llega al correo del estudiante o invitado; con ésta, cada uno recibe su usuario.

La contraseña no se puede suministrar por medios electrónicos, por lo tanto hay que hacer clic en: *[¿Ha olvidado su contraseña?](https://www.coursesites.com/webapps/blackboard/password)*; aquí se despliega un test en una nueva pestaña.

- Para completar el test se deben llenar los campos de «*Username option*» o «*Email address option*», y hacer clic en «Enviar» (*Submit*). Se abre una nueva pestaña para oprimir la opción «OK».

Ir nuevamente al correo para ingresar a «Blackboard Administra»; para esto hay que dar clic en el enlace que aparece al final.

- Se abre una nueva pestaña para crear una contraseña<sup>19</sup>, luego hay que cliquear en «Enviar» (*Submit*).

- Se despliega una nueva pestaña donde se deben llenar los campos, y después de hace clic en «Iniciar Sesión" (Login).

- Al hacer esto, se es direccionado a la página de inicio de CourseSites, se llenan los campos y se da clic en «Iniciar Sesión» (*login*).

4. Una vez adentro, se oprime la opción «UDD. Cinemática del movimiento rectilíneo».

Se debe tener en cuenta que es necesario que el docente inicialmente acompañe a los alumnos para enseñarles a ingresar y manejar la plataforma. Una vez familiarizados con los procedimientos, los estudiantes pueden hacer uso autónomo a las herramientas digitales.

## **Nota del autor:**

Si el evaluador desea ingresar a la plataforma, puede comunicarse con el autor al siguiente correo electrónico: mccortesl@unal.edu.co.

#### **2.2 Verificación**

 $\ddot{\phantom{a}}$ 

#### *Caracterización de la muestra*

El Colegio San Carlos IED se encuentra ubicado al sur de Bogotá en la localidad de Tunjuelito, la cual colinda con lugares como Ciudad Bolívar, Soacha y Bosa, entre otros. Actualmente se encuentra articulado con la Universidad Escuela Colombiana de Carreras Industriales – UECCI, y tiene dos sedes: la Sede A ubicada en el barrio San Benito (Kra 18 N°  $56^{\degree} - 45$  sur), y la Sede B ubicada en el barrio San Carlos (Kra 19 N° 50 – 37).

 $19$  Se debe tener en cuenta que el docente también puede entregarle al estudiante la contraseña en clase.

En la Sede A únicamente hay estudiantes sordos en la jornada nocturna. En la sede B, se encuentran todos los estudiantes sordos en la jornada diurna: jornada mañana (primaria), jornada única (décimo y undécimo) y jornada tarde (de sexto a noveno).

La asignatura de física de grado décimo tiene una intensidad de 4 horas semanales, y durante el primer semestre del año el tema *cinemática del movimiento rectilíneo* abarca una tercera parte del semestre equivalente a seis semanas.

 *Caracterización estudiantes 1005:* único curso con estudiantes con discapacidad auditiva de grado décimo; población que pertenecen a los estratos 1, 2 y 3, que representa el 27,5% del total de estudiantes en el curso y cuyas edades oscilan entre los 17 y los 22 años.

## *Verificación*

La UDD: Cinemática del movimiento rectilíneo se expuso a los estudiantes sordos del Colegio San Carlos IED de grado décimo debido a que se consideró que podían hacer un mejor análisis respecto al tema pues lo habían visto con anterioridad; también se presentó al intérprete de la clase de física y al profesional de apoyo (sordo), mediador académico de los estudiantes con discapacidades auditivas. La figura 4-15 muestra a la profesional de apoyo, quien es una persona sorda, viendo la UDD por medio de la plataforma CourseSites.

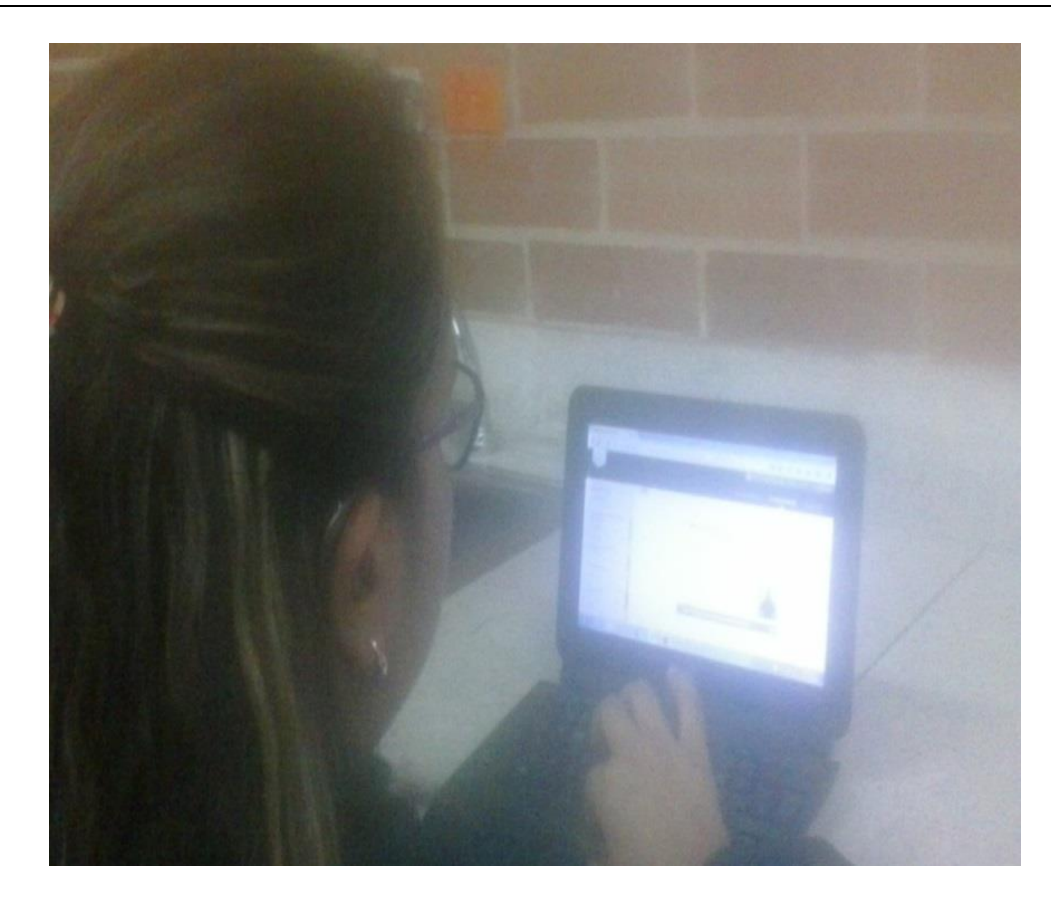

**Figura 4-15**. Profesional de apoyo, mediador académico de estudiantes sordos, viendo la UDD en la plataforma CourseSites. No se muestra directamente el rostro de la persona para proteger su identidad. Elaboración propia.

Por otro lado, se tiene la figura 4-16 para presentar a algunos estudiantes junto a una intérprete viendo la UDD.
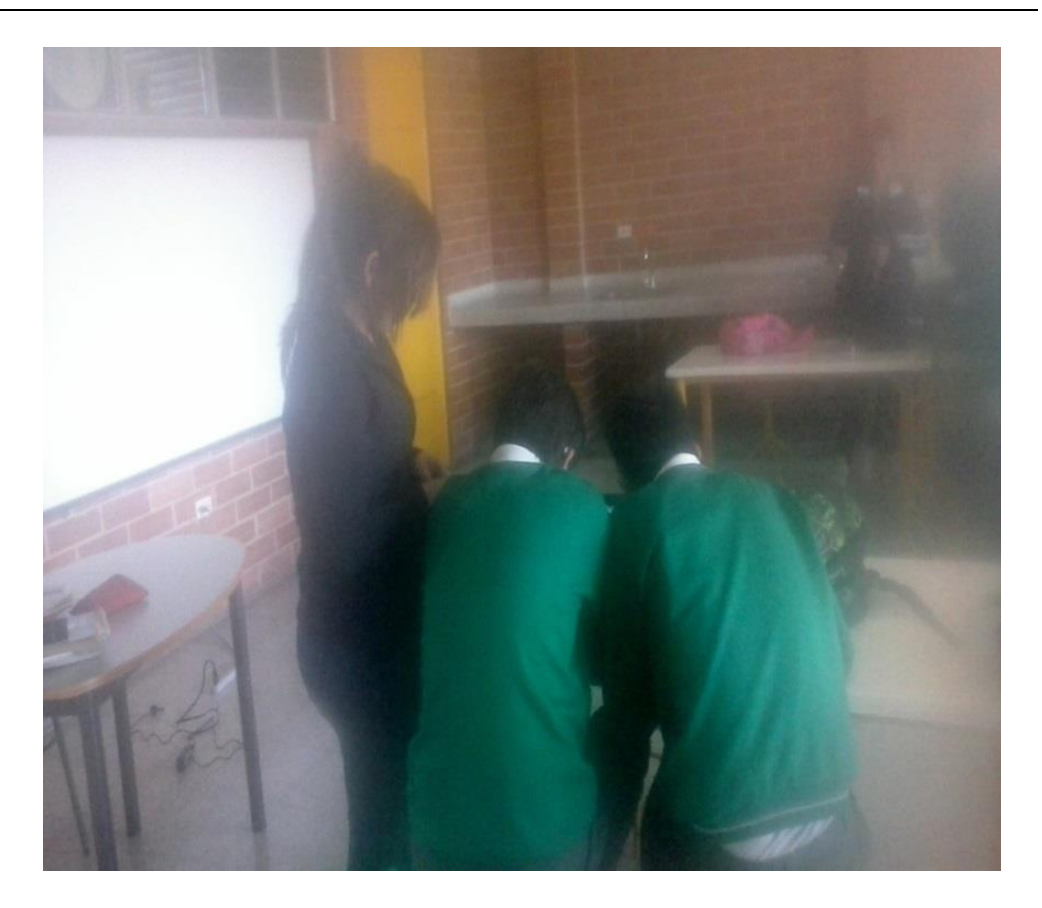

**Figura 4-16.** Estudiantes sordos acompañados por la intérprete viendo la UDD. No se muestra directamente el rostro de las personas para proteger su identidad. Elaboración propia.

Adicionalmente, la figura 4-17 muestra a estudiantes sordos viendo la UDD en formato CourseSites.

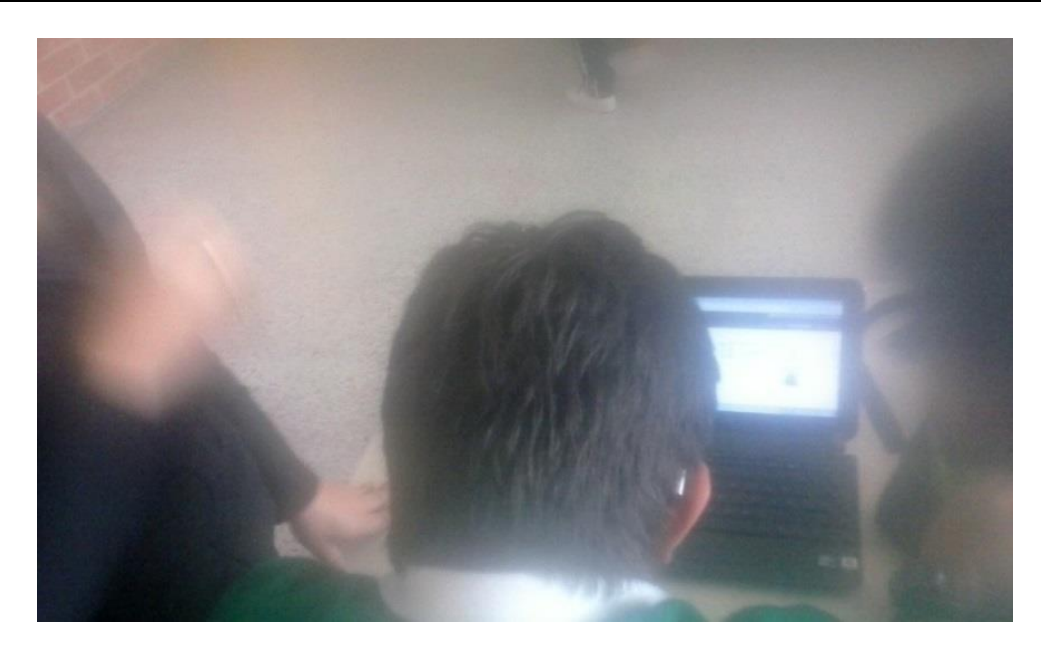

**Figura 4-17.** Estudiantes sordos viendo la UDD en formato CourseSites.

No se muestra directamente el rostro de las personas para proteger su identidad. Elaboración propia. Algunas de las observaciones dadas por los intérpretes y las personas sordas fueron:

#### **Intérpretes**

 La plataforma es buena porque le apuesta a la inclusión de sordos en cuanto al aula virtual, y abre las puertas a la participación y al intercambio de conocimiento.

- La plataforma es fácil de manejar.
- Se debe buscar la forma de acercar los videos porque se ven muy pequeños.
- Hay que revisar la ubicación del intérprete respecto al video para un mejor

entendimiento del tema.

Se sugiere diferenciar el fondo del video con el fondo de la plataforma.

#### **Sordos (estudiantes de grado décimo y profesional de apoyo, mediador)**

El curso es fácil de manejar.

 Hay que acercar los videos porque se dificulta verlos; además, el intérprete aparece en tamaño muy reducido.

- Se entiende.
- Las señas usadas son claras.
- Es buena.
- Se comprende el tema.
- El intérprete interpreta bien las señas
- El intérprete es claro, se hace entender, hace las señas.
- Buscar que todo se traduzca a lengua de señas.
- En general les gustó la plataforma por el hecho de estar diseñada para personas sordas, y consideraron que se deben continuar haciendo estos esfuerzos.

Luego de presentar la UDD: Cinemática del movimiento rectilíneo a los estudiantes, al intérprete y al profesional de apoyo (mediador), se procedió a hacer arreglos a la plataforma; entre estos, se agrandó más el video para observar mejor al intérprete. En cuanto al contraste entre el fondo de la plataforma y del video, no se ha encontrado una forma de oscurecer el fondo de la plataforma.

### **Capítulo V**

#### **Resultados**

Al evaluar las potencialidades de herramientas digitales ofrecidas en las tecnologías de la información y la comunicación que se pudieran adaptar el proceso de enseñanza y aprendizaje con población sorda<sup>20</sup> del tema *cinemática del movimiento rectilíneo*, se encontró que entre aquéllas los *sistemas de gestión de aprendizaje* eran adecuados para responder a las necesidades mencionadas. De aquéllos, se escogió el recurso de CourseSites de Blackboard porque cumplía con los requisitos de ser flexible y dinámico.

Por medio de CourseSites se elaboraron los módulos de aprendizaje<sup>21</sup> relacionados con el *movimiento rectilíneo,* los cuales conformaron la *unidad didáctica digital*. Gracias a éstos, el curso contiene los pasos que el estudiante debe seguir para tener un buen desempeño en el desarrollo de sus actividades.

Por otra parte, se siguió con la idea que el material idóneo para enseñanza a personas sordas era el audiovisual. Ante esto apareció un inconveniente insalvable: no se consiguieron los permisos para la adaptación de videos encontrados en la Web; así que, se procedió a crear el propio material para la consecución de los objetivos<sup>22</sup>.

Con los materiales propios, se diseñó y estructuró una *unidad didáctica digital* teniendo en cuenta las características necesarias para la enseñanza a estudiantes sordos de grado décimo<sup>23</sup>.

 $\ddot{\phantom{a}}$ 

 $20$  Objetivo específico 1.

 $21$  Objetivo específico 2.

 $22$  Objetivos  $3y$  4.

 $23$  Objetivo específico 5

Así resultó una UDD conformada por cuatro sub unidades didácticas digitales relacionadas con movimiento rectilíneo en la plataforma CourseSites de Blackboard. Éstas estuvieron pensadas especialmente para estudiantes sordos, por lo que se hizo uso de videos traducidos a lengua de señas colombiana.

Para la realización de los videos se utilizó el simulador PhET, los programas Google Earth *y* CAMTASI STUDIO, así como presentaciones en Power Point; también fue necesario diseñar guiones para la explicación de los diferentes contenidos. Se buscó que este material fuera muy visual con el fin de conseguir un mejor entendimiento de los temas de estudio por parte de los estudiantes sordos.

Así, se tienen dos estilos de videos: uno en el que aparece sólo el intérprete representando información que va acompañada por texto para conocimiento de los padres o cuidadores del estudiante; y otros que se relacionan directamente con los temas a tratar, los cuales tienen sonido para la comunidad oyente cercana al estudiante sordo $24$ .

Se debe tener en cuenta que las partes del curso más relevantes sobre el tema *cinemática del movimiento rectilíneo* fueron traducidas a lengua de señas colombiana; otras no fueron interpretadas porque tenían que ver con información logística o se consideraban como apoyo a los estudiantes sordos en lecto-escritura.

Por último, se presentaron los videos a los estudiantes con discapacidades auditivas, a los intérpretes y a los profesionales de apoyo; de esto, se obtuvieron observaciones y recomendaciones sobre la estrategia. Entre estas se resaltan las opiniones sobre agrandar el

 $\ddot{\phantom{a}}$ 

<sup>&</sup>lt;sup>24</sup> Se aclara que el sonido no es muy bueno debido a las condiciones de las grabaciones, pues no se tenía un lugar adecuado.

tamaño de los videos y de la parte relacionada con el intérprete. Pero, en general, la UDD: Cinemática del movimiento rectilíneo les pareció adecuada.

#### **Capítulo VI**

#### **Conclusiones y recomendaciones**

#### **6.1 Conclusiones**

La enseñanza a estudiantes con necesidades educativas especiales de audición no es fácil puesto que el docente no se es proficiente en lengua de señas colombiana; esto se suma al hecho que estos alumnos tienen dificultades en lecto–escritura con el idioma español escrito, así como en matemática. Por lo tanto, aparece como necesario emprender la búsqueda por mecanismos que ayuden a que tal población tenga una comprensión eficaz de los diferentes temas que se abarcan en las instituciones educativas.

Para responder a dicha problemática, la unidad didáctica digital que aquí se diseñó tuvo como móvil explicar el tema de la cinemática del movimiento rectilíneo haciendo uso de la primera lengua de los estudiantes sordos, a saber, el lenguaje de señas. Por consiguiente, para su realización fue necesario tener en cuenta la conveniencia del uso de componentes altamente visuales, llamativos y traducidos.

Los sistemas de gestión de aprendizaje, por su facilidad de uso y su capacidad de adaptarse, aparecieron como el recurso más adecuados entre las herramientas digitales. De los once sistemas evaluados, CourseSites de Blackboard presentó mayores beneficios en cuanto a las facilidades de manejo tanto para el docente como para el estudiante porque se adecuaba fácilmente a los requisitos del aula, no necesitaba instalarse en un servidor y era gratis.

Se hizo una búsqueda de material audiovisual disponible, pero los videos que podían servir no estaban adaptados para la comunidad sorda; por esto se solicitaron permisos para modificarlos, pero fue imposible conseguirlos. Por lo tanto, se hizo necesario crear el material para la unidad didáctica digital. Así resultaron cinco videos que fueron traducidos a lengua de señas colombiana y se subieron al aula virtual.

Adicionalmente, fue necesario que el docente conociera y aprendiera a manejar aplicaciones tales como PhET y Google Earth, así como el programa CAMTASIA.

El conocimiento del desarrollo histórico contribuyó en la construcción de la unidad didáctica digital, pues aclaró la manera en la que se concebía el movimiento y en la que se ha transformado esta noción hasta de nuestros tiempos.

La unidad digital didáctica está diseñada para implementarse durante seis semanas de clase bajo la modalidad de clase invertida; se considera que esta metodología colaborará en el proceso de enseñanza-aprendizaje de los estudiantes sordos. Hay que resaltar que este proceso no se tuvo en cuenta para la realización de este trabajo, más que todo por el tema de los tiempos.

No obstante, para la verificación de esta herramienta se hizo un simulacro donde se presentó a estudiantes sordos, al mediador y a los intérpretes; y en la que todos dieron sugerencias para el mejoramiento de la estrategia, las cuales se implementaron en la medida de lo posible.

#### **6.2 Recomendaciones**

Se recomienda aplicar esta unidad didáctica digital a los estudiantes sordos, e ir realizando modificaciones de acuerdo a las necesidades que se vayan presentando.

Como los videos tienen un componente visual muy alto donde el intérprete puede ser incorporado, se recomienda tenerlos como apoyo; por lo tanto, hay que hacer esfuerzos para producirlos evitando los textos en la medida de lo posible.

Se recomienda tener en cuenta que el tiempo para realizar una unidad didáctica digital dirigida a personas con algún tipo de discapacidad que se adapte a sus necesidades, requiere definir periodos claros que conciban los procesos de realización de los materiales y de la implementación de la estrategia.

Para la realización de videos es conveniente: realizar un guión, conseguir material necesario dependiendo de los fines establecidos, ensayar antes de grabar y conocer el programa con el que se va a hacer, así como escoger un lugar con instalaciones adecuadas para que el medio no altere el producto.

Se recomienda pedir los permisos correspondientes cuando se encuentre material que pueda adaptarse a las necesidades que se tengan, sobre todo si se trata de estudiantes con necesidades educativas especiales.

Se deben buscar acciones para que los docentes y las organizaciones que tienen a su cargo estudiantes sordos trabajen en conjunto para optimizar las metodologías pedagógicas para este tipo de población estudiantil.

#### **Referencias**

- Acevedo, J. y otros. (2010). *Tecnología de información y comunicación.* Recuperado el 22 de Febrero de 2015, de http://ticintroduccionunesr.blogspot.com/
- Acosta, S. (2006). *Música para sordos.* Recuperado el 22 de Febrero de 2015, de Revista Ivero-Americana. 38/7. España: http://www.rieoei.org/experiencias125.htm
- Alegria, K. (26 de Octubre de 2012). *Learning Management Systems (LMS) o plataformas de aprendizaje. Guatemala.* Recuperado el 1 de diciembre de 2015, de Slideshare: http://es.slideshare.net/karenz1404/learning-management-systems-lms#
- AlhambraEidos. (2012). *Almagesto*. Recuperado el 24 de abril de 2016, de http://www.almagesto.com/index.html
- Alonso, M. (1976). *Física. Volumen I: mecánica*. México.: Fondo Educativo Interamericano. S.A.
- Alonso, N. (1 de Febrero de 2012). *5 razones para tener un Blog en el aula*. Recuperado el 20 de agosto de 2016, de Educacontic: http://www.educacontic.es/blog/archivo/201202?page=9
- Arana, J., López-Corredoira, M., Sonromà, M., Soler, F., y Trujillo, I. (2012). *La cosmología en el siglo XXI: entre la física y la filosofía.* Terragona, España: Publicaciones UVR.
- Area, M. y Adell S. (2009). *e-Learning: Enseñar y aprender en espacios virtuales.* Recuperado el 25 de mayo de 2016, de http://tecedu.webs.ull.es/textos/eLearning.pdf

 Asza. (2010). *Estrategias, recursos y conocimiento para poner en práctica con alumnos sordos y/o con discapacidad auditiva. Guía para profesores.* Recuperado el 15 de noviemnbre de 2015, de

http://sid.usal.es/idocs/F8/FDO25200/Guia\_Orientativa\_para\_profesores.pdf

- ATutor. (s.f.). *ATutor*. Recuperado el 24 de abril de 2016, de http://www.atutor.ca/atutor/
- Aula21.net. (2015). *Características*. Recuperado el 1 de diciembre de 2015, de Aula21.net: http://www.aula21.net/tercera/caracteristicas.htm
- Bergmann, J. y Sams, A. (2014). *Dale la vuelta a tu clase.* Recuperado el 19 de Mayo de 2015, de http://innovacioneducativa-sm.aprenderapensar.net/files/2014/05/156140\_Dalela-vuelta-a-tu-clase.pdf
- Berruti, S. (2008). *Apoyarnos en las TIC para enseñar Química a alumnos Sordos.* Recuperado el 15 de noviembre de 2015, de http://www.ufrgs.br/niee/eventos/SICA/2008/pdf/C109%20Quimica.pdf
- Biagioli, M. (2008). *Galileo Cortesano. La práctica de la ciencia en la cultura del absolutismo.* Argentina: Latingráfica S.R.L. .
- Biografias y vidas. (2004-2015). *Galileo Galilei.* Recuperado el 16 de noviembre de 2015, de http://www.biografiasyvidas.com/monografia/galileo/
- Blackboard. (Abril de 2004). *Blackboard Learning System*. Recuperado el 24 de abril de 2016, de

http://library.blackboard.com/docs/brochures/Bb\_Learning\_System\_Brochure\_Internatio nal\_Spanish.pdf

Blatt, F. J. (1991). *Fundamentos de Física*. México: Prentice Hall.

- Blog (2015). *Explicación y definición de blog*. Recuperado el 1 de diciembre de 2015, de www.quees.info: http://www.quees.info/que-es-un-blog.html
- Buitrago, M.(20 de Mayo de 2011). *Cuadro Comparativo. Plataformas LMS*. Recuperado el 26 de abril de 2016, de https://es.scribd.com/doc/55933673/Cuadro-Comparativoplatadormas-Lms
- Capterra, (Diciembre de 2015). *Top LMS software*. Recuperado el 27 de abril de 2016, de http://www.capterra.com/learning-management-system-software/
- Castell, P. A. (17 de marzo de 2010). *Objetos Virtuales de Aprendizaje. OVA*. Recuperado el 21 de mayo de 2016, de http://es.slideshare.net/pablocastell/objetosvirtuales-de-aprendizaje-ova
- Castellón, M. (25 de agosto de 2010). *Ventajas y desventajas de una WEBQUEST*. Recuperado el 12 de abril de 2016, de https://mariocastellon.wordpress.com/2010/08/25/ventajas-y-desventajas-de-unawebquest/
- Colegio peruano Chino "Cultura Oriental". (2014). *Flipped Classroom.* Recuperado el 28 de abril de 2015, de http://cloudschool.huayuworld.org:8080/web/37013/aula-invertida
- Copernicus, N. (1566). *De revolutionibus orbium coelestium.* [Figura]. Recuperado de https://books.google.com.co/books?id=dBEOAAAAQAAJ&hl=es&pg=PT32&img=1&z oom=3&sig=ACfU3U26vzZdD-wP-

lMl9iangsTDXF5DyA&ci=166%2C314%2C663%2C632&edge=0.

- Córcoles, J. E. (Marzo de 2010). *Google Earth. Uso didáctico para la escuela 2.0.* Recuperado el 25 de mayo de 2016, de Revista digital Sociedad de la información: http://www.sociedadelainformacion.com/20/earth.pdf
- Corral, Y. (24 de Octubre de 2012). *LMS. Sistema para la gestión del aprendizaje.* Recuperado el 22 de Febrero de 2015, de http://es.slideshare.net/YOCOMU/lms-14868508#
- Cortés, M. y Ramírez, H. (2011). *Unificar en lengua de señas la terminología básica de electrónica para grado sexto del Colegio San Carlos EID.* Bogotá: Universidad Cooperativa de Colombia*.*
- CourseSites by Blacboard. (2016). *CourseSites by Blacboard*. Recuperado el 18 de mayo de 2016, de https://es.coursesites.com/webapps/Bb-sites-course-creation-BBLEARN/pages/learn.html#startcontent
- CourseSites by Blackboard. (2016). *CourseSites by Blackboard*. Recuperado el 8 de abril de 2016, de [https://es.coursesites.com/webapps/Bb-sites-course-creation-](https://es.coursesites.com/webapps/Bb-sites-course-creation-BBLEARN/pages/faq.html#qu-es-un-coursesite)[BBLEARN/pages/faq.html#qu-es-un-coursesite](https://es.coursesites.com/webapps/Bb-sites-course-creation-BBLEARN/pages/faq.html#qu-es-un-coursesite)
- *Constitución Política de Colombia. Asamblea Nacional Constituyente.* (1991). Recuperado el 22 de Febrero de 2015, de http://www.alcaldiabogota.gov.co/sisjur/normas/Norma1.jsp?i=4125
- Creative Commons. (s.f.). *Creative Commons attribution 3.0 Unported*. Recuperado el 8 de abril de 2016, de http://creativecommons.org/licenses/by/3.0/
- Dasgupta, S. & Tuttle, K. (2 de Diciembre de 2013). *Human genetic variation: a flipped classroom excercise in cultural competency.* Recuperado el 22 de Febrero de 2015, de https://www.mededportal.org/publication/9621
- Delgado, J.; Moreno, E. y Ramirez, J. C. (2014). *Diseño de un ambiente adaptativo para el aprendizaje de robótica, orientado a estudiantes con deficiencia auditiva.* Bogotá: Universidad Cooperativa de Colombia.
- *Decreto 470.* Alcaldía Mayor de Bogotá. (2007). Recuperado el 22 de Febrero de 2015, de http://www.alcaldiabogota.gov.co/sisjur/normas/Norma1.jsp?i=27092
- *Decreto 1290.* MEN. (2009). Recuperado el 22 de Febrero de 2015, de http://www.mineducacion.gov.co/1621/articles-187765\_archivo\_pdf\_decreto\_1290.pdf
- *Decreto 366.* MEN*.* (2009). Recuperado el 22 de Febrero de 2015, de [http://www.mineducacion.gov.co/1621/articles-](http://www.mineducacion.gov.co/1621/articles-182816_archivo_pdf_decreto_366_febrero_9_2009.pdf)[182816\\_archivo\\_pdf\\_decreto\\_366\\_febrero\\_9\\_2009.pdf](http://www.mineducacion.gov.co/1621/articles-182816_archivo_pdf_decreto_366_febrero_9_2009.pdf)
- *Decreto 3020.* MEN. (2002). Recuperado el 22 de Febrero de 2015, de [http://www.mineducacion.gov.co/1621/articles-104848\\_archivo\\_pdf.pdf](http://www.mineducacion.gov.co/1621/articles-104848_archivo_pdf.pdf)
- *Decreto 2082.* Nivel Nacional. (1996). Recuperado el 22 de Febrero de 2015, de <http://www.alcaldiabogota.gov.co/sisjur/normas/Norma1.jsp?i=1519>
- *Decreto 2369.* Nivel Nacional. (1997). Recuperado el 22 de Febrero de 2015, de <http://www.alcaldiabogota.gov.co/sisjur/normas/Norma1.jsp?i=1203>
- Docs, M. (19 de junio de 2015). *Simulaciones PhET*. Recuperado el 10 de 2 de 2016, de https://docs.moodle.org/all/es/Simulaciones\_PhET
- Duarte, J. (Julio de 2011). El Mundo Físico de Aristóteles. *Góndola, 6*(1), pp. 62-70.
- Duran, A. (2000). *El legado de las matemáticas de Euclides a Newton : los genios a través de sus libros.* Sevilla: Andalucia.
- Educatribu. (2016). *Plataformas Educativas*. Recuperado el 20 de agosto de 2016, de <http://www.educatribu.net/index.php/plataformas/lasPlataformas>
- *Explicación y definición de una página web*. (2015)Recuperado el 4 de Agosto de 2015, de www.quess.info: http://www.quees.info/que-es-una-pagina-web.html
- Felix, J. (9 de Febrero de 2010). *Cuadro comparativo de plataformas Moodle,Dokeos,Claroline*. Recuperado el 26 de abril de 2016, de https://6036jessica.wordpress.com/2010/02/09/cuadro-comparativo-de-plataformasmoodledokeosclaroline/
- Fernández, E. (2014). *Selección, elaboración, adaptación y utilización de materiales, medios y trecursos didácticos en formación profesional para el empleo. Uso de las TIC y otras herramientas en la educación actual*. España: Ideaspropias Editorial.
- Fernández, F. (2005). *Albert Einstein: ciencia y conciencia*. España: El viejo topo.
- Figueroa, V. y Lissi, M. (2005). *La lectura en personas sordas: consideraciones sobre el rol del procesamiento fonologico y la utilizacion del lenguaje de señas.* Recuperado el 4 de Mayo de 2015, de http://mingaonline.uach.cl/scielo.php?pid=S0718- 07052005000200007&script=sci\_arttext
- Flores, L. (17 de Abril de 2015). *Ventajas y desventajas de los sitios web gratis.* Recuperado el 12 de abril de 2016, de https://prezi.com/9zjj\_nj-hpkw/ventajas-ydesventajas-de-los-sitios-web-gratis/
- Fundación IDI. (2013). *Desarrollo de objetos virtuales de aprendizaje - OVA*. Recuperado el 21 de mayo de 2016, de http://www.fundacionidi.org/index.php/unidadti/desarrollo-de-objetos-de-aprendizaje-ova
- Gamow, G. (1985). *Biografía de la Física.* Madrid: Alianza Editotrial Madrid.
- García, A. (17 de Abril de 2013). Flipped classroom, ¿b-learning o EaD?. *Contextos Universitarios Mediados, nº 13,9 (ISSN: 2340-552X).* Recuperado el 22 de Febrero de 2015, de Contextos Universitarios Mediados: http://aretio.hypotheses.org/630
- García, L. (Marzo de 2009). *Las unidades didácticas I.* Recuperado el 1 de diciembre de 2015, de http://www.uned.es/catedraunesco-ead/editorial/p7-3-2009.pdf
- García, M. y Ávila, D. (Mayo de 1996). *La adquisición de los conceptos lógicomatemáticos en el niño sordo.* Recuperado el 15 de noviembre de 2015, de http://www.sinewton.org/numeros/numeros/27/Articulo03.pdf
- Gerais, A. (Junio de 2012). *Simplemente el plano inclinado.* Recuperado el 26 de mayo de 2016, de Revista Brasilerira de Ensino de Física: http://www.scielo.br/scielo.php?script=sci\_arttext&pid=S1806-11172012000200008#1a
- Gigatecno. (2013). *Ventajas y desventajas de las páginas web*. Recuperado el 12 de abril de 2016, de http://gigatecno.blogspot.com.co/2013/02/ventajas-y-desventajas-de-laspaginas.html
- Guerra, L. y Mienert, I. (s.f.). *Características comparativas de plataforma de código abierto desarrollada expresamente.* Recuperado el 18 de mayo de 2016, de https://www.inf.utfsm.cl/~guerra/publicaciones/Comparativas\_Plat\_codigo\_abierto\_Adec ca.pdf
- Hewitt, P. (1999). *Física Conceptual*. Tercera Edición. México: Pearson.
- Hilario, D. (22 de Septiembre de 2012). *Cuadro comparativo de Dokeos, Blackboard, Moodle, Nexus.* Recuperado el 26 de abril de 2016, de http://karenhilario.blogspot.com.co/2012/09/cuadro-comparativo-de-dokeosblackboard.html
- Ibarburu, C. & Rivas, R. (13 de Febrero de 2013). *Webquest lectura 11*. Recuperado el 20 de agosto de 2016, de SlideShare: http://es.slideshare.net/cdibarburut/webquestlectura11/8
- Imagen del programa Camtasia Studio 8. (s.f.) [Imagen]. Disponible en http://camtasiastudio.softonic.com/
- INSOR SED. (Noviembre de 2004). *Integración escolar de sordos, usuarios de la Lengua de Señas Colombiana LSC en colegios distritales. Serie Culturas Escolares Incluyentes.* Cuaderno de trabajo, Bogotá, Editado y publicado por la Secretaría de Educación Distri. Recuperado el 22 de Febrero de 2015, de http://www.redacademica.edu.co/archivos/redacademica/proyectos/nee/libro2 integracionsordos.pdf
- Janson, A. & otros. (2014). *Creating awareness and reflection in a Large-Scale IS Lecture – The application of a Peer Assessment in a Flipped Classroom Scenario.* Recuperado el 22 de Febrero de 2015, de http://ceur-ws.org/Vol-1238/paper3.pdf
- Jiménez, M.; Gutierrez, F.; López, J. & otros (25 de Abril de 2011). *Gestión empresarial - Inducción*. Recuperado el 26 de abril de 2016, de Diferencia - Moodle vs Blackboard:

http://gestionemprearial-induccion.blogspot.com.co/2011/04/diferencia-moodle-vsblackboard.html

- Killerlusca. (16 de Marzo de 2010). *Definición de blog*. Recuperado el 5 de Agosto de 2015, de http://es.slideshare.net/killerlusca/definicin-de-blog
- Lancheros, D.; Carrillo, A. y Lara, J. (Julio de 2011). *Modelo de adaptación en ambientes virtuales de aprendizaje para personas con discapacidad.* Recuperado el 2 de diciembre de 2015, de Revista Avances en Sistemas e Informática: http://www.bdigital.unal.edu.co/28835/1/26722-93648-1-PB.pdf
- Lara, J. (2013). *Clase invertida. Algunas apreciaciones.* Recuperado el 22 de Febrero de 2015, de Educación Virtual.: http://educacionvirtuall.blogspot.com/2013/10/claseinvertida-algunas-apreciaciones.html
- Lara-Barragan, A. y Nuñez, H. (2006). *Física I. Un enfoque constructivista.* México: Pearson Educacion.
- *Ley 115. Ley General de Educación.* Congreso de la República. (1994.). Recuperado el 14 de noviembre de 2015, de [http://www.mineducacion.gov.co/1621/articles-](http://www.mineducacion.gov.co/1621/articles-85906_archivo_pdf.pdf)[85906\\_archivo\\_pdf.pdf](http://www.mineducacion.gov.co/1621/articles-85906_archivo_pdf.pdf)
- *Ley Estatutaria 1618.* Congreso de Colombia. (27 de febrero de 2013). Recuperado el 22 de Febrero de 2015, de http://wsp.presidencia.gov.co/Normativa/Leyes/Documents/2013/LEY%201618%20DEL %2027%20DE%20FEBRERO%20DE%202013.pdf
- *Ley 324.* Nivel Nacional. (1996). Recuperado el 16 de noviembre de 2015, de http://www.minhacienda.gov.co/portal/page/portal/HomeMinhacienda/SeguridadSocial/n ormativa-pensiones/NormativaRiesgosLaborales/Leyes/Ley\_324\_de\_1996.pdf
- *Ley 361.* Nivel Nacional*.* (7 de Febrero de 1997). Recuperado el 22 de Febrero de 2015, de http://www.alcaldiabogota.gov.co/sisjur/normas/Norma1.jsp?i=343
- Leyva, J. (18 de Febrero de 2008). *Herramientas Virtuales.* Recuperado el 29 de Abril de 2015, de<http://es.slideshare.net/jonhy/herramientas-virtuales>
- *Ley 982.* Nivel Nacional. (2 de agosto de 2005). Recuperado el 22 de Febrero de 2015, de http://www.alcaldiabogota.gov.co/sisjur/normas/Norma1.jsp?i=17283
- *Ley 1145.* Nivel Nacional*.* (10 de Julio de 2007). Recuperado el 22 de Febrero de 2015, de http://www.alcaldiabogota.gov.co/sisjur/normas/Norma1.jsp?i=25670
- Lovera, J. (7 de Diciembre de 2014). *LMS plataformas más utilizadas ventajas y desventajas*. Recuperado el 12 de abril de 2016, de http://es.slideshare.net/juan\_lovera/lms-plataformas-ms-utilizadas-ventajas-y-desventajas
- MEN INSOR INSTITUTO CARO Y CUERVO. (2008). *Diccionario básico de la Lengua de Señas Colombiana.* Bogotá, Colombia: Imprenta Nacional de Colombia.
- MEN INSOR. (2005). *Orientaciones para la integración escolar de estudiantes sordos con intérprete a la Básica Secundaria y Media.* Bogotá. Documento de Trabajo*.* Recuperado el 22 de Febrero de 2015, de

http://www.colombiaaprende.edu.co/html/mediateca/1607/articles-88149\_archivo.pdf

- -------------------(2006). *Educación bilingüe para sordos - Etapa escolar. Orientaciones pedagógicas.* Bogotá. Recuperado el 22 de Febrero de 2015, de http://www.insor.gov.co/historico/images/PUBLICACIONES/cartilla\_etapa\_escolar.pdf
- MEN MinTIC. (26 de Noviembre de 2015). *Diseño, producción y/o adaptación de Unidades Didácticas Digitales (UDD) para contribuir el mejoramiento de la calidad educativa en Colombia.* Recuperado el 22 de Febrero de 2015, de file:///C:/Users/user/Downloads/Especificaciones%20tecnicas%20udd\_0.pdf
- MEN. (2016). *Objetos Virtuales de Aprendizaje e Informativos.* Recuperado el 21 de mayo de 2016, de Colombia aprende.: http://www.colombiaaprende.edu.co/html/directivos/1598/article-172369.html
- Moodle. (23 de Julio de 2013). *License*. Recuperado el 8 de abril de 2016, de https://docs.moodle.org/dev/License
- Nájera, L; Arribas, E. y Pereira, J. (2011). Innovación docente en Radiología y Medicina Física en las Universidades Españolas. En *Lulu.com (Ed.*). España: Lulu.com.
- Pantalla del Programa Google Earth. (s.f.) [Imagen]. Disponible en http://www.filehorse.com/es/descargar-google-earth/
- Pérez, S. (16 de Marzo de 2010). *Camtasia Studio: Manual*. Recuperado el 25 de mayo de 2016, de

http://cursocamtasia.pbworks.com/f/MANUAL+DE+CAMTASIA+para+bibliotecarios.p df

 Pérez, I. (2014). *Qué es una WebQuest*. Recuperado el 1 de diciembre de 2015, de http://www.isabelperez.com/webquest/taller/qwebquest.htm

- Pernas, E. y Ameijeiras, C. (2003). *La lectoescritura en las personas sordas.* Recuperado el 15 de noviembre de 2015, de Bibliotecas públicas y comunidad sorda: http://sid.usal.es/idocs/F8/ART6277/DOSSIER\_Comunidad\_Sorda.pdf
- PhET Interactive Simulations. (2016). *Licencia de la actividad*. Recuperado el 25 de mayo de 2016, de https://phet.colorado.edu/es/licensing/activity
- --------------------------------------------- *PhET*. Recuperado el 25 de mayo de 2016, de https://phet.colorado.edu/es/
- *Resolución 1515.* MEN*.* (7 de Junio de 2000). Recuperado el 22 de Febrero de 2015, de http://www.insor.gov.co/historico/images/res\_1515\_2000.pdf
- *Resolución 2565.* MEN. (24 de Octubre de 2003). Recuperado el 22 de Febrero de 2015, de http://www.mineducacion.gov.co/1621/articles-85960\_archivo\_pdf.pdf
- Ramirez, H. (2007). *La didáctica en el lenguaje de sordos para la enseñanza de la electrónica en el caso del IED San Carlos bachillerato, Institución Universitaria Iberoamericana*. Documento Mimeografiado. Bogotá, Colombia.
- Reyes, G. (21 de Agosto de 2012). *Herramientas digitales educativas.* Recuperado el 27 de Abril de 2015, de http://es.slideshare.net/Vii00letha/herramientas-digitales-educativas-14031140
- Salas, A. (22 de Mayo de 2011). *Ventajas y desventajas de la web 2.0*. Recuperado el 17 de abril de 2016, de http://arnaldosalascon.blogspot.com.co/2011/05/ventajas-ydesventajas-de-la-web-20-en.html
- Sanchez, C. y Castiblanco, J. A. (2010). *Desarrollo de un objeto virtual de aprendizaje (ova) para el diagnòstico y seguimiento de vulnerabilidades en una red inalámbrica wi-*

*fi*. Recuperado el 21 de mayo de 2016, de http://biblioteca.usbbog.edu.co:8080/Biblioteca/BDigital/66062.pdf

- Sanchez, L.; Martínez, P. y Martín, J. L. (Octubre de 2011). *Estandares para reutilizabilidad. SCORM.* Recuperado el 25 de mayo de 2016, de http://ocw.upm.es/lenguajes-y-sistemasinformaticos/teleformacion/contenidos/LecturaObligatoria/UD9-scorm.pdf
- SED. (2005). *La diferencia... Punto de Encuentro para la integración. Maestros y maestras el reto de integrar niños, niñas y jóvenes con necesidades educativas especiales.* Bogotá. *SED.* Recuperado el 22 de Febrero de 2015, de http://www.redacademica.edu.co/archivos/redacademica/proyectos/nee/tomo\_1.pdf
- Sepúlveda, A. (2003). *Los conceptos de la física: evolución histórica.* Antioquia, Colombia: Universidad de Antioquia.
- Serway, R. y Faughn, J. (2001). *Física* (Quinta ed.). México: Pearson Educación.
- Soto, T. (28 de Noviembre de 2012). *Ventajas y desventajas de una bitácora electrónica*. Recuperado el 18 de Agosto de 2016, de http://educacionecuapa.blogspot.com.co/2012/11/ventajas-y-desventajas-de-unabitacora.html
- Stallman, R. (29 de Marzo de 2016). *Por qué el «código abierto» pierde de vista lo esencial del software libre.* Recuperado el 17 de mayo de 2016, de http://www.gnu.org/philosophy/free-software-for-freedom.es.html
- Superintendencia de Industria y Comercio. (2016). *Sistema Internacional Unidades - SI*. Recuperado el 21 de mayo de 2016, de http://www.sic.gov.co/drupal/sistemainternacional-de-unidades
- Tapia, M.; Peñaherrera, F. y Cedillo, M. (16 de Diciembre de 2015). *Comparación de los LMS Moodle y CourseSites de Blackboardusando el modelo de acepatación tecnológica TAM.* Recuperado el 26 de abril de 2016, de http://www.unemi.edu.ec/ojs/index.php/cienciaunemi/article/viewFile/221/220
- Tippens, P. (1994). *Física.* Colombia: McGraw Hill.
- Torras, M. (s.f.). *Las plataformas LMS. Definición, características, tipos y plataformas más utilizadas.* Recuperado el 16 de mayo de 2016, de Universidad Internacional de Valencia: http://www.apega.org/attachments/article/1056/plataformas\_lms.pdf
- ULACIT. (s.f.). *Blackboard*. Recuperado el 2 de marzo de 2016, de http://www.ulacit.ac.cr/blackboard/
- University of Colorado Boulder. (2016). *PhET Interactive Simulations*. Recuperado el 10 de febrero de 2016, de http://phet.colorado.edu
- Valero, M. (2007). *Curso de formación de Office 2007. Power Point.* Recuperado el 25 de mayo de 2016, de http://alumnos.uclm.es/formacion/manuales/powerpoint.pdf
- Villalba, A. y Ferrández, J. (1996). *1. La lectura Labiofacial.* Recuperado el 3 de Mayo de 2015, de Atención educativa de los alumnos con Necesidades Educativas Especiales derivadas de una deficiencia auditiva:

http://www.cece.gva.es/ocd/areacd/docs/esp/d\_auditiva.pdf

- Weebly. (s.f.). *Trabajando con una Webquest*. Recuperado el 12 de abril de 2016, de http://webquestequipo7.weebly.com/webquest-ventajas-y-desventajas.html
- Wikipedia. (14 de Marzo de 2016). *Blackboard*. Recuperado el 24 de abril de 2016, de https://es.wikipedia.org/wiki/Blackboard
- --------------(15 de mayo de 2016). *Computación en la nube.* Recuperado el 19 de mayo de 2016, de

https://es.wikipedia.org/wiki/Computaci%C3%B3n\_en\_la\_nube#Software\_como\_servici o

 Zapata, M. (2003). *Sistemas de gestión del aprendizaje – Plataformas de teleformación.* Recuperado el 22 de Febrero de 2015, de http://www.um.es/ead/red/9/SGA.pdf

#### **Anexos**

# **A. Anexo: Sistema heliocéntrico de Copérnico. Tomado de Copernicus (1566).**

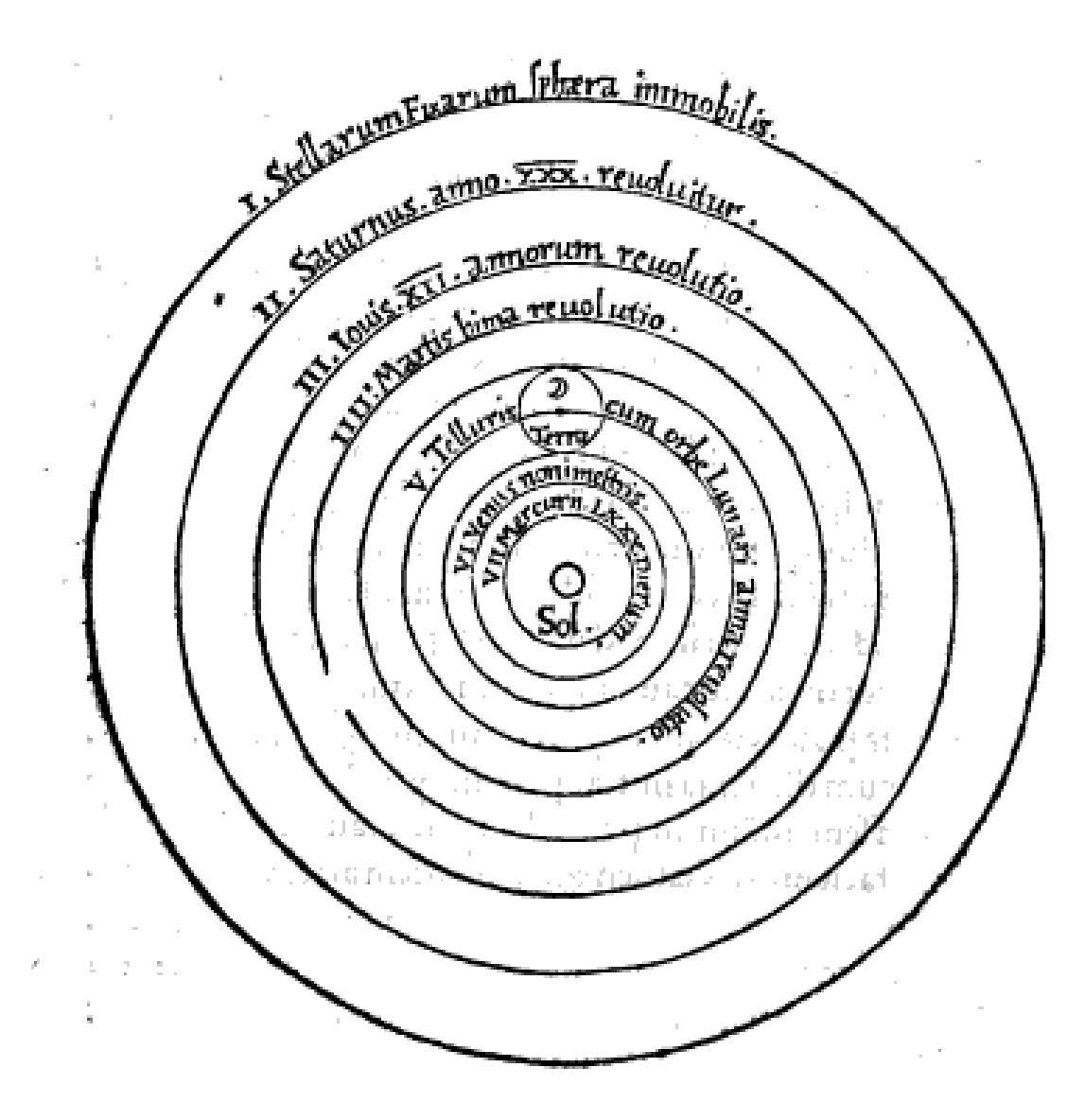

# **B. Anexo: Imagen de un Plano Inclinado del museo Galileo ubicado en la ciudad de Florencia. Tomado de Gerais (2012).**

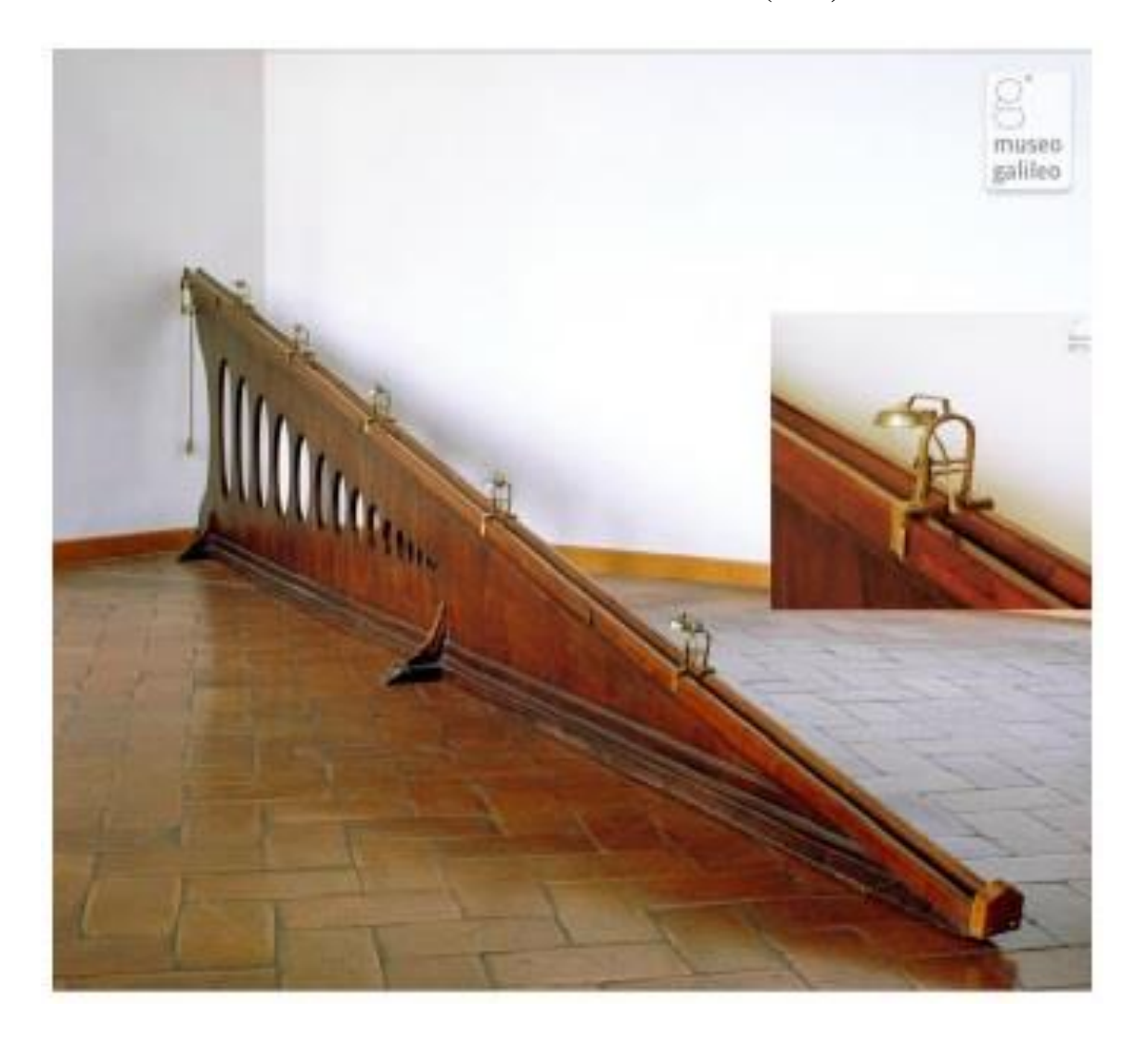

#### **C. Anexo: aplicaciones de la Cinemática en la Dinámica.**

#### **Fuerza**  $(F)$ :

Según Alonso y Finn (1976) "físicamente, podemos considerar la fuerza como la expresión de una interacción" (p. 164), dada por la ecuación

**Ecuación 35:**

 $\vec{F}$ = $m\vec{a}$ 

Donde

 $\vec{F}$ : Fuerza

*m*: masa del cuerpo

 $\vec{a}$ : aceleración del cuerpo producida por la Fuerza

Un ejemplo de esta situación se da en el ejemplo 7.5. (Alonso y Finn, 1976, p.169):

Una partícula de masa *m=10Kg*, sometida a una acción de una fuerza *P=*(*120t+40*)*N*, se

desplaza en una trayectoria rectilínea. Cuando  $t=0$  la partícula se encuentra en  $x_0=5m$ ,

con una velocidad *v=6ms -1* . Encontrar su velocidad y posición en cualquier instante

posterior.

Si se toma la ecuación 35 y se reemplazan los datos del problema (*120t+40=10a*) se nota que no son suficientes para poder resolverlo. Entonces se debe despejar *a* empleando la ecuación 16; también se despeja *dv* para integrarlas y hallar la velocidad. Luego, tomando el resultado y la ecuación 10, espejando *dx* e integrando se obtiene la posición del cuerpo.

$$
120t + 40 = 10a \rightarrow a = (12t + 4)ms^{-2} = \frac{dv}{dt} \rightarrow dv = (12t + 4)dt \rightarrow \int_{6}^{v} dv = \int_{0}^{t} (12t + 4)dt \rightarrow v = (6t^{2} + 4t + 6)ms^{-1} = \frac{dx}{dt} \rightarrow dx = (6t^{2} + 4t + 6)dt \rightarrow \int_{5}^{x} dx = \int_{0}^{t} (6t^{2} + 4t + 6)dt \rightarrow x = (2t^{3} + 2t^{2} + 6t + 5)m.
$$

#### **Trabajo** *(dW)*

Para un cuerpo que se desplaza por la acción de una Fuerza, el Trabajo se define como la fuerza aplicada por el desplazamiento.

**Ecuación 36:**

$$
dW = \vec{F} \cdot d\vec{r}
$$

Donde

 $\vec{F}$ : Fuerza aplicada al cuerpo

*dr*: Distancia recorrida por el cuerpo.

Cuando un cuerpo que se mueve en cualquier dirección, el Trabajo se puede encontrar

con la **Ecuación 37:** 

$$
dW = Fds cos\theta
$$

Dónde:

: Ángulo entre la dirección de la fuerza y el desplazamiento *dr*

Para el caso de un cuerpo que se mueve en línea recta (*θ=0*) para una fuerza constante en magnitud y dirección, el Trabajo es:

**Ecuación 38**

$$
W = \int_A^B F ds = F \int_A^B ds = Fs
$$

Es decir, Trabajo es igual a fuerza por distancia (Alonso y Finn, 1976)

Continuando con Alonso y Finn, el Ejemplo 8.4 es una muestra de la necesidad de conocer los conceptos de la cinemática en línea recta.

EJEMPLO 8.4. "Una Fuerza *F=6tN* actúa sobre una partícula de *2Kg* de masa. Si la partícula parte del reposo, hallar el trabajo efectuado por la fuerza durante los primeros 2s". (Alonso y Finn, 1976, p. 209).

Para resolver éste ejemplo, la ecuación 38 no sirve porque no se conoce la distancia recorrida por el cuerpo; por lo tanto, es necesario hallarla para determinar el trabajo realizado por la fuerza. Utilizando la ecuación 35 del movimiento, se debe despejar *a* para después utilizar la ecuación 18 y hallar la velocidad; considerando  $v_0 = 0$  con la ecuación 11, y tomando  $x_0 = 0$  se halla la distancia:

$$
F = ma \to a = \frac{F}{m} = \frac{6tN}{2Kg} = 3t \frac{m}{s^2} \to v = v_0 + \int_{t_0}^t a dt \to v = \int_0^t a dt = \int_0^t 3t dt = 1.5t^2 \frac{m}{s} \to x = x_0 + \int_{t_0}^t v dt = \int_{t_0}^t 1.5t^2 dt = 0.5t^3 m.
$$

Con este resultado se procede a hallar el trabajo realizado por el resorte con la ecuación 38, teniendo en cuenta que se pide el trabajo realizado en los dos primeros segundos:

$$
W = \int_A^B F ds = \int_0^t (6t)(1.5t^2 dt) = 2.25t^4 J \rightarrow W = 2.25(2)^4 J = 36.0 J.
$$

# **Energía Cinética (***E<sup>k</sup>* **)**

La energía cinética es directamente proporcional a la velocidad que tiene un cuerpo. **Ecuación 39:**

$$
E_k = \frac{1}{2}mv^2
$$

Se relaciona con el trabajo por medio de la ecuación 38 para definir el trabajo realizado por un cuerpo que se mueve en línea recta de A hasta B, para esto se hace uso de las ecuaciones 35, 16 y 10:

#### **Ecuación 40:**

$$
W = \int_{A}^{B} F ds = \int_{A}^{B} mads = \int_{A}^{B} m \frac{dv}{dt} ds = \int_{A}^{B} mdv \frac{ds}{dt} = \int_{A}^{B} mvdv = \frac{1}{2}mv_{B}^{2} - \frac{1}{2}mv_{A}^{2}
$$

Ahora bien, para un cuerpo en el que actúa una fuerza restauradora:

#### **Ecuación 41:**

$$
F = -kx
$$

Donde

*k*: Constante de elasticidad del resorte

*x*: Deformación que sufre el resorte

Ver figura A-1Si se considera que la máxima deformación es *a*, entonces.

#### **Ecuación 42:**

$$
\frac{1}{2}mv^2 = \int_x^a Fdx = \int_x^a (-kx)dx = \frac{1}{2}k(a^2 - x^2)
$$

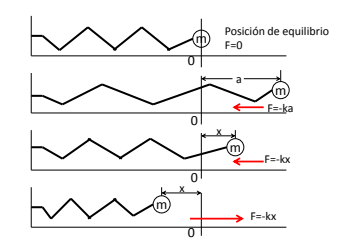

**Figura A-1**. Cambios de posición de un cuerpo atado a un resorte y dirección de la fuerza restauradora.

De la ecuación 42 se obtiene la velocidad. **Ecuación 43:**

$$
v = \sqrt{\frac{k(a^2 - x^2)}{m}}
$$

Así pues, la velocidad queda definida en términos de la posición del cuerpo.

# **Energía potencial (***E<sup>p</sup>* **)**

La energía potencial está influenciada por una fuerza conservativa, tal como la gravedad, por lo que se puede definir el punto de referencia como la superficie de la Tierra para los cuerpos en caída libre. La energía potencial gravitacional depende de la posición y de la altura en la que se encuentra cuerpo.

**Ecuación 44:** 

 $E_{pg}$ =mgy

Aquí:

*Epg*: Energía Potencial Gravitacional.

*m*: Masa del cuerpo

*g*: Aceleración gravitacional

*y*: Altura a la que se encuentra el cuerpo

#### **Energía total (***E***)**

La conservación de la energía de una partícula se da cuando las fuerzas son constantes, entonces la energía total de la partícula permanece igual

**Ecuación 45:**

$$
E = \frac{1}{2}mv^2 + mgy
$$

Para el caso de un movimiento rectilíneo como el de caída libre, si se deja caer un cuerpo desde una altura  $y_0$ , donde  $v_0 = 0$ , la energía total resulta de  $E = mgy_0$ ; ésta corresponde a la energía potencial gravitacional en tal altura. Como se considera que la fuerza de la gravedad es conservativa, entonces la energía Total en ecuación 45 será:

**Ecuación 46:** 

$$
E = \frac{1}{2}mv^2 + mgy = mgy_0
$$

Despejando la velocidad

**Ecuación 47:**

$$
v = \sqrt{\frac{\cancel{m}g(y_0 - y)}{m}} = \sqrt{\cancel{2g(y_0 - y)}}
$$

Considerando  $y_0$ - $y=h$  la altura desde dónde ha caído el cuerpo, entonces

**Ecuación 48:**

$$
v = \sqrt{2gh}
$$

En ésta parte se considera que la energía potencial depende solamente de una coordenada.

En general, la energía total para un cuerpo que se mueve en línea recta es

**Ecuación 49:**

$$
E = \frac{1}{2}mv^2 + E_p(x) = \text{constant}
$$

Utilizando la ecuación 44 en la ecuación 49, despejando  $\frac{dx}{dt}$ y luego *dt* se obtiene:

#### **Ecuación 50:**

$$
E = \frac{1}{2}m\left(\frac{dx}{dt}\right)^{2} + E_{p}(x) \longrightarrow \frac{dx}{dt} = \left\{\frac{p}{m}\left[E-E_{p}(x)\right]\right\}^{\frac{1}{2}} \longrightarrow \frac{dx}{\left\{\frac{p}{m}\left[E-E_{p}(x)\right]\right\}^{\frac{1}{2}}} = dt
$$

Integrando y considerando  $t_0 = 0$ 

#### **Ecuación 51:**

$$
\int_{x_0}^{x} \frac{dx}{\left\{ \frac{2}{m} \left[ E \! - \! E_p(x) \right] \right\}}^{l_2} = \int_{0}^{t} \! dt = t
$$

La ecuación 51 ilustra la relación que existe entre la posición de la partícula (*x*) y el tiempo (*t*) para un problema de Movimiento Rectilíneo.

Si se considera que la fuerza es constante y se toma en cuenta el eje X con la dirección de ésta, y aparte se tiene en cuenta la ecuación 41 ( *F=-kx*) y junto a la integral, se obtiene:

#### **Ecuación 52:**

$$
\int_{x_0}^{x} \frac{dx}{\left\{\frac{2}{m}[E+Fx]\right\}^{1/2}} = t \to \frac{2}{F}\left[\left(E+Fx\right)^{1/2} - E^{1/2}\right] = \left(\frac{2}{m}\right)^{1/2} t
$$

Si de esta expresión se despeja  $x$ :

**Ecuación 53:**

$$
x = \frac{F}{2m}t^2 + \left(\frac{2E}{m}\right)^{1/2}t
$$

De la ecuación 35, *a= F*⁄*m*, y teniendo en cuenta que para este caso la energía total es el resultado de la ecuación 45; se tiene:

**Ecuación 54:** 

$$
E = \frac{1}{2}mv^2 + Fx
$$

Para *t=0*, con *x=0*, la ecuación 50 queda:

**Ecuación 55:**

$$
E = \frac{1}{2}mv_0^2 \rightarrow v_0^2 = \frac{2E}{m}
$$

Por lo tanto, la ecuación 53 queda:

**Ecuación 56:** 

$$
x = \frac{1}{2}at^2 + (v_0^2)^{1/2}t
$$

**Ecuación 57:**

$$
x = \frac{1}{2}at^2 + v_0t
$$

# **D. Anexo: Pantallazo tomado del Simulador PhET***.* **Tomado de PhET Interactive**

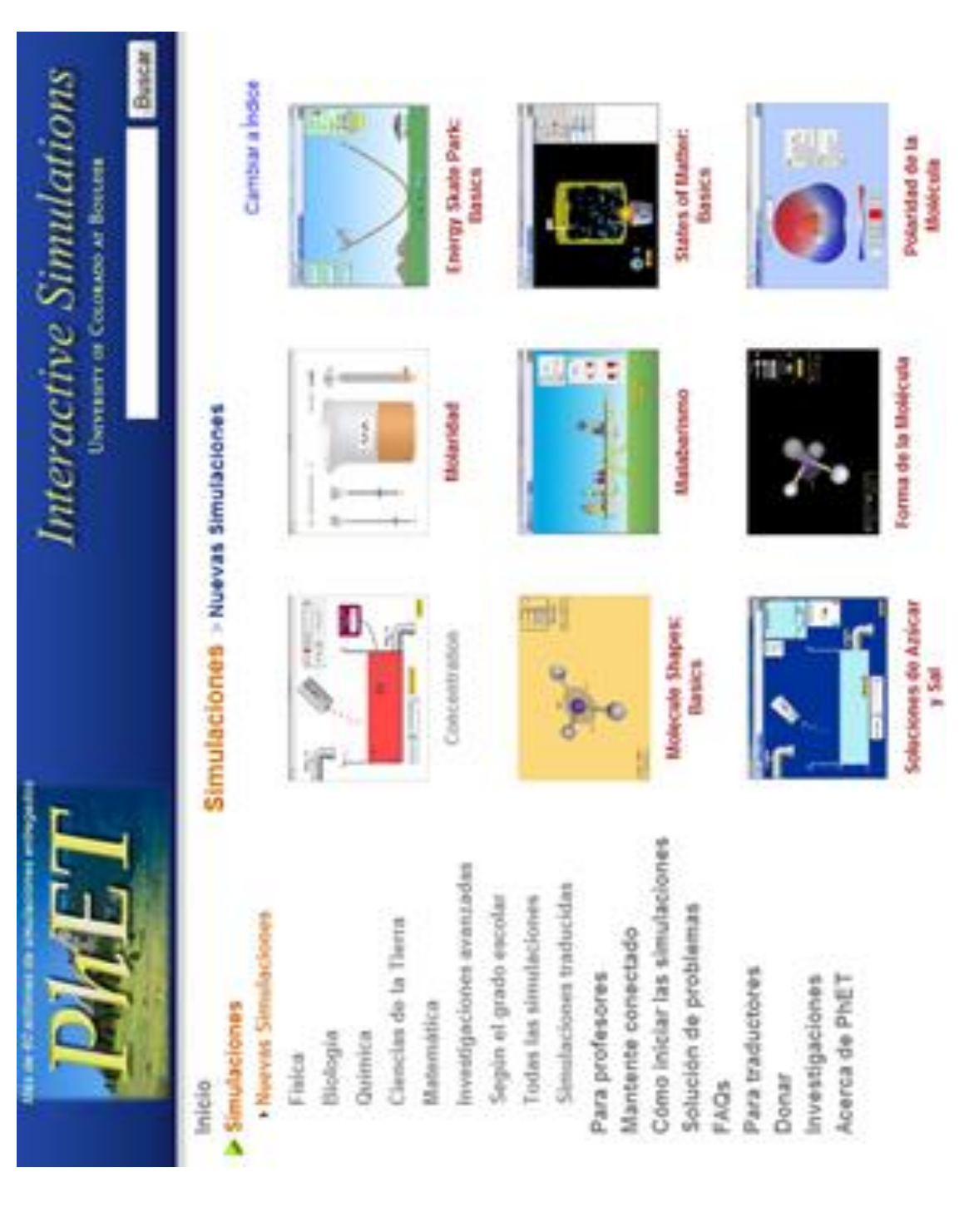

**Simulations (2016).**

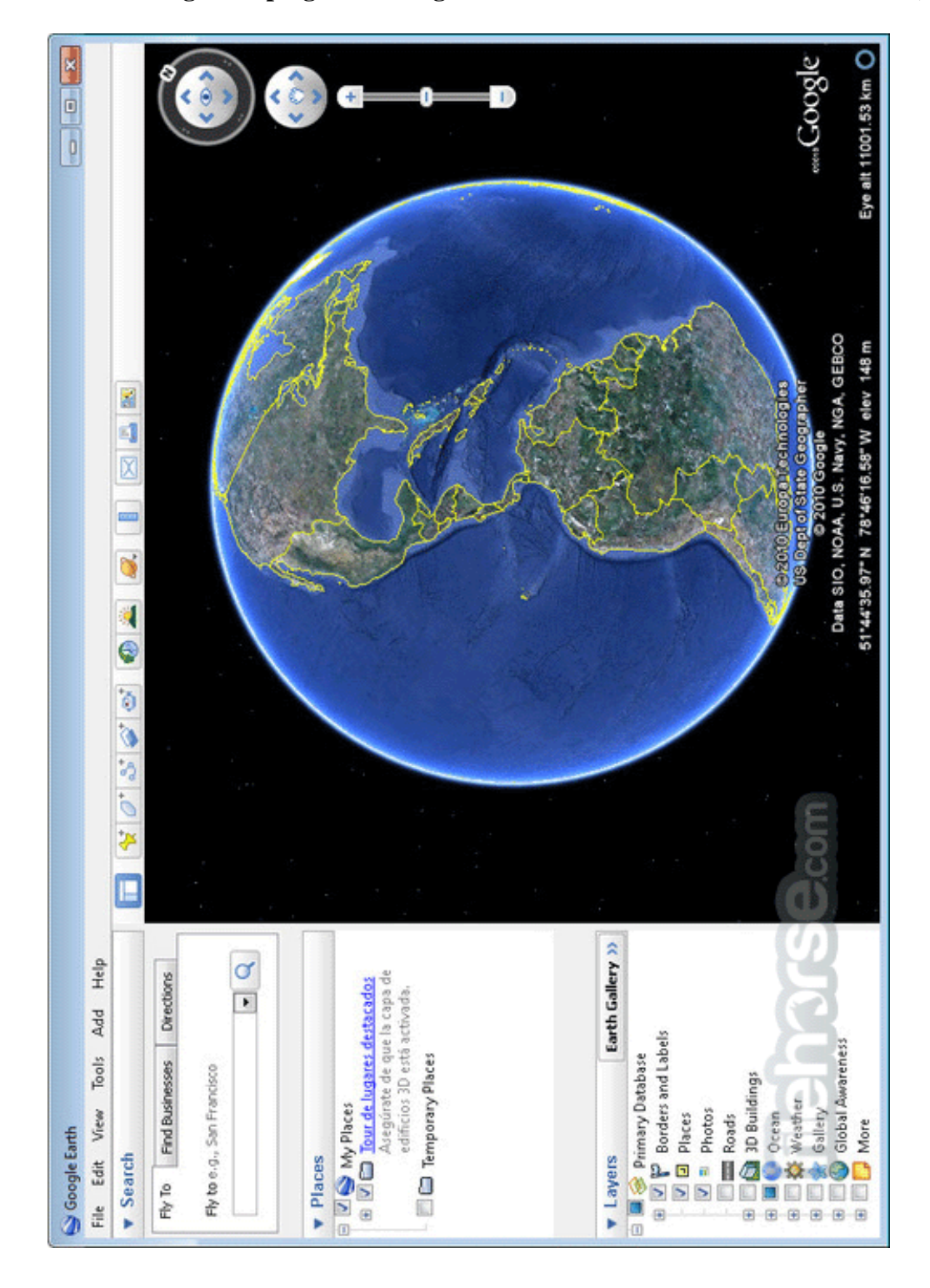

#### **E. Anexo: Imagen de programa Google Earth. Tomada de www.filehorse.com (s.f.).**
## **F. Anexo: Imagen del programa CAMTASIA STUDIO 8. Tomada de www.camtasia-**

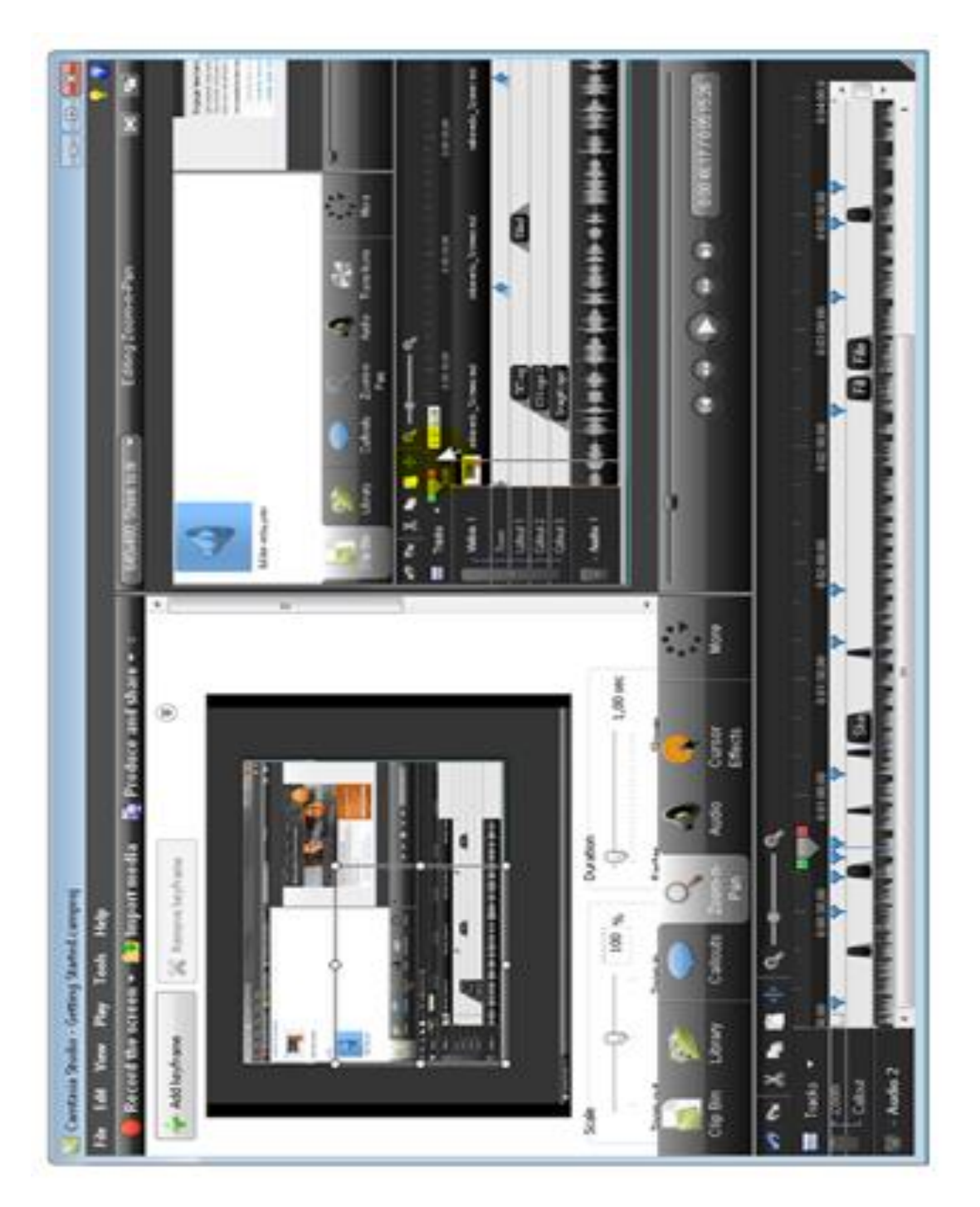

**studio.softonic.com (s.f.).**

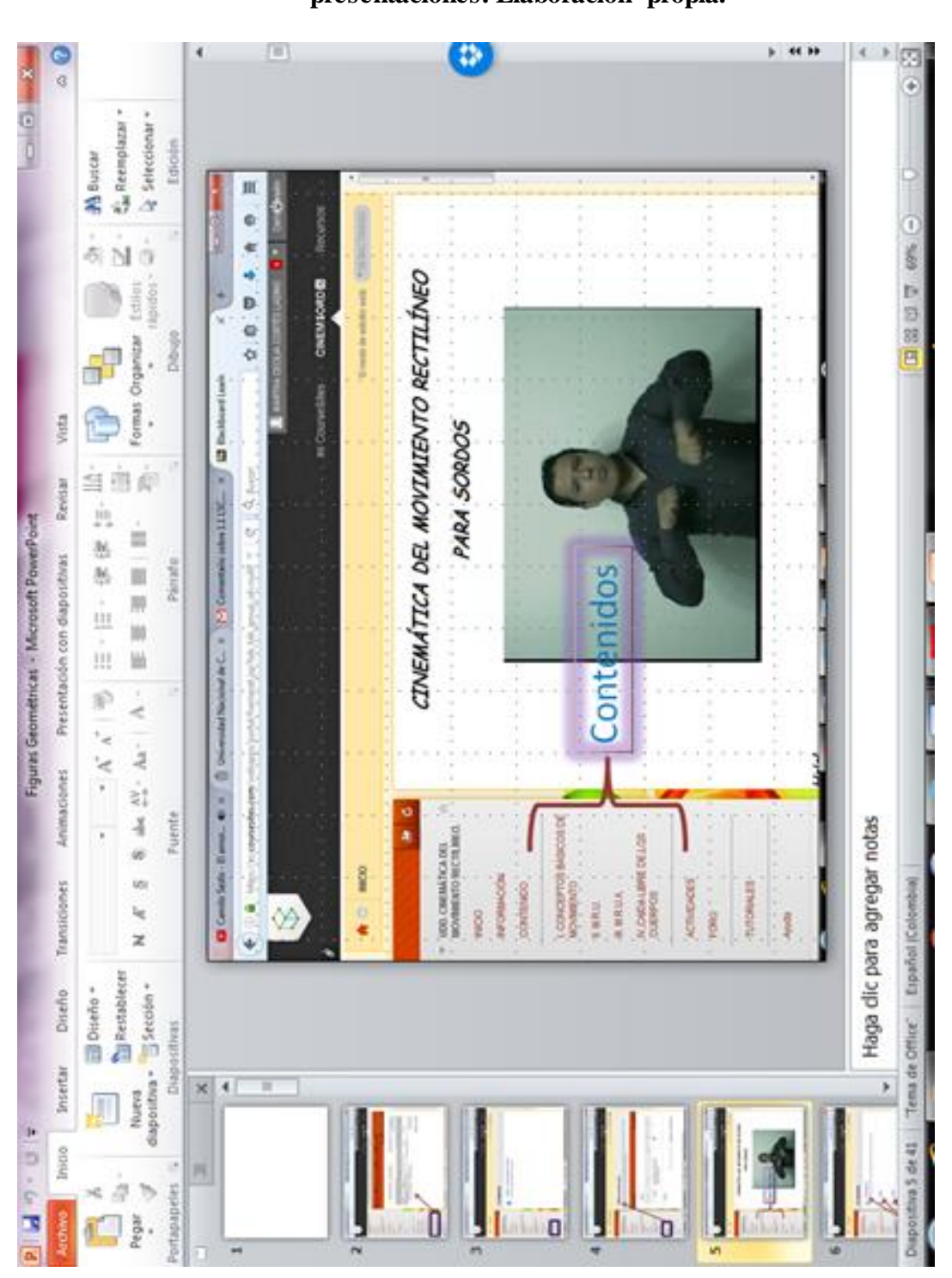

# **G. Anexo: Pantallazo del uso que se le puede dar a Power Point para la realización de presentaciones. Elaboración propia.**

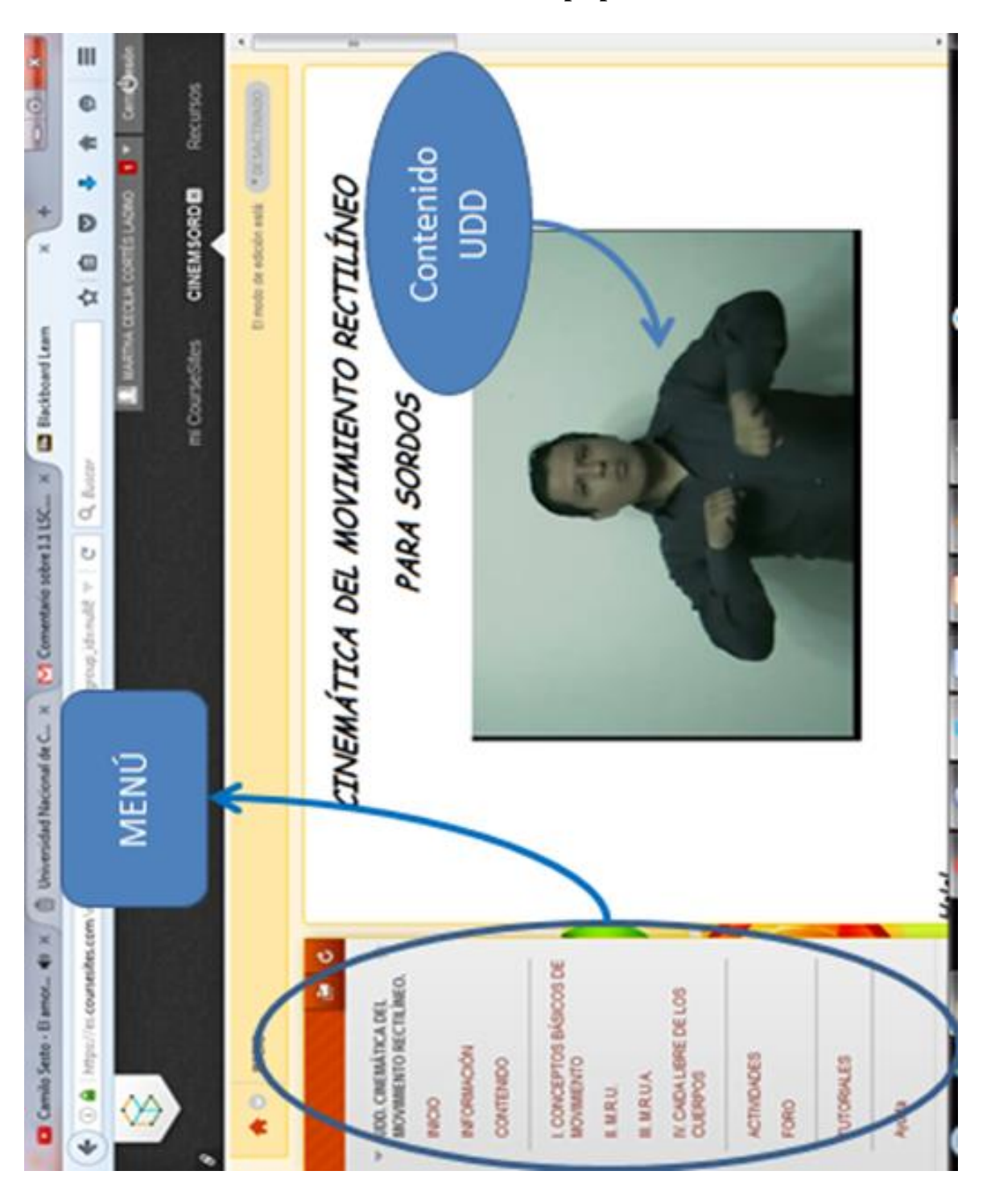

#### **H. Anexo: Estructura de la Unidad Didáctica de CourseSites de Blackboard.**

**Elaboración propia.**

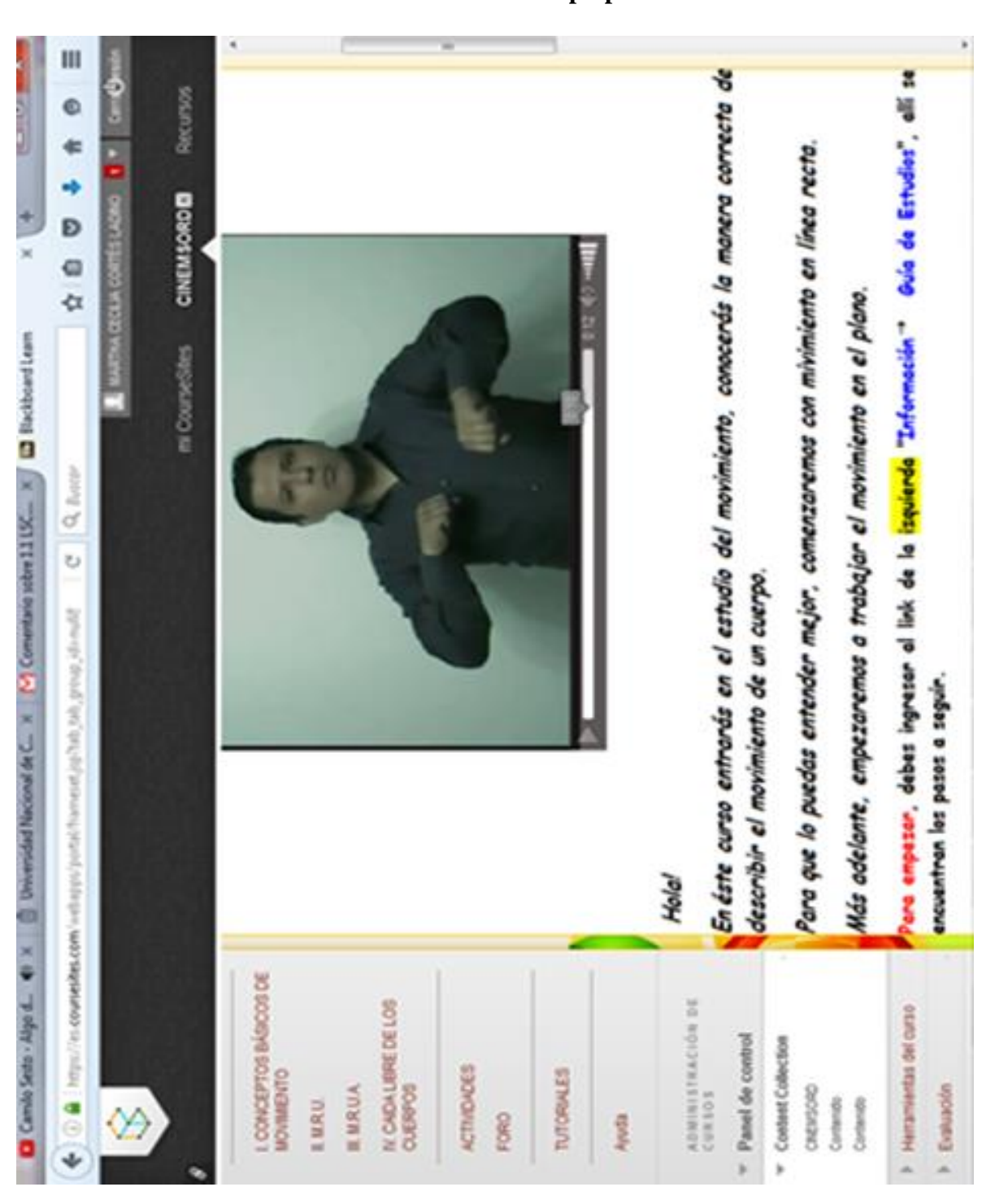

### **Elaboración propia.**

**I. Anexo: Texto relacionado con el video observado por el estudiante sordo.** 

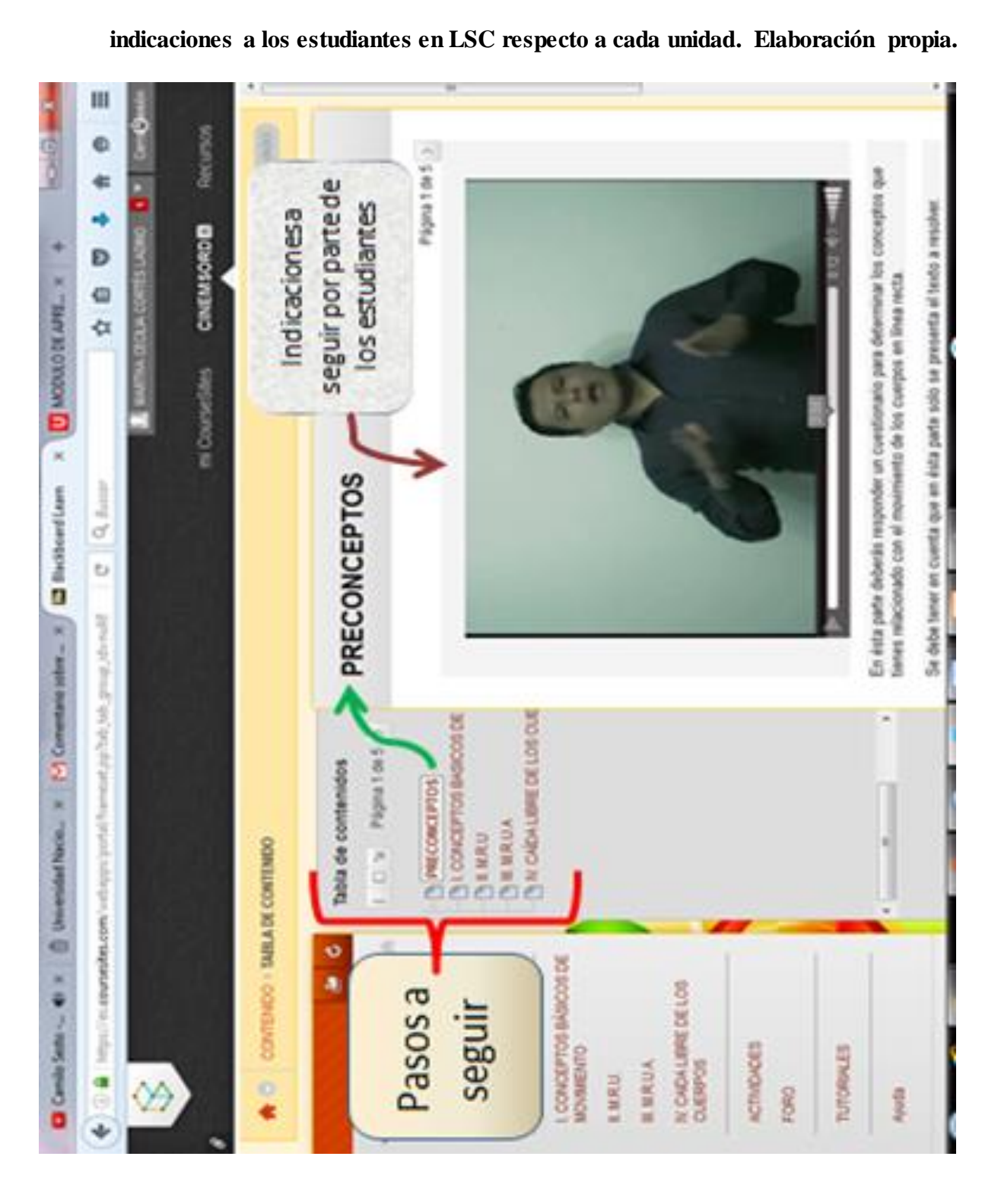

**J. Anexo: Módulo de Aprendizaje. Izquierda: Tabla de Contenido, derecha:** 

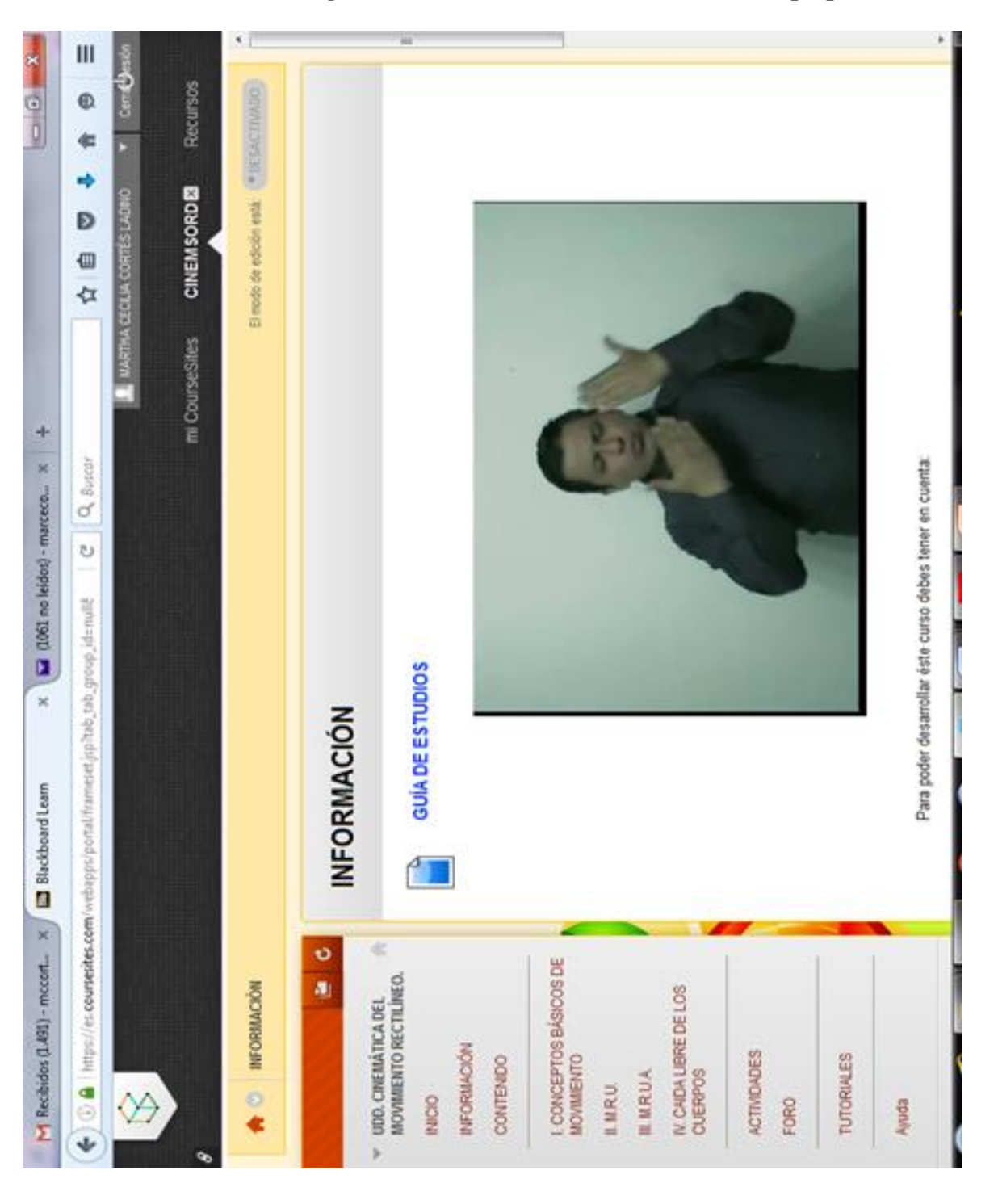

**K. Anexo: Imagen del Aula «Información». Elaboración propia.**

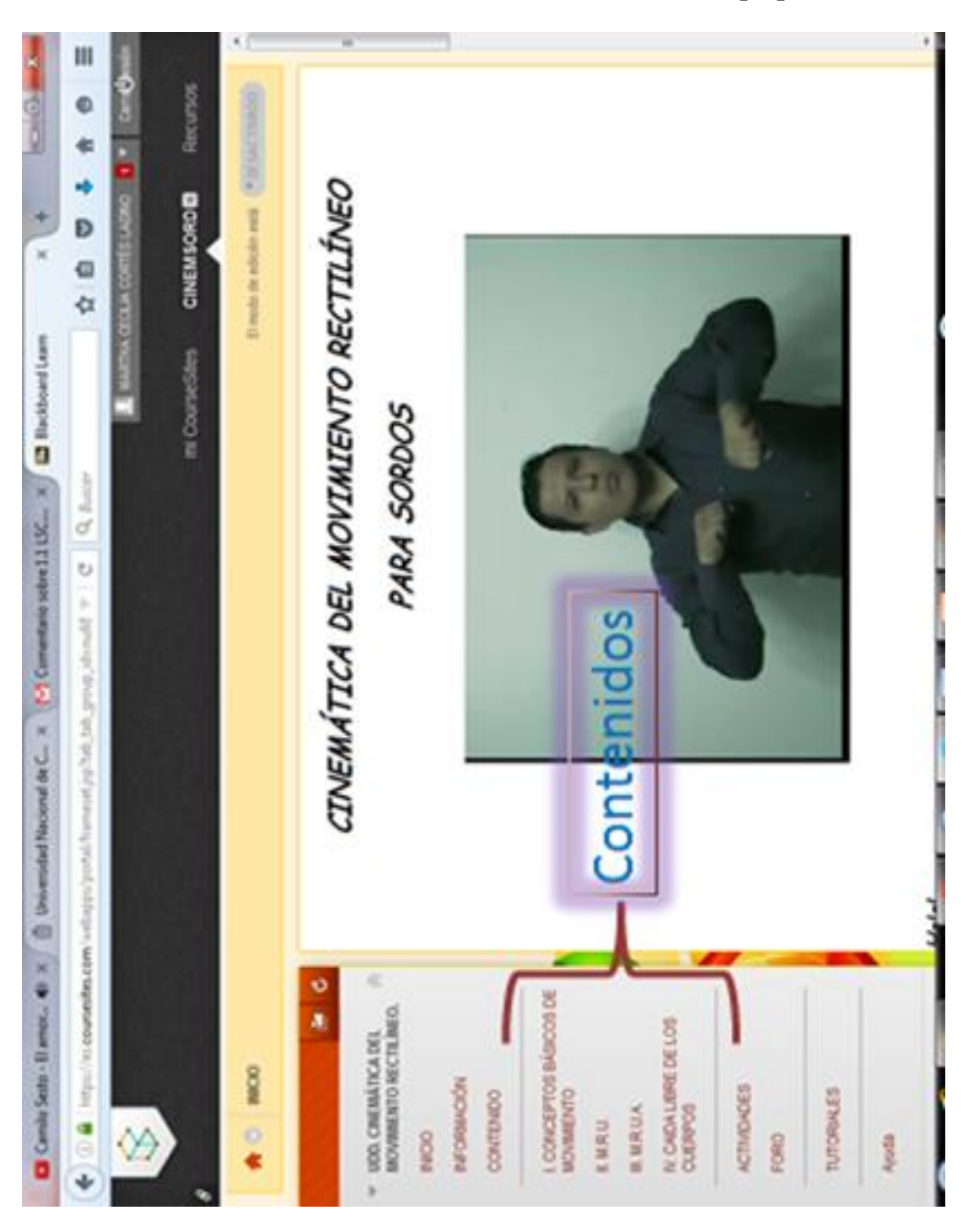

**L. Anexo: Contenidos de la UDD. Elaboración propia.**

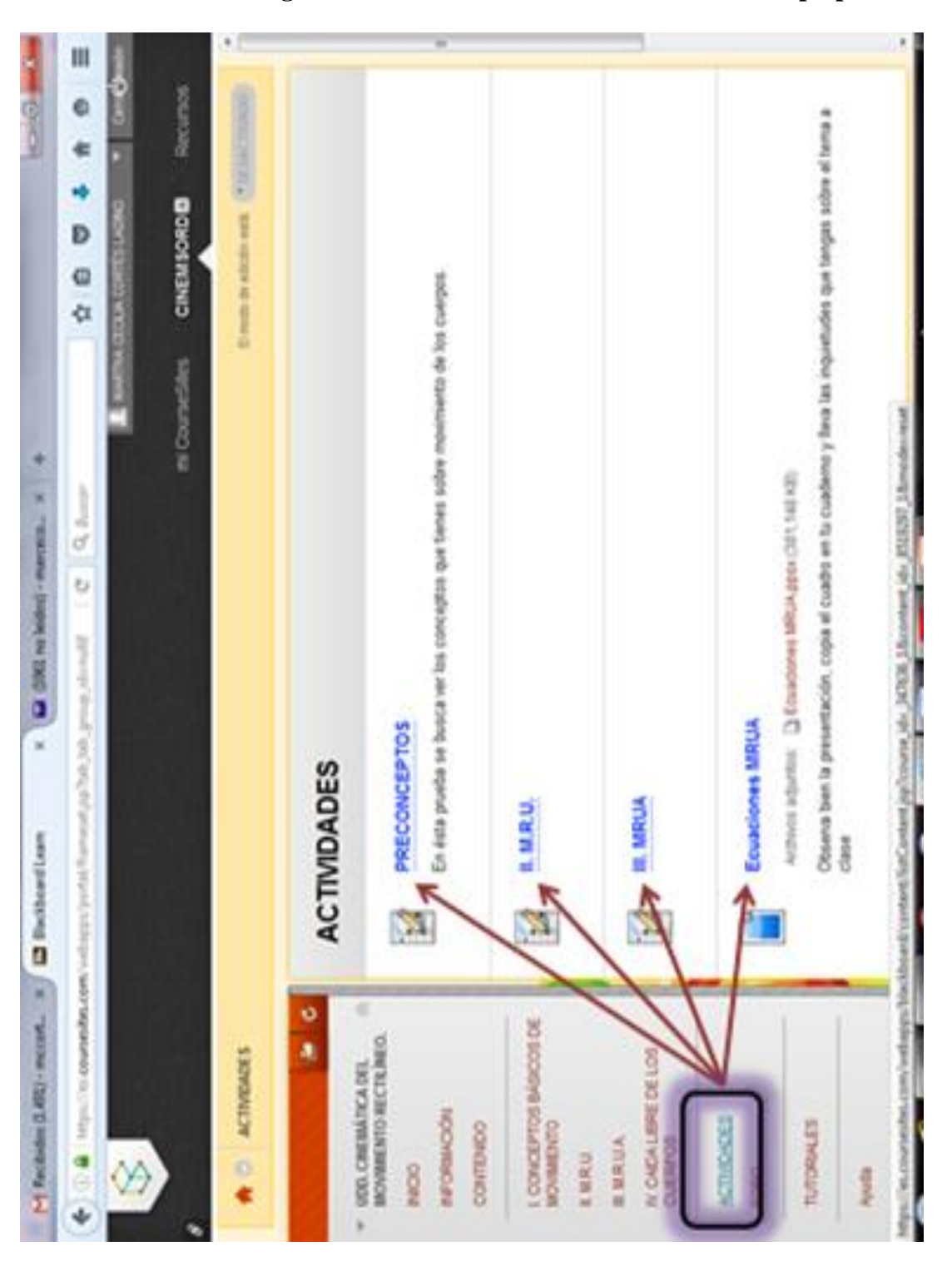

**M. Anexo: Imagen de la sección «Actividades». Elaboración propia.**

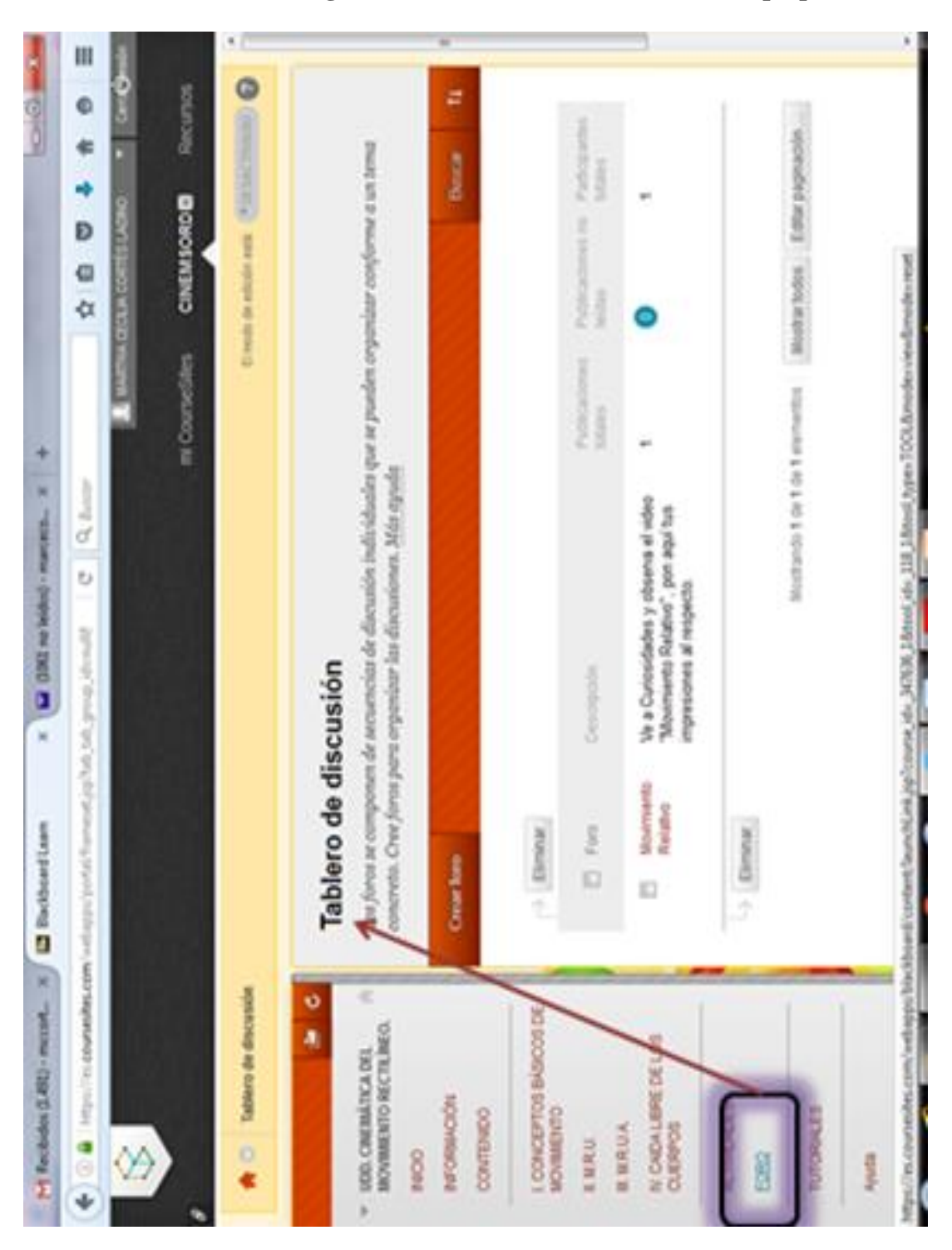

**N. Anexo: Imagen de la sección «Foro». Elaboración propia.**

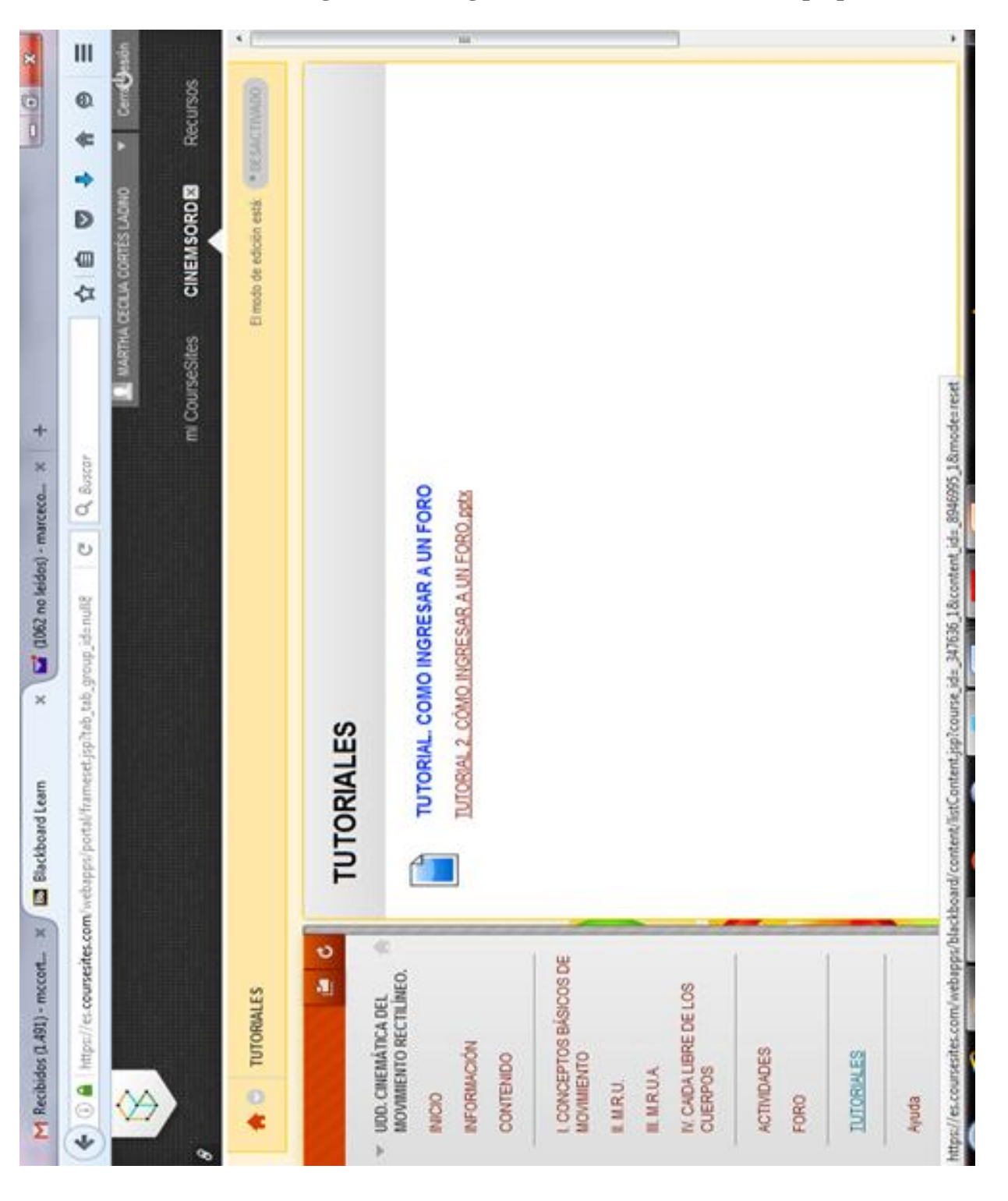

**O. Anexo: Imagen «Cómo ingresar a un foro». Elaboración propia.**

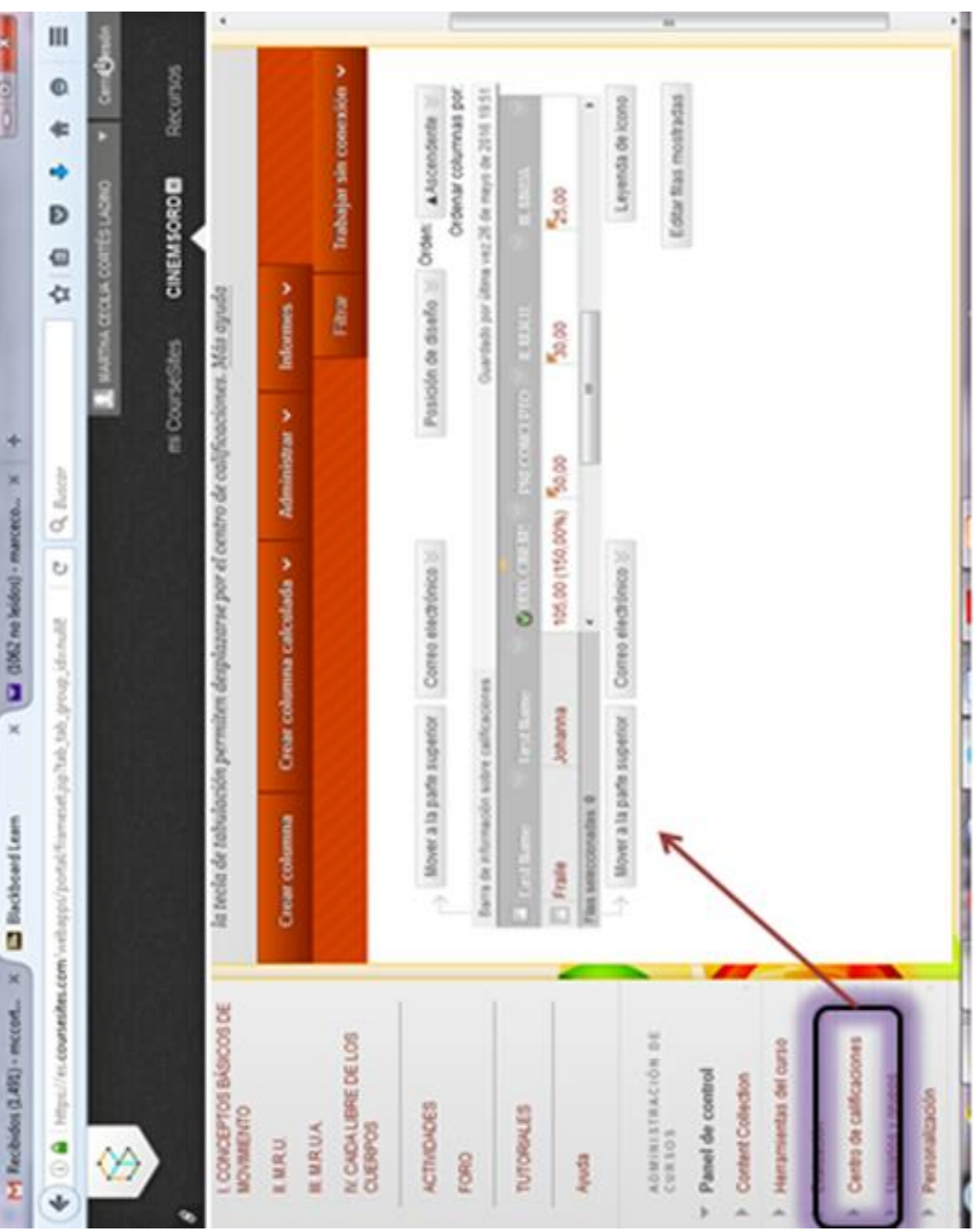

# **Elaboración propia.**

**P. Anexo: Imagen del Centro de Calificaciones en la plataforma CourseSites.**